# **PERANCANGAN SISTEM INFORMASI PENJUALAN HANDPHONE DAN ACCESSORIES PADA TOKO NISA PONSEL BERBASIS WEB**

# **TUGAS AKHIR**

Untuk Memenuhi Persyaratan Memperoleh Gelar Ahli Madya Pada Program Studi Manajemen Informatika Fakultas Sains dan Teknologi Universitas Labuhanbatu

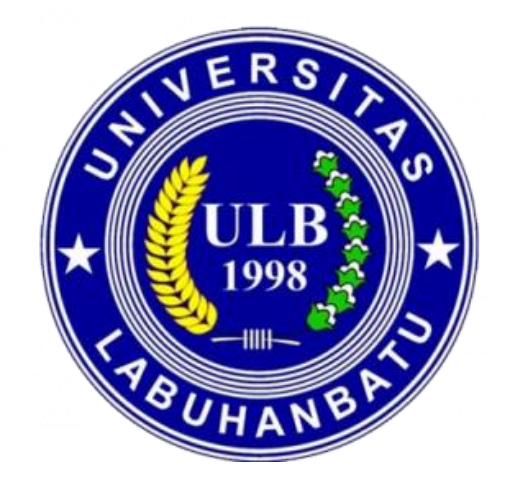

OLEH :

**PUTRI AINI 16.051.00.042**

**PROGRAM STUDI MANAJEMEN INFORMATIKA FAKULTAS SAINS DAN TEKNOLOGI UNIVERSITAS LABUHANBATU RANTAUPRAPAT 2019**

# **LEMBAR PENGESAHAN NASKAH TUGAS AKHIR**

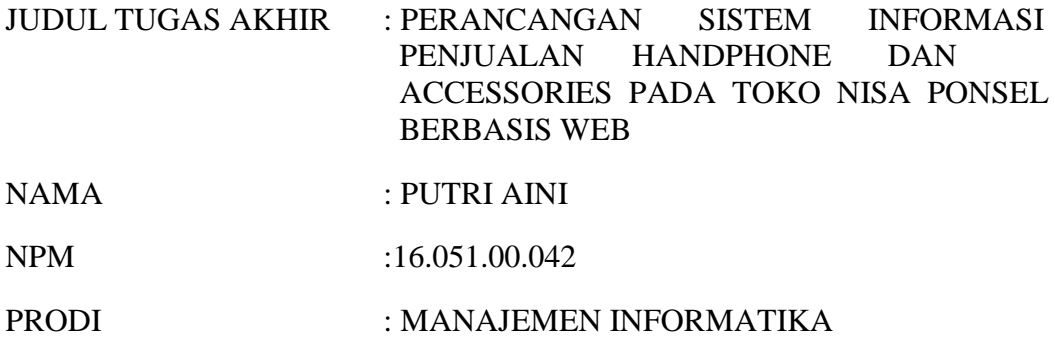

Telah Diuji Dan Dinyatakan Lulus Dalam Ujian Ahli Madya Pada Tanggal 30 Juli 2019

TIM PENGUJI

**Tanda Tangan**

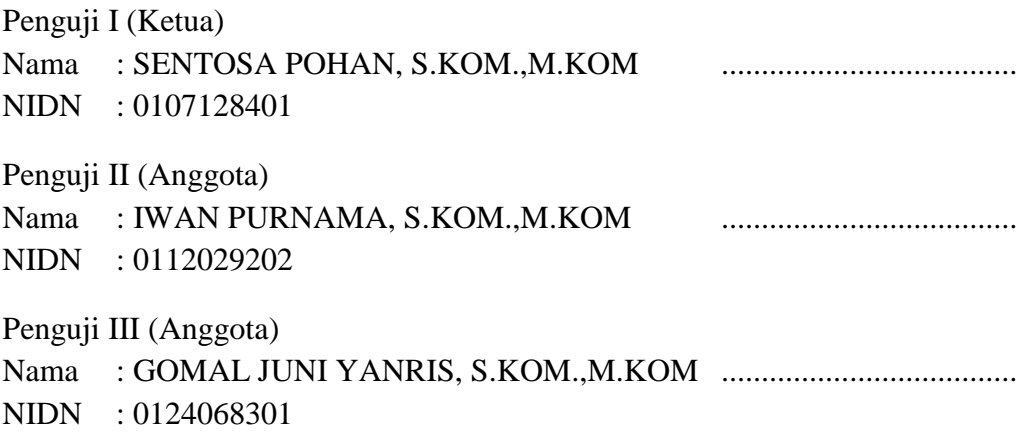

Rantauprapat, 30 Juli 2019

**Dekan, Ka. Program Studi, Fakultas Sains dan Teknologi Manajemen Informatika**

**(Novilda Elizabeth Mustamu, S.Pt, M.Si) (Marnis Nasution, S.Kom, M.Kom) NIDN . 0112117802 NIDN. 0130039001** 

# **LEMBAR PENGESAHAN/PERSETUJUAN TUGAS AKHIR**

LEMBAR TUGAS AKHIR : PERANCANGAN SISTEM INFROMASI PENJUALAN HANDPHONE DAN ACCESSORIES PADA TOKO NISA PONSEL BERBASIS WEB

NAMA : PUTRI AINI

NPM : 16.051.00.042

PRODI : MANAJEMEN INFORMATIKA

Disetujui Pada Tanggal : 26 Mei 2019

Pembimbing I Pembimbing II

# **NIDN : 0112029202 NIDN : 0127058602**

**(IWAN PURNAMA,S.KOM.,M.KOM) (DECI IRMAYANI,S.KOM.,MKOM)**

#### **LEMBAR PERSEMBAHAN**

Alhamdulillah saya ucapkan kepada Allah SWT, atas segala rahmat dan juga kesempatan dalam menyelesaikan Tugas Akhir ini dengan segala kekurangannya. Segala syukur saya ucapkan kepada-Mu Ya Rabb karena sudah menghadirkan orang-orang yang sangat berartu disekeliling saya, yang selalu memberikan doa dan semangat sehingga Tugas Akhir ini dapat diselesaikan dengan baik.

Dengan ketulusan hati Tugas Akhir ini saya persembahkan kepada :

# **Kedua orangtua…**

Kedua orangtua saya Bapak MUKHTAR NASUTION dan Ibu SYAMSINAR, apa yang saya dapatkan hari ini belum mampu membayar semua kebaikan, keringat, dan juga air mata bagi saya. Terima kasih atas segala dukungan dari bapak dan ibu saya dalam bentuk materi maupun moril. Tugas Akhir ini saya persembahkan untuk kedua orangtua saya sebagai wujud terima kasih atas pengorbanan dan jerih payah kedua orang tua saya sehingga saya dapat menyelesaikan tugas akhir ini.

Semoga tugas akhir ini adalah awal untuk lebih membahagiaan Bapak dan Ibu saya serta dapat tercapai cita-cita yang diimpikan.

Terima kasih Bapak... Terima kasih Ibu…

L-iv

**Kakak…**

Untuk kakakku serta KHAIRUNNISA NASUTION, tiada waktu yang paling berharga dalam hidup selain menghabiskan waktu dengan dirimu. Walaupun sering bertengkar dan beradu argument, tapi hal itu selalu menjadi warna yang tidak akan bisa tergantikan. Terimakasih untuk bantuan dan semangat darimu, semoga tugas akhir ini menjadikan kesuksesan saya untuk lebih dapat membanggakan dirimu. Untuk kakakku semoga lancar untuk menyusun skripsi dan mencapai apa yang telah dicita-citakan.

# **Pembimbing dan Dosen…**

Kepada Bapak Iwan Purnama, S.Kom., M.Kom dan Ibu Deci Irmayani, S.Kom., M.Kom selaku dosen pembimbing saya yang paling baik dan bijaksana, terima kasih karena sudah membimbing saya untuk menyelesaikan tugas akhir ini, tak lupa buat Bapak Sudi Suryadi, S.Kom, M.Kom dan Bapak Ibnu Rasyid Muthe, S.T., M.Kom yang sudah membimbing saya dan memberikan motivasi serta semangat sehingga tugas akhir ini terselesaikan.

Terima kasih juga untuk dosen-dosen di AMIK Labuhanbatu yang telah menjadikan orang tua kedua saya yang namanya tak bisa saya sebut satu persatu yang selalu memberikan motivasi, selalu peduli dan perhatian, ucapan terima kasih yang tak

v

L-v

terhingga atas ilmu bermanfaat yang telah bapak dan ibu dosen berikan sangatlah berharga untuk saya.

# **Seluruh teman di kampus tercinta…**

Dan untuk teman-teman saya tanpa kalian mungkin masa-masa kuliah saya akan menjadi biasa-biasa saja, maaf jika banyak salah selama ini yang membuat kalian sakit hati. Untuk **Rohani** dan **Elprida Eleonora Tamba**, teman-teman seperjuangan yang sudah menyemangati dan membantu saya selama ini. Terima kasih telah bersama saya selama kuliah dan mungkin terima kasih dan maaf saya belum bisa membalas semua bantuan kalian selama ini. Kalian terbaik.

Dan untuk teman saya Mei Indah Wanika Putri, Senior saya Kak Fitri, Kak fifi, Kak Eva, Bg Mulya, Bg Guntur dan yang lainnya maaf gak bisa diabsenkan satu satu.

Dan teman- teman seperjuangan angkatan saya yang sudah menemani saya selama berada di AMIK Labuhanbatu.

Saya juga ingin mengucapkan terimakasi banyak kepada Abg Rizki Ananda Lubis, karena telah banyak membantu saya dalam mengerjakan TA saya ini.

vi

# **PERNYATAAN**

# **Yang bertandatangan dibawah ini :**

Nama : Putri Aini NPM : 16.051.000.42 Judul Tugas Akhir : Perancangan Sistem Informasi Penjualan Handphone dan Accessories Pada Toko Nisa Ponsel Berbasis Web

Dengan ini penulis menyatakan bahwa Tugas Akhir ini disusun sebagai syarat untuk memperoleh gelar Ahli Madya pada Program Studi Manajemen Informatika Fakultas Sains dan Teknologi Universitas Labuhanbatu adalah hasil karya penulis sendiri. Semua kutipan maupun rujukan dalam penulisan Tugas Akhir ini telah penulis cantumkan sumbernya dengan benar sesuai dengan ketentuan yang berlaku.

Jika di kemudian hari ternyata dutemukan seluruh atau sebagian skripsi ini bukan hasil karya penulis atau plagiat, penulis bersedia menerima sanksi pencabutan gelar akademik yang disandang dan sanksi-sanksi lainnya sesuai dengan peraturan perundang-undangan yang berlaku.

Rantauprapat, 26 Mei 2019

Yang Membuat Pernyataan

Putri Aini 16.051.000.42

#### *ABSTRAK*

*Toko Nisa Ponsel masih menggunakan sistem pencatatan pada buku besar dalam proses penghitungan stok barang masuk barang keluar, transaksi penjualan, dan laporan transaksinya maka sangat memungkinkan terjadinya kesalahan semakin besar mulai dari stok barang yang tidak sama yang ada di toko, pelaporan yang tidak sesuai dengan barang yang dijual. Untuk mengatasi permasalahan tersebut maka diperlukan suatu sistem berbasis web sebagai salah satu solusi Untuk itu diperlukan pengoptimalan penggunaan komputer terhadap pemrosesan data dengan perancangan sebuah sistem informasi yang diaplikasikan kedalam bahasa pemrograman PHP dan database MySQL agar dapat memecahkan permasalahan-permasalahan yang ada dengan mampu menjawab kebutuhan perusahaan.*

*Tujuan penelitian ini dibuat untuk menganalisis masalah-masalah pada Toko Nisa Ponsel yang masih menggunakan pencatatan pada buku besar. Diharapkan sistem yang dibangun nantinya benar benar mampu mengatasi permasalahan – permasalahan yang ditimbulkan dan mampu meningkatkan kinerja yang lebih efektif dan efesien dalam pengelolaan data serta terjadinya transaksi.* 

*Kata Kunci : Sistem Informasi, Penjualan, PHP, MySQL*

#### *ABSTRACT*

*Stores Nisa Mobile still use the system for recording on a ledger in the process of calculating the stock of goods in the goods out, sales transactions, and report the transaction it is possible for error is getting a great start of the stocks held is not the same in the warehouse, reporting that does not comply with the goods sold. To overcome these problems, we need a web-based system as one solution to the required optimization of the use of computers to the processing of data by designing an information system that is applied to the PHP programming language and MySQL database in order to resolve the problems that exist with being able to answer the needs of the company ,*

*The purpose of this study was made to analyze the problems at the Nisa store phone is still using the recording in the general ledger. It is expected that the system is built will really be able to overcome the problems - problems brought about and able to improve the performance of the more effective and efficient in data management and transaction.*

*Keywords : Information Systems, Marketing, PHP, MySQL*

# **KATA PENGANTAR**

Puji syukur kita ucapkan kehadirat Allah SWT, yang telah melimpahkan Rahmat, Taufiq dan Hidayah-Nya kepada penulis, sehingga penulis dapat menyelesaikan Tugas Akhir dengan tepat pada waktunya.

Tugas Akhir ini berjudul "**PERANCANGAN SISTEM INFORMASI PENJUALAN HANDPHONE DAN ACCESSORIES PADA TOKO NISA PONSEL BERBASIS WEB".** Adapun tujuan penulisan Tugas Akhir ini adalah untuk melengkapi salah satu syarat untuk memperoleh gelar Ahli Madya (Diploma III) dari Akademik Manajemen Informartika dan Komputer (AMIK) Labuhanbatu. Penulis menyadari bahwa laporan ini masih jauh dari sempurna, baik dari isi maupun penulisannya.

Dalam penyelesaian Tugas Akhir ini, penulis banyak mengalami kesulitan. Namum berkat bantuan dari berbagai pihak kesulitan-kesulitan dapat diatasi. Untuk itulah penulis pada kesempatan ini mngucapkan terima kasih yang sedalam-dalamnya kepada orang tua saya yang telah mendukung sepenuhnya dan mendoakan penulis baik dari segi moral dan material. Dan penulis mengucapkan terima kasih kepada :

- 1. Bapak Dr.H.Amarullah Nasution, SE, MBA, Selaku Ketua Universitas Labuhanbatu.
- 2. Ibu Novilda Elizabeth Mustamu, S.pt., M.Si, Selaku Dekan di Universitas Labuhanbatu.
- 3. Ibu Marnis Nasution, S.Kom., M.Kom, Selaku Ka Prodi Manajemen Informatika.
- 4. Bapak Iwan Purnama, S.Kom., M.Kom, Selaku Pembimbing I.
- 5. Ibu Deci Irmayani, S.Kom., M.Kom, Selaku Pembimbing II.
- 6. Bapak/Ibu Dosen AMIK Labuhanbatu yang memberikan ilmu pengetahuan komputer baik dalam perkuliahan dan tugas akhir.
- 7. Seluruh Staff/Pegawai yang telah memberikan masukan, saran dan erja samanya dalam penyusunan Praktik Kerja Lapangan.
- 8. Rekan seperjuangan yang telah memberi motivasi dan dukungan yang besar bagi penulis dan banyak terima kasih kepada teman-teman khususnya mahasiswa AMIK Labuhanbatu yang memberikan motivasi dan saling bekerja sama.

Penulis menyadari bahwa Tugas Akhir ini masih jauh dari kesempurnaan, maka dari itu penulis mengharapkan kritik dan saran serta masukan untuk kesempurnaan Tugas Akhir ini, Semoga Tugas Akhir ini bermanfaat bagi kita semua, khususnya bagi para penulis dan para pembaca.

Rantauprapat, 26 Mei 2019

Penulis

# **PUTRI AINI Npm : 1605100042**

# **DAFTAR ISI**

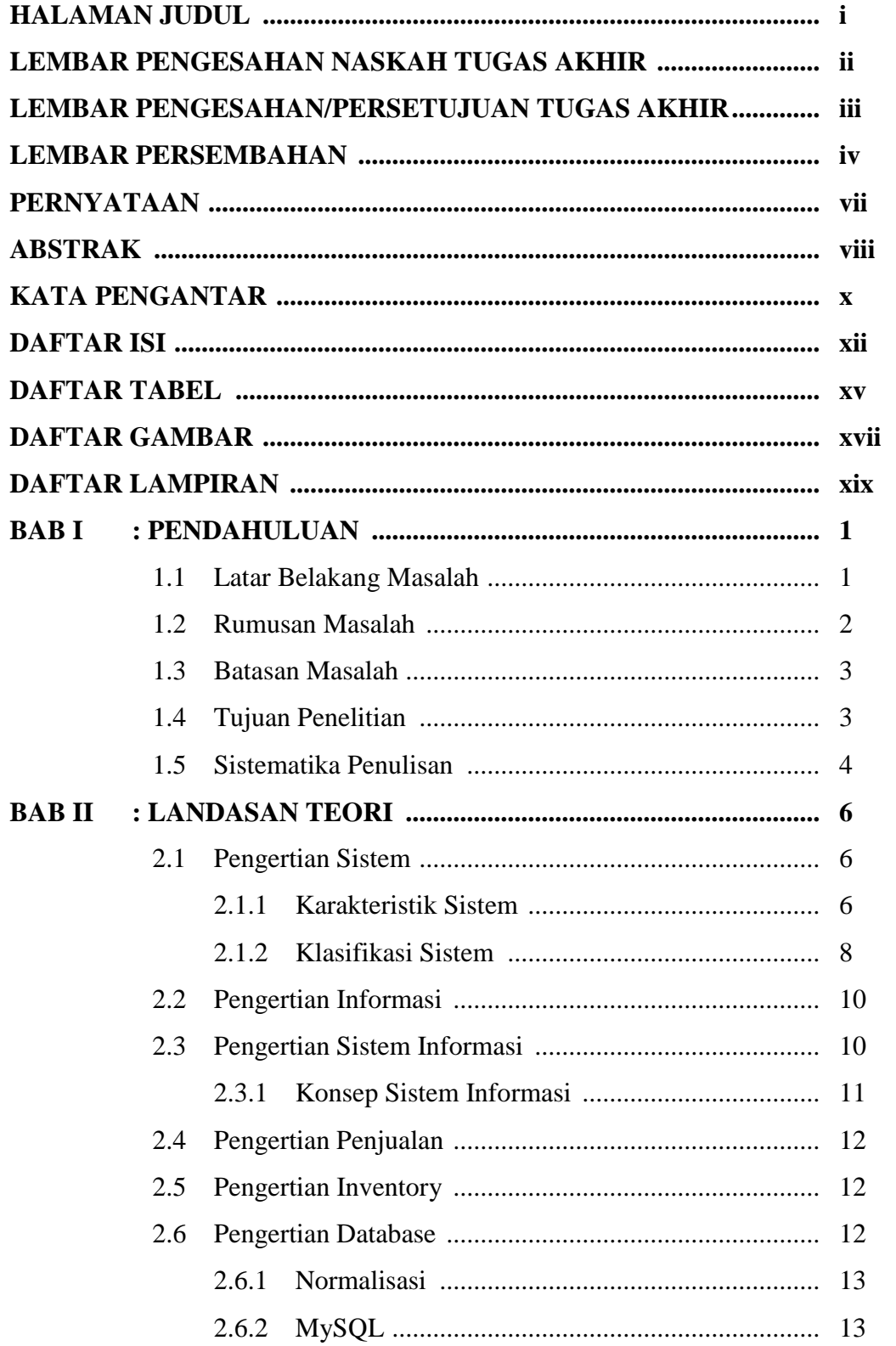

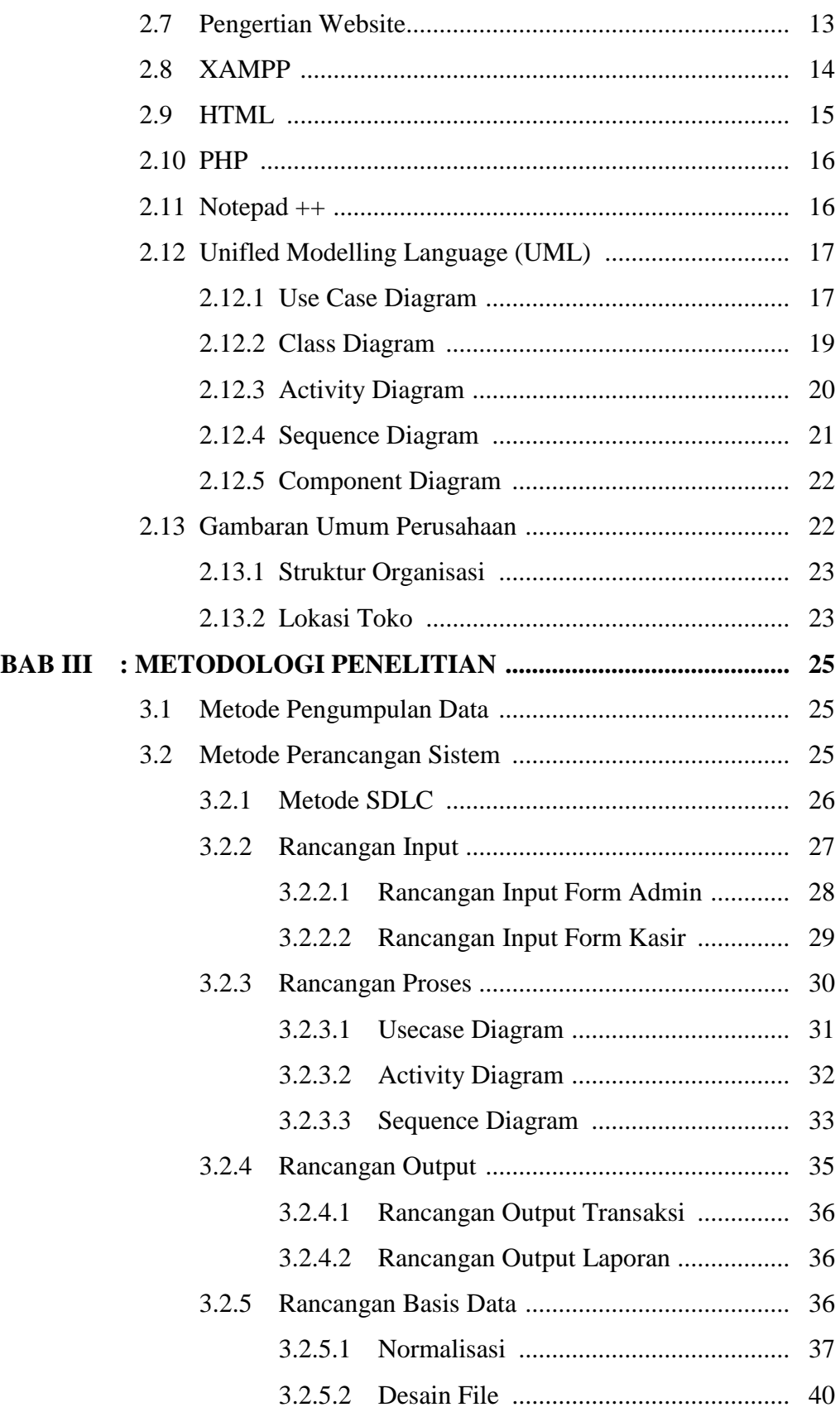

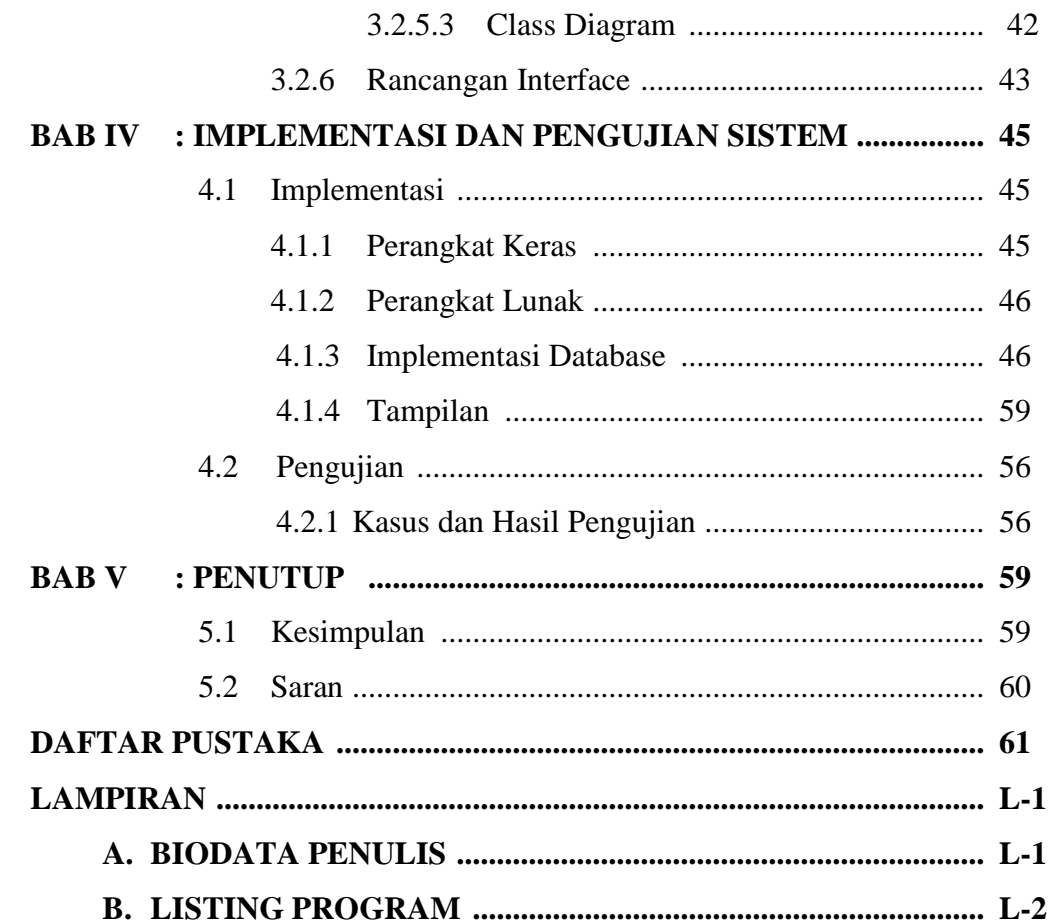

# **DAFTAR TABEL**

# **Halaman**

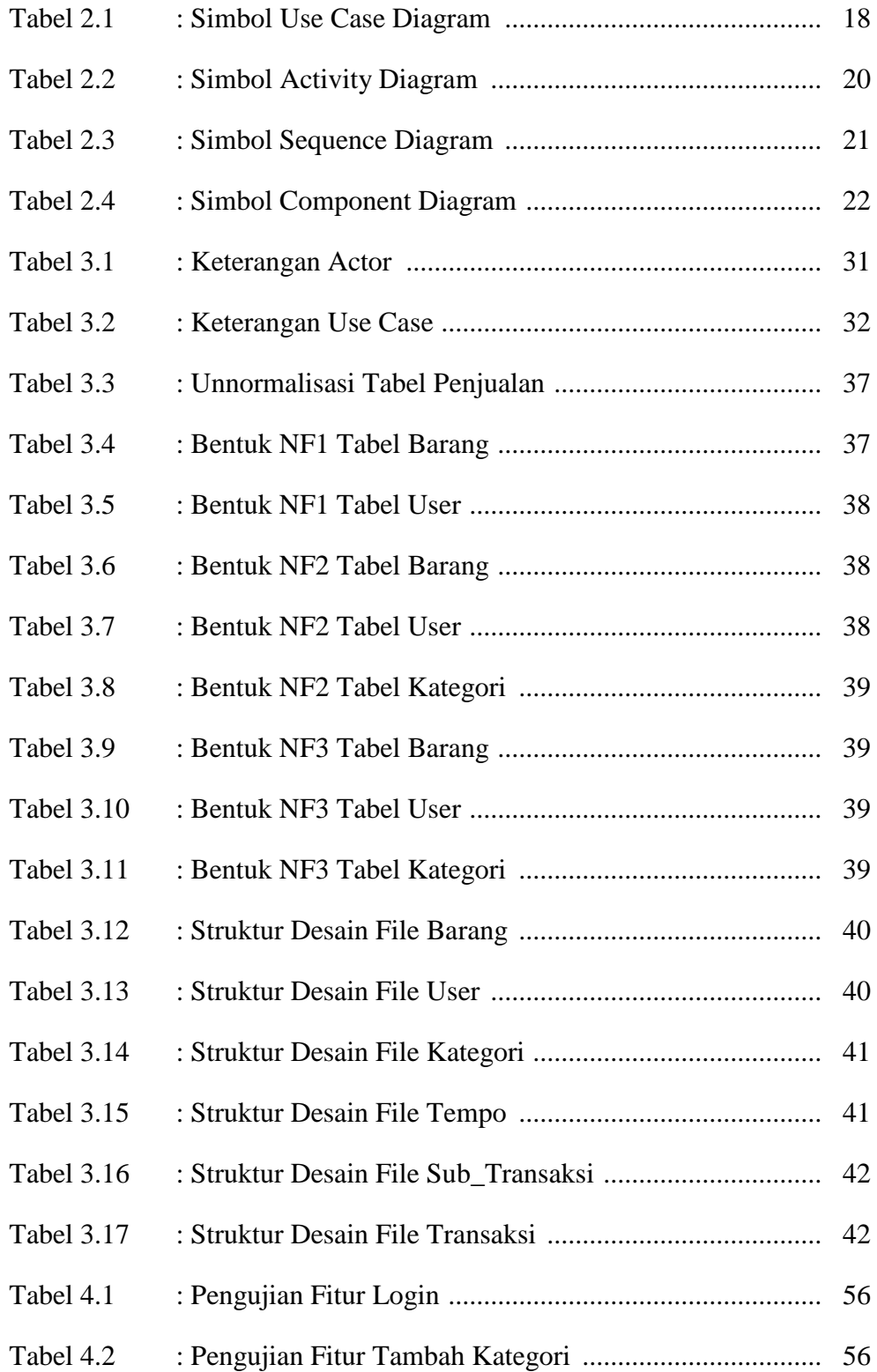

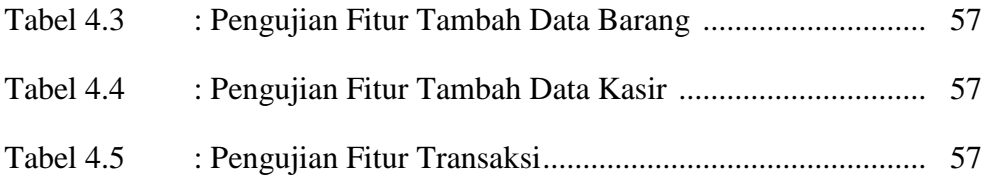

# Halaman

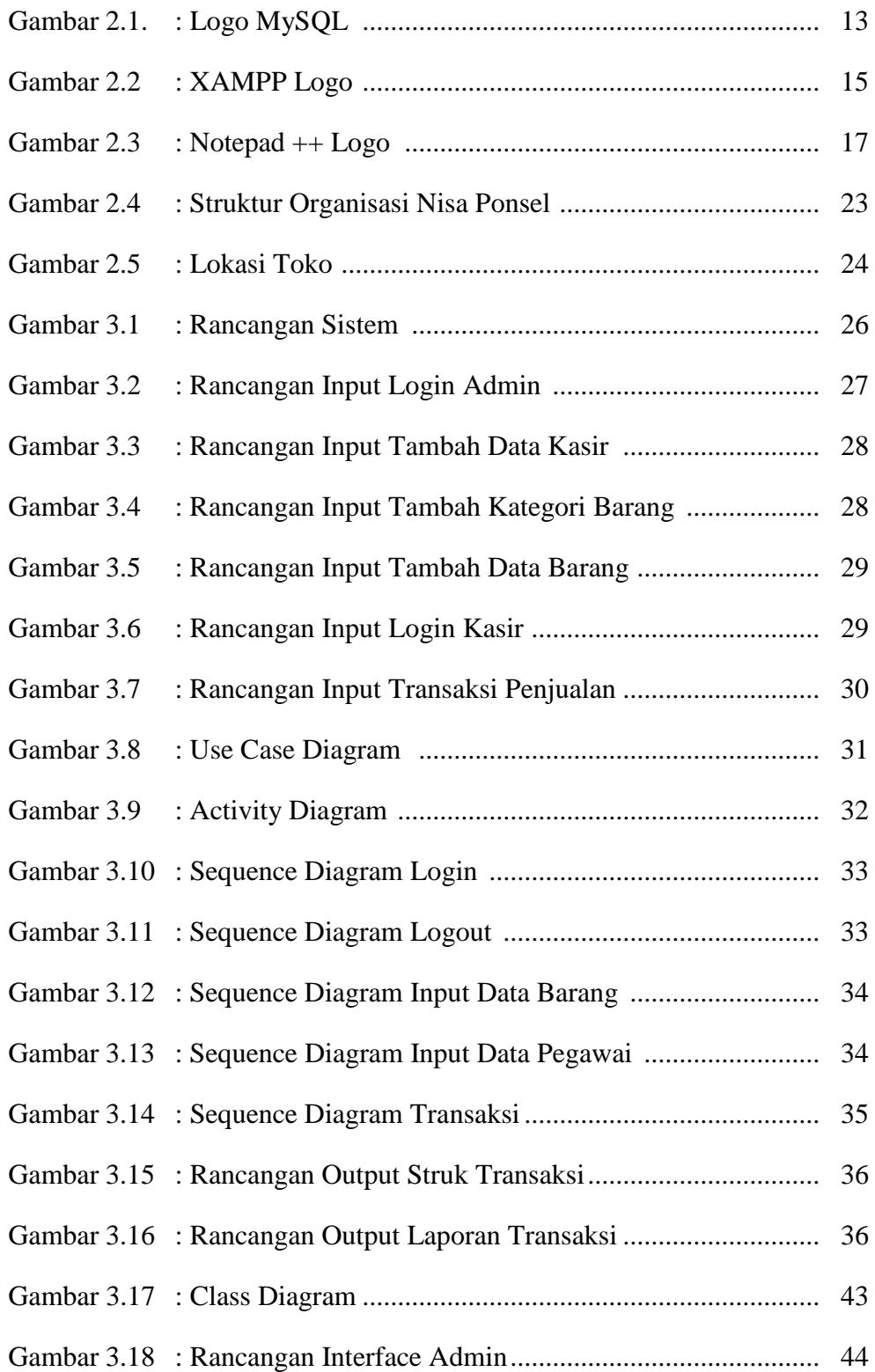

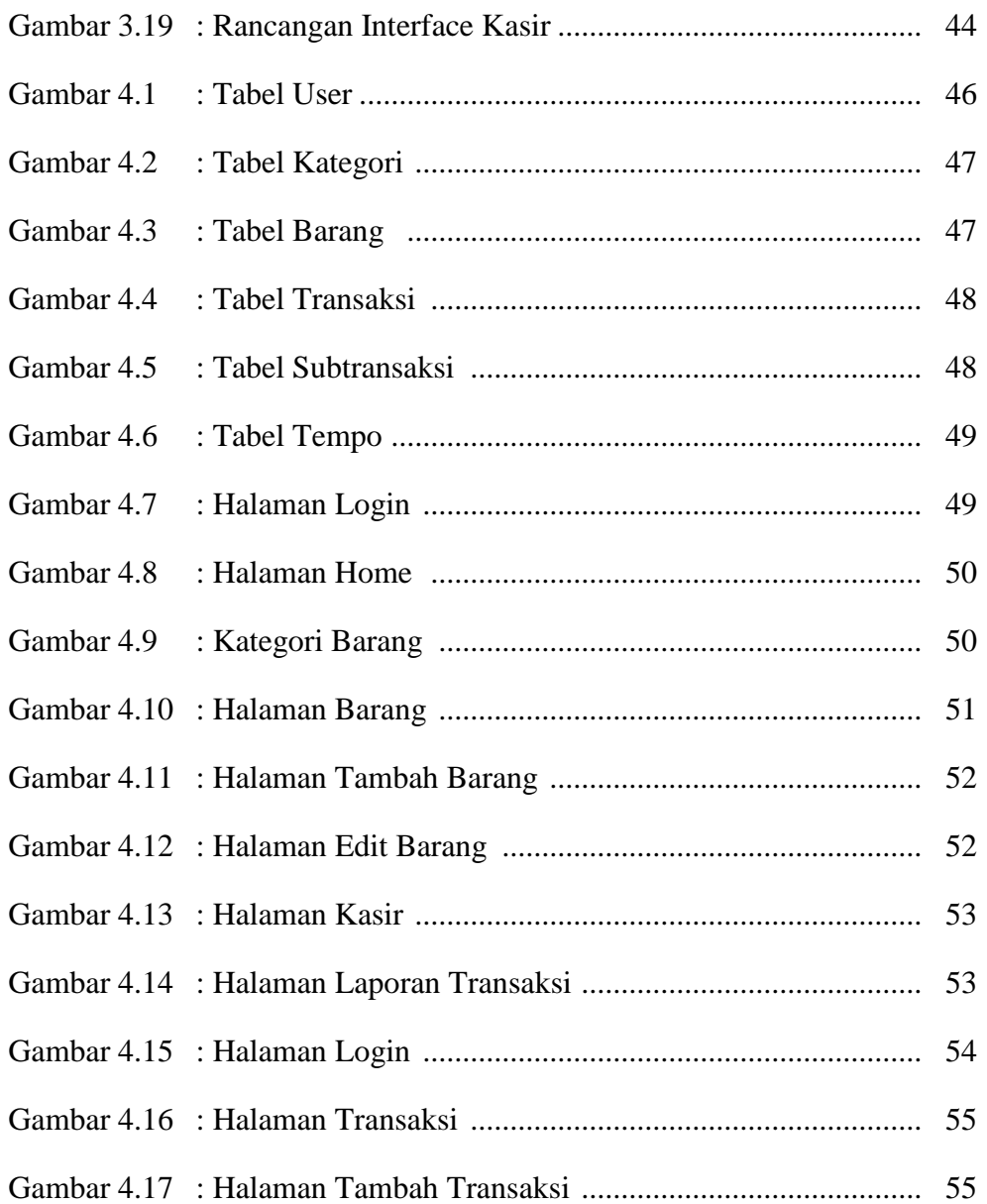

# **DAFTAR LAMPIRAN**

# **Halaman**

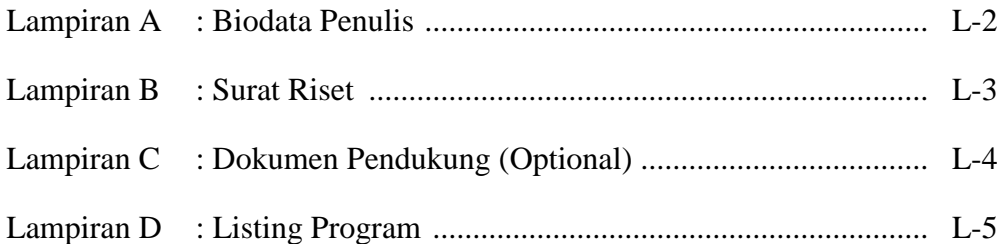

# **BAB I**

#### **PENDAHULUAN**

## **1.1 Latar Belakang**

Seiring berkembangnya teknologi informasi, semangkin bertambah pula kemampuan komputer dalam menyelesaikan permasalahan diberbagai bidang. Pekerjaan yang dulunya dilakukan dengan cara tradisional dan memerlukan banyak waktu dalam menyelesaikannya sekarang dapat dilakukan dengan proses komputerisasi[1]. Perkembangan teknologi ini membuktikan bahwa teknologi informasi dapat membantu kegiatan manusia. Sebagian besar usaha dari tingkat menengah sampai atas telah melakukan proses komputerisasi baik sebagian maupun keseluruhan sistem dari usahanya[2]. Perkembangan sistem ini sangat dibutuhkan untuk meningkatkam kualitas suatu usaha dan persaingan bisnis.

Toko *Handphone* dan *Accessories* merupakan salah satu usaha yang memerlukan adanya sistem informasi pengolahan data untuk mempermudah dan melacarkan kinerjanya. Pada masa sekarang ini masih banyak toko *handphone*  dan *accessories* untuk pengelolahan stok barang dan penjualannya masih menggunakan penulisan/pencatatan.

Salah satunya adalah Toko Nisa Ponsel dalam transaksi jual belinya masih menggunakan nota yang ditulis, begitu juga dalam pengelolaan stok barang masuk dan barang keluar masih menggunakan pecatatan pada buku, dan untuk laporan penjualannya juga masih menggunakan pencatatan di buku besar.

Banyak kendala yang dijumpai selama ini, terutama pada proses kalkulasi penjualan barang hanya menggunakan alat penghitung kalkulator proses ini rentan terjadi kesalahan, untuk stok barang sering terjadi kesalahan antara barang masuk dan barang keluar yang tidak *balance,* ini terjadi dikarenakan tidak adanya sistem informasi penjualan bebarbasis web di Toko Nisa Ponsel.

Dengan adanya beberapa kendala diatas pemilik Toko Nisa Ponsel sangat mempertimbangkan perubahan sistem penujualanya dan berdasarkan analisa diatas penulis membuat judul **PERANCANGAN SISTEM INFORMASI PENJUALAN PADA TOKO NISA PONSEL BERBASIS WEB,** agar dapat membantu pemilik Toko Nisa Ponsel untuk meminimalisir kesalah-kesalahan yang sering terjadi Pada Toko Nisa Ponsel.

#### **1.2 Perumusan Masalah**

Berdasarkan dari latar belakang diatas, adapun perumusan masalah dalam penulisan tugas akhir ini adalah sebagai berikut:

- 1. Bagaimana merancang dan membuat program sistem informasi Penjualan *Handphone* dan *Accessories* Pada Toko Nisa Ponsel berbasis Web?
- 2. Bagaimana sistem dapat menampilkan semua data laporan yang kurang efektif?

3. Implementasi sistem informasi Penjualan *Handphone* dan *Accessories* Pada Toko Nisa Ponsel berbasis Web.

## **1.3 Batasan Masalah**

Batasan masalah yang ada dari sistem yang dipakai saat ini dibahasa dalam pembuatan Tugas Akhir ini adalah sebagai berikut:

- 1. Dalam pembuatan sistem informasi penjualan *handphone* dan *accesories* pada Toko Nisa Ponsel berbasis web ini meliputi transaksi penjualan, data barang masuk, data barang keluar, laporan data barang, laporan transaksi penjuakan harian dan laporan transaksi penjualan bulanan.
- 2. *Database* yang digunakan yaitu MySQL.
- 3. Bahasa pemograman yang digunakan yaitu PHP.

# **1.4 Tujuan Penelitian**

Adapun tujuan yang akan dicapai untuk diwujudkan oleh penulis setelah penelitian dilakukan akan diuraikan seperti berikut:

1. Penelitian ini dibuat untuk menghasilakan Sistem Informasi Penjualan Pada Toko Nisa Ponsel Berbasis Web yang nantinya dapat digunakan secara mudah dan cepat oleh pemakai.

- 2. Penelitian ini dibuat untuk memudahkan Toko Nisa Ponsel untuk pembuatan laporan penjualannya.
- 3. Salah satu persyaratan akhir dalam pendidikan Diplomatiga (D-III) di Akademik Manajemen Informatika Komputer (AMIK) Labuhanbatu.

# **1.5 Sistematika Penulisan**

Untuk mempermudah penulisan Tugas Akhir ini, penulis membuat suatu sistematika penulis yang terdiri dari:

# **BAB I PENDAHULUAN**

Bab ini berisikan tentang Latar Belakang, Perumusan Masalah, Batasan Masalah, Tujuan Penelitian serta Sitematika Penulisan.

# **BAB II LANDASAN TEORITIS**

Bab ini berisi penulis memberi uraian tentang konsep dasar pembuatan sistem informasi konsep dasar pemerograman berbasis web dan tentang tempat pembuat penelitian.

## **BAB III METODELOGI PENELITIAN**

Pada bab ini yang dibahas mengenai uraian metodologi penelitian analisa sistem dan perancangan sistem menggunakan metode pengumpulan data, perancangan sistem, dan Desain Input-Output.

# **BAB IV HASIL DAN PEMBAHASAN**

Pada bagian bab ini membahas tentang implementasi dari aplikasi yang dibuat secara keseluruhan dan membuat pengujian terhadap aplikasi yang dibuat untuk mengetahui apakah aplikasi tersebut bisa menyelesaikan permasalahan yang dihadapi sama seperti yang di inginkan**.**

# **BAB V KESIMPULAN DAN SARAN**

Pada bab ini menerangkan tentang kesimpulan dari perancangan dan pembuatan tugas akhir ini terkait dengantujuan, permasalahan yang ada dan saran untuk pengembangan sistem ini untuk lebih baik.

# **BAB II**

## **LANDASAN TEORI**

## **2.1 Pengertian Sistem**

Sistem adalah suatu himpunan dari berbagai bagian atau elemen, yang saling berhubungan secara terorganisasi berdasar fungsi-fungsinya, menjadi satu kesatuan. "Dari pernyataan di atas dapat disimpulkan bahwa sistem dapat didefenisikan sebagai suatu kesatuan yang terdiri dari dua atau lebih komponen elemen atau subsistem yang berinteraksi untuk mencapai suatu tujuan[3].

## **2.1.1 Karakteristik Sistem**

Supaya sistem itu dikatakan sistem yang baik memiliki karakteristik yaitu[4]:

1. Komponen atau elemen (*Components*)

Suatu sistem terdiri dari komponen-komponen yang saling yang saling berinteraksi, yang artinya saling bekerja sama membentuk satu kesatuan.

2. Batasan Sistem (*Boundary* )

Batasan sistem merupakan daerah yang membatasi antara sistem satu dengan sistem yang lainnya atau dengan lingkungan luarnya.

3. Lingkungan Luar Sistem (*Environment*)

Lingkungan luar sistem adalah segala sesuatu di luar batas dari sistem yang mempengaruhi operasi suatu sistem. Lingkungan luar sistem dapat bersifat menguntungkan dan dapat juga bersifat merugikan sistem tersebut. lingkungan luar sistem bersifat mengutungkan harus dipelihara dan dijaga supaya tidak hilang pengaruhnya. Sedangkan, lingkungan yang merugikan harus dihilangkan supaya tidak mengganggu operasi dari sistem.

4. Penghubung Sistem (*Interface*)

Penghubung sistem merupakan media perantara antar subsistem satu dengan subsistem lain. Melalui penghubung ini memungkinkan sumber sumber daya mengalir dari satu subsistem ke subsistem lainnya. Keluaran (o*utput*) dari satu subsistem akan menjadi input untuk subsistem yang lainnya dengan melalui penghubung.

5. Masukan Sistem (*Input*)

Masukkan adalah energi yang dimasukkan kedalam sistem, yang dapat berupa perawaran (*maintenance input*) dan masukan signal (*signal input).*

*6.* Keluaran Sistem (*Output*)

Keluaran sistem adalah hasil dari energi yang diolah dan diklasifikasikan menjadi keluaran yang berguna dan sisa pembuangan. Keluaran dapat merupakan masukan untuk subsistem yang lain atau kepada supra sistem.

7. Pengolahan Sistem (*Process*)

Suatu sistem mempunyai bagian pengolah yang akan mengubah input menjadi output.

8. Sasaran (*Objective*)

Sasaran dari sistem sangan menentukan sekali masukan yang dibutuhkan sistem dan keluaran yang akan dihasilkan sistem. Suatu sistem dikatakan berhasil bila mengenai sasaran atau tujuannya.

# **2.1.2 Klasifikasi Sistem**

Sistem dapat diklasifikasikan dalam beberapa sudut pandang:

- 1. Klasifiasi sistem sebagai[5]:
- a. Sistem Abstrak (*Abstract System*) merupakan sistem yang berupa suatu konsep atau gagasan, atau sistem yang berupa suatu ide-ide atau suatu pemikiran yang bersifat non fisik yaitu tidak terlihat secara fisik. Contohnya seperti Teologi yaitu suatu ilmu tentang ketuhanan atau suatu gagasan maupun suatu pemikiran tentang hubungan antara manusia dengan Tuhannya.
- b. Sistem Fisik (*Physical System*) merupakan sistem yang terlihat secara fisik contohnya seperti sistem akuntansi, sistem transportasi, sistem komputer, sistem produksi, dan lain-.lainnya
- 2. Sistem diklasifikasikan sebagai[5]:
- a. Sistem Deterministik (*Deterministic System*) merupakan suatu sistem yang bergerak atau beroperasi dengan cara yang dapat diperkirakan secara tepat, dan dapat mengetahui interaksi yang terjadi pada setiap bagian-bagiannya. Contohnya yaitu sistem komputer.
- b. Sistem Probabilistik (*Probabilistic System*) merupakan suatu sistem yang tidak dapat memperkirakan hasil akhirnya atau kondisi masa depannya secara tepat karena memiliki unsur probabilitas (kemungkinan atau tidak tentu). Contohnya seperti sistem persediaan barang, sistem pemilihan presiden, dan lain sebagainya.
- 3. Sistem diklasifikasikan sebagai[5]:
- a. Sistem terbuka (*Open System*) adalah sistem yang berhubungan dan mendapatkan pengaruh dari lingkungan luarnya. Sistem ini menerima input dan output dari lingkungan luar atau subsistem lainnya. Karena sistem terbuka terpengaruh lingkungan luar maka harus mempunyai pengendai yang baik.
- b. Sistem tertutup (*Close System*) kebalikan dari sistem terbuka, yaitu sistem yang tidak behubungan dan tidak mendapatkan pengaruh dari lingkungan luar, sehingga sistem ini tidak melakukan pertukaran materi, energi, ataupun informasi, dan secara otomatis akan bekerja tanpa adanya campur tangan dari lingkungan luar.
- 4. Sistem diklasifikasikan sebagai[5]:
- a. Sistem Alamiah (*Natural System*) merupakan sistem yang terjadi karena proses-proses alam tanpa adanya campur tangan manusia, misalnya seperti rotasi perputaran bumi, sistem tatasurya, dan lain sebagainya.

b. Sistem Buatan (*Human Made System*) merupakan sistem yang dirancang oleh manusia atau merupakan sistem yang proses terjadinya melibatkan interksi antar manusia dan mesin ( human machine system).

#### **2.2 Pengertian Informasi**

Sutabri, dalam bukunya Sistem Informasi Manajemen menjelaskan bahwa, informasi merupakan data yang telah diklasifikasikan atau diolah atau diinterprestasikan untuk digunakan dalam proses pengambilan keputusan (2002) [4].

Sumber dari informasi adalah data. Data adalah fakta atau kenyataan yang menggambarkan suatu kejadian-kejadian yang mempunyai arti tersendiri. Informasi adalah data yang telah diproses sedemikian rupa, sehingga memeiliki arti yang lebih bermanfaat bagi penggunanya[4].

## **2.3 Pengertian Sistem Informasi**

Sistem informasi adalah suatu sistem didalam suatu organisasi yang mempertemukan kebutuhan pengelolaan transaksi harian, mendukung operasi, bersifat manajerial, dan kegiatan strategi dalam suatu oraganisasi dan menyediakan pihak luar tertentu dengan laporan-laporan yang dibutuhkan[5].

## **2.3.1 Komponen Sistem Informasi**

Komponen Sistem Informasi Menurut Tata Sutabri (2017) Sistem informasi terdiri dari komponen-komponen antara lain sebagai berikut[6]:

- 1. Blok Masukan (input block), mewakili data yang masuk kedalam system informasi. Input yang dimaksud adalah metode dan media untuk menangkap data yang akan dimasukan, yang dapat berupa dokumen – dokumen dasar.
- 2. Blok model (model block), Blok ini terdiri dari kombinasi prosedur, logika, dan model matematik yang akan memanipulasi data input dan data yang tersimpan di basis data dengan cara yang sudah tertentu untuk menghasilkan keluaran yang diinginkan.
- 3. Blok Keluaran (output block), Produk dari sistem informasi adalah keluaran yang merupakan informasi yang berkualitas dan dokumentasi yang berguna untuk semua tingkatan manajemen serta semua pemakai sistem.
- 4. Blok teknologi (technology block), Teknologi merupakan "tool box" dalam sistem informasi.
- 5. Blok basis data (database block), Basis data (database) merupakan kumpulan data yang saling berkaitan dan berhubungan satu sama lain, tersimoan di perangkat keras komputer dan menggunakan perangkat lunak untuk memanipulasinya.
- 6. Blok kendali (control block), Banyak hal yang dapat merusak sistem informasi, seperti bencana alam, api, temperatur, air, debu, kecurangan-

kecurangan, keagalan-keagalan sistem itu sendiri, efisienan, sabotase, dan lain sebagainya.

# **2.4 Pengertian Penjualan**

Penjualan adalah pegalihan atau pemindahan hak kepemilikan atas barang atau jasa dari satu pihak kepihak lain disertai dengan penyerahan imbalan dari pihak penerima barang atau jasa sebagai timbal balik atas penyerahan tersebut[7].

# **2.5 Pengertian Inventory**

Sistem informasi data inventori merupakan sistem yang berfungsi memonitoring stok barang dari setiap computer yang digunakan oleh setiap karyawan[8]

# **2.6 Pengertian Database**

Database adalah kumpulan data (elementer) yang secara logic berkaitan dalam mempresentasikan fenomena/fakta secara terstruktur dalam domain tertentu untuk mendukung aplikasi dalam sistem tertentu"[3]. Dari pernyataan di atas dapat disimpulkan bahwa database adalah kumpulan informasi atau data yang disimpan dalam komputer secara sistematis sehingga dapat diperiksa atau dimanipulasi menggunakan suatu program komputer untuk memperoleh informasi dari basis data tersebut.

#### **2.6.1 Normalisasi**

Normalisasi dikembangkan oleh penelitian IBM yang bernama E.F. Codd pada awal 1979an (id juga menemukan database relasional). Database relasional merupakan sekumpulan data, yang diorganisir dengan cara tertentu[9].

#### **2.6.2 MySQL**

MySQL merupakan sebuah perangkat lunak sistem manajemen basis data SQL atau DBMS yang multithread dan multi-user. MySQL sangat popular pengembang web (web developers) karena memiliki kecepatan dan ukuran yang kecil membuat MySQL lebih ideal untuk website ditambah lagi dengan fakta bahwa, MySQL adalah open source yang berarti gratis[6].

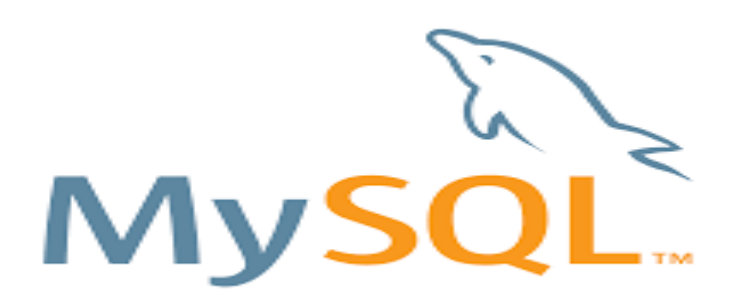

**Gambar 2.1 Logo MySQL**

#### **2.7 Pengertian Website**

Website adalah lokasi di internet yang menyajikan kumpulan informasi sehubungan dengan profil pemilik situs. Website adalah suatu halaman yang memuat situs-situs web page yang berada di internet yang berfungsi sebagai media penyampaian informasi, komunikasi, atau transaksi[10].

Menurut (Arry Maulana Syarif dan

Diginnovac, 2009. Mengolah Multimedia Untuk Web) *website* adalah suatu media publikasi elektronik yang terdiri dari halaman- halaman *web*(*web page*) yang terhubung dari satu dengan yang lain dengan menggunakan *link* yang dilekatkan pada suatu *teks* atau *image*. *Website* dibuat pertama kali oleh tim Barners Lee ada tahun 1990[11].

#### **2.8 XAMPP**

XAMPP merupakan sebuah aplikasi perangkat lunak pemrograman dan *database* yang di dalamnya terdapat berbagai macam aplikasi pemrograman seperti : *Apache,* HTTP *server, MySQL, database,* bahasa pemrograman PHP dan *perl*[12]*.*

Setiap huruf XAMPP memiliki arti sebagai berikut yaitu [12]:

- a. huruf X mengandung arti bahwa perangkat lunak pemrogram ini dapat dijalankan di banyak sistem operasi *Windows, Linux, Mac OS* dan *Solaris*.
- b. Huruf A merupakan singkatan *Apache,* merupakan sebuah perangkat lunak aplikasi *web server.* Tugas utama *Apache* adalah menghasilkan halaman web yang benar kepada *user* berdasarkan kode PHP yang ditulis oleh pembuat halaman web.
- c. Huruf P merupakan singkatan PHP, pada awalnya PHP merupakan singktan dari *Personal Home Page* yang pertama kali dibuat oleh Ramus Lerdoft pada tahun 1995. Pada tahun 1998, perusahaan tersebut merilis

*interpreter* baru untuk PHP dan meresmikan rilis tersebut sebagai PHP: *Hypertext Preprecessing.*

d. Huruf P yang terakhir merupakan singkatan dari *perl. Perl* merupakan kepanjangan *People Excel at Relational Labor,* untuk mengambarkan bahwa *perl* tidak terlepas dari keterlibatan dan komitmen komunitas pemrograman*.* 

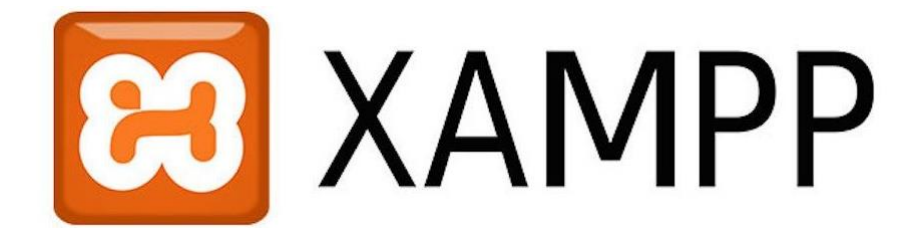

**Gambar 2.2 XAMPP Logo**

# **2.9 HTML**

Hypertext Markup Language adalah bahasa yang digunakan untuk membuat suatu situs web atau homepage. Setiap dokumen dalam web ditulis dalam format HTML Semua format dokumen, hyperlink yang dapat diklik, gambar, dokumen multimedia form yang dapat diisi dan sebagainya didasarkan atas HTML. HTML lebih menekankan pada penggambaran komponen-komponen struktur dan formatting di dalam halaman web dari pada menentukan penampilannya, HTML tidak didesain untuk dekstop publishing, tetapi didesain sebagai bahasa pengkodean untuk World Wide Web[13].

# **2.10 PHP**

PHP adalah bahasa pemrograman skrip sederhana yang digunakan untuk pemrosesan HTML Form di dalam halaman web. Strukturnya sangat sederhana sehingga PHP dapat dengan mudah dipelajari programmer pemula bahkan orang tanpa latar belakang Teknologi Informasi. Membuat program menggunakan PHP itu mudah, cukup sediakan saja sebuah program editor teks sederhana untuk menuliskan programnya, seperti Notepad (Windows) dan vi editor (Linux), atau program editor yang lebih advance, seperti EditPlus, Notepad++, atau Dreamweaver. Ekstensi file PHP yang umum digunakan adalah php[10].

## **2.11 Notepad ++**

Notepad ++ adalah sebuah penyunting teks dan penyunting kode sumber yang berjalan disistem operasi Windows. Notepad++ menggunakan komponen scintilla untuk menampilkan dan mengedit teks maupun berkas kode sumber beragam bahasa pemograman Berikut adalah fungsi notepad ++[14]:

- a. Notepad sebagai digital library : kita dapat menggunakan notepad digital library dan secara otomatis untuk memasukkan tanggal dan informasi waktu.
- b. Notepad sebagi HTML stripper. Kita dapat mengedit komponen teks saja. Dengan menyalin dari kode HTML yang ada dihalaman web dan paste ke notepad yang kemudian Dapat disimpan untuk digunakan lagi lain waktu.
- c. Notepad sebagai pembuat script. Kita dapat membuat script yang kompleks.
- d. Notepad sebagai jalan pintas windows explorer. Ada file yang tidak bisa dihapus dengan notepad kita bisa memcoba menghapus file tersebut dengan cara file > open > pada type file pilih all.
- e. Untuk mengedit file berektensi. Membuat / mengedit file berektensi reg. Reg adalah file yang digunakan untuk memasukkan pengaturan windows melalui registry windows.

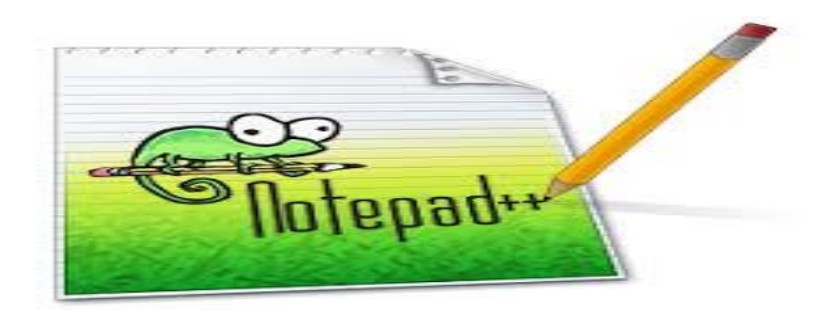

**Gambar 2.3 Notepad++ Logo**

# **2.12** *Unified modelling language (UML)*

*Unified Modeling Language* (UML) adalah salah satu standar bahasa yang banyak digunakan didunia industri untuk mendefinisikan requirement, membuat analisis dan desain, serta menggambarkan arsitektur dalam pemrograman berorientasi objek. UML merupakan bahasa visual untuk pemodelan dan komunikasi mengenai sebuah sistem dengan menggunakan diagram dan teks-teks pendukung[15].

#### **2.12.1** *Use Case Diagram*

*Use case* diagram menggambarkan fungsionalitas yang diharapkan dari sebuah sistem. *Use case* mempresentasikan sebuah interaksi antara aktor dengan
sistem. Seorang/sebuah aktor adalah sebuah entitas manusia atau mesin yang berinteraksi dengan system untuk melakukan pekerjaan-pekerjaan tertentu. Use case merupakan sebuah pekerjaan tertentu, misalnya login ke sistem, mengcreate sebuah daftar belanja, dan sebagainya[16].

*Use case* diagram dapat digunakan untuk [16]:

1. Menyusun *requirement* sebuah sistem.

- 2. Mengkomunikasikan rancangan dengan klien.
- 3. Merancang *test case* untuk semua *feature* yang ada pada sistem.

| Gambar            | Keterangan                                                                                                    |
|-------------------|----------------------------------------------------------------------------------------------------|
|                   | Use Case menggambarkan fungsional yang<br>disediakan sistem sebagai unit-unti<br>yang<br>bertukar pesan antar actor.                                                                                                    |
| etor              | Actor atau aktor adalah abstraction dari orang<br>atau sistem yang lain yang mengaktifkan fungsi<br>dari target sistem. Untuk mengidentifikasikan<br>aktir, ditentukan pembagian tenaga kerja dan<br>tugas-tugas yang berkaitan dengan peran pada<br>konteks target sistem. |
|                   | Asosiasi<br>antara<br>aktor dan<br>case.<br>use<br>digambarkan dengan garis tanpa panah yang<br>mengindikasikan siapa atau apa yang meminta<br>interaksi secara langsung dan bukannya<br>mengindikasikan data.                                                              |
|                   | Asosiasi antara aktor dan use case<br>yang<br>terbuka<br>menggunakan<br>panah<br>untuk<br>mengindikasikan bila aktor berinteraksi secara<br>pasif dengan sistem.                                                                                                    |
| $<<$ include $>>$ | Include, merupakan di dalam use case lain<br><i>(required)</i> atau pemanggilan use case oleh use<br>case lain, contohnya adalah pemanggilan<br>sebuah fungsi program.                                                                                                    |

**Tabel 2.1 Simbol** *Use Case Diagram*

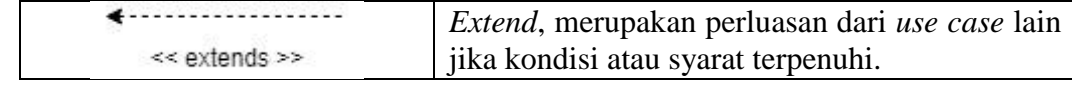

#### **2.12.2** *Class Diagram*

*Class* adalah sebuah spesifikasi yang jika diinstansiasi akan menghasilkan sebuah objek dan merupakan inti dari pengembangan dan desain berorientasi objek. Class menggambarkan keadaan diantaranya : Atribut/properti suatu sistem, sekaligus menawarkan layanan untuk memanipulasi keadaan tersebut (metoda/fungsi). Menggambarkan struktur dan deskripsi *class, package* dan objek beserta hubungan satu sama lain seperti *containment*, pewarisan, asosiasi, dan lain-lain[16].

Class memiliki tiga area pokok[16] :

- 1. Nama dan *stereotype*
- 2. Atribut
- 3. Metoda

Atribut dan metoda dapat memiliki salah satu sifat berikut[16] :

- 1. *Private*, tidak dapat dipanggil dari luar *class* yang bersangkutan
- 2. *Protected*, hanya dapat dipanggil oleh *class* yang bersangkutan dan anak-anak yang mewarisinya
- 3. *Public*, dapat dipanggil oleh siapa saja

## **2.12.3** *Activity Diagram*

*Activity diagram* merupakan sebuah teknik untuk mendeskripsikan logika procedural, proses bisnis dan aliran kerja dalam banyak kasus. *Activity diagram*  biasanya digunakan untuk menggambarkan aktivitas bisnis yang lebih kompleks, dimana digambarkan hubungan antara satu *use case* dengan *use case* yang lainnya[17].

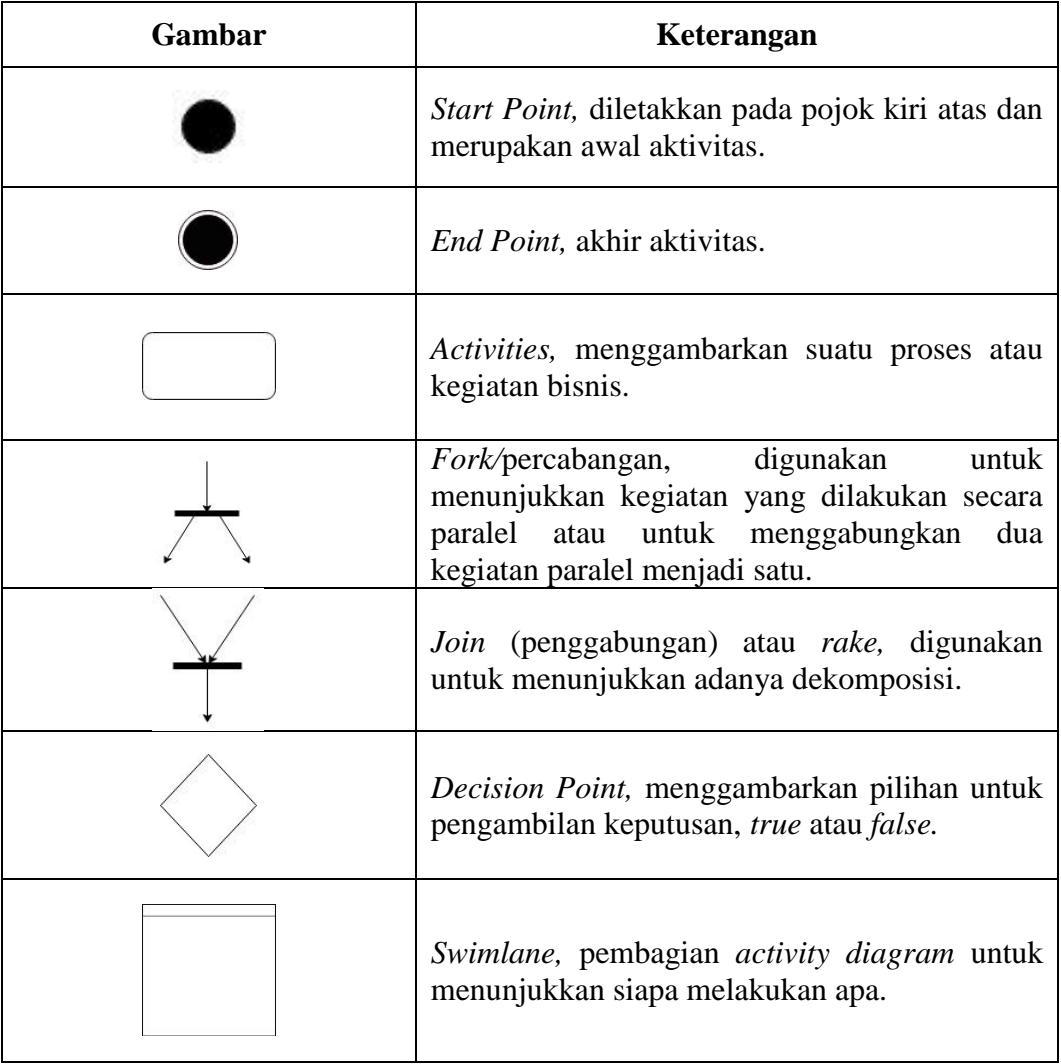

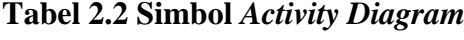

# *2.12.4 Sequence Diagram*

*Sequence Diagram* menggambarkan kelakuan objek pada *use case* dengan mendeskripsikan waktu hidup objek dan pesan yang dikirimkan dan diterima oleh objek. Simbol-simbol yang digunakan dalam *Sequence Diagram* yaitu[18] :

| Gambar | Keterangan                                                                                                    |
|--------|----------------------------------------------------------------------------------------------------|
|        | <i>Entity Class</i> , merupakan bagian dari sistem yang<br>berisi sekumpulan kelas berupa entitas-entitas<br>yang membentuk gambaran awal sistem dan<br>menjadi landasan untuk menyusun basis data. |
|        | Boundary Class, berisi kumpulan kelas yang<br>menjadi interface atau interaksi antara satu atau<br>lebih aktor dengan sistem, seperti tampilan form<br>entry dan form cetak.                        |
|        | Control Class, suatu objek yang berisi logika<br>aplikasi yang tidak memiliki tanggung jawab<br>kepada entitas. Contohnya adalah kalkulasi dan<br>aturan bisnis yang melibatkan berbagai objek.     |
|        | Message, simbol mengirim pesan antar class.                                                                                                    |
|        | Recursive, menggambarkan pengiriman pesan<br>yang dikirim untuk dirinya sendiri.                                                                                                    |
|        | Activation, mewakili sebuah eksekusi operasi<br>dari objek, panjang kotak ini berbanding lurus<br>dengan durasi aktivitas sebuah operasi.                                                           |
|        | garis titik-titik yang berhubungan<br>Lifeline,<br>objek<br>sepanjang <i>lifeline</i><br>dengan<br>terdapat<br>activation.                                                                          |

**Tabel 2.3 Simbol** *Sequence Diagram.*

### *2.12.5 Component Diagram*

*Component diagram* merupakan diagram yang memiliki tujuan khusus untuk difokuskan pada perangkat lunak dan komponen perangkat keras. Diagram komponen digunakan untuk menggambarkan komponen. Diagram komponen *(component diagram)* digunakan untuk memodelkan aspekfisik dari suatu sistem, komponen diagaram digunakan untuk memvisualkan organisasi dan hubungan antara komponen dalam satu sistem. Diagram ini juga digunakan untuk menjelaskan cara sistem dapat dieksekusi[4].

**Tabel 2.4 Simbol** *Component Diagram.*

| Gambar | Keterangan                                                                                                    |
|--------|----------------------------------------------------------------------------------------------------|
|        | Pada <i>deployment diagram</i> , komponen-<br>komponen yang ada diletakkan didalam kode<br>untuk memastikan keberadaan posisi mereka.                                 |
|        | Sebuah <i>association</i> digambarkan sebagi sebuah<br>garis yang menghubungkan dua node yang<br>mengindikasikan jalur komunikasi antara<br>element-element hardware. |

#### **2.13 Gambaran Umum Perusahaan**

Nisa Ponsel adalah toko yang menjual *Handphone dan Accessories*. Nisa Ponsel sudah berdiri sejak tahun 2005, awalnya toko ini bernama Sukses Ponsel dan pada tahun 2009 berganti nama menjadi Nisa Ponsel. Nisa Ponsel beralamat di Jl. Siringo-ringo No 43 Rantau Prapat. Pemilik dari Nisa Ponsel adalah Ibu Syamsinar, kasirnya adalah anak dari ibu Syamsinar dan Nisa Ponsel memiliki 2 karyawan.

## **2.13.1 Struktur Organisasi**

Seperti yang dikatakan sebelumnya bahwa Nisa Ponsel merupakan usaha keluarga di mana manajemen puncaknya adalah pemilik dari toko ini. Ibu Syamsinar sebagai pemilik usaha ini merupakan *Top Mangement*. Di bawah dari *Top Management* ada tiga orang karyawan pada 2 divisi yang berbeda, satu sebagai kasir, dan dua sebagai penjaga toko. Untuk lebih jelasnya, lihatlah gambar berikut ini

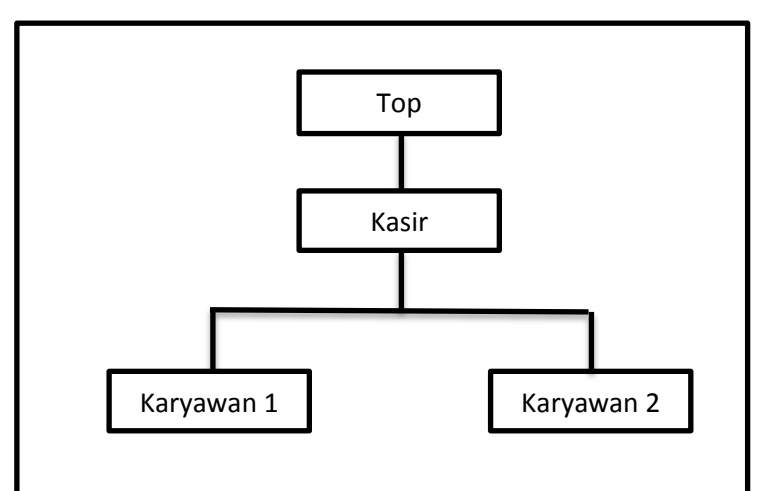

**Gambar 2.4 Struktur Organisasi Toko Nisa Ponsel**

# **2.13.2 Lokasi Toko**

Toko Nisa Ponsel berlokasi di Jl. Siringo-ringo no 42 Rantauprapat. Untuk lebih detail nya dapat dilihat dari **Gambar 2.5 Lokasi Toko**.

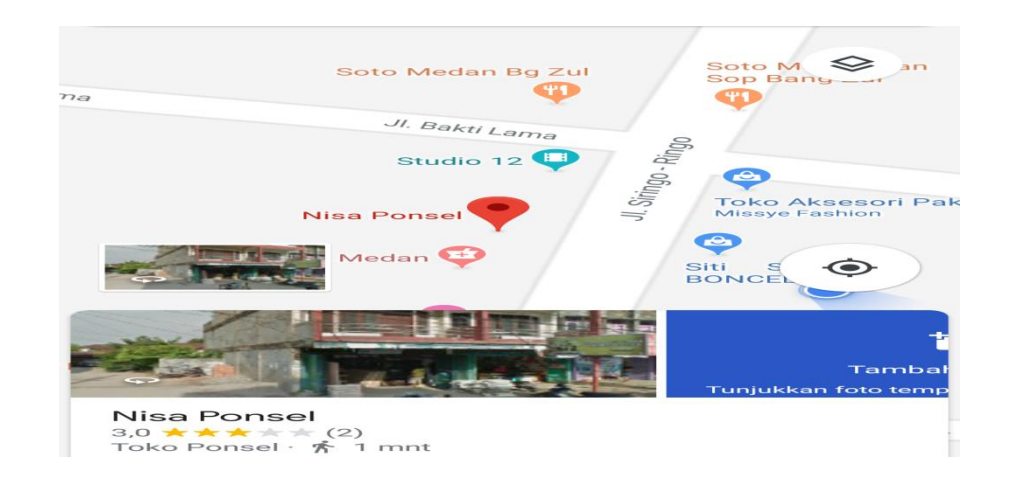

**Gambar 2.5 Lokasi Toko**

#### **BAB III**

#### **METODELOGI PENELITIAN**

#### **3.1 Metode Pengumpulan Data**

Dalam menunjang pencarian fakta dan pencarian data guna pemecahan masalah yang berkaitan dengan kasus ini, maka di butuhkan pemahaman bagaimana sistem tersebut berjalan, dibutuhkan beberapa metode penelitian untuk memperoleh data yang akurat dan menghasilkan suatu sistem perangkat lunak yang baik. Metode yang digunakan dalam membuat sistem informasi berbasis web adalah:

- 1. Metode Pengamatan *(Observasi),* pengumpulan data dengan mengamati sistem kerja yang ada pada toko handphone dan accessories nisa ponsel.
- 2. Metode Wawancara, melakukan wawancara kepada Ibu Syamsinar selaku pemilik toko handphone dan accessories nisa ponsel.
- 3. Metode Studi Pustaka, metode ini dilakukan dengan mempelajari bahanbahan referensi yang berkaitan atau mendukung dalam penyelesaiaan masalah melalui buku-buku, artikel ilmiah, jurnal-jurnal, dan internet mengenai masalah yang dibahas.

### **3.2 Metode Perancangan Sistem**

Metode perancangan sistem adalah suatu perencanaan, penggambaran, dam pembuatan sistem dari beberapa elemen yang terpisah kedalam satu kesatuan yang utuh dan berfungsi. Perancangan sistem menentukan bagaimana sistem direncanakan, didesain, dan dibangun sedemikian rupa. Tahapan perancangan sistem adalah tahapan lanjutan dalam pengembangan sistem informasi yang dilakukan setelah melakukan analisis sistem yang bertujuan untuk memberikan gambaran kepada *user* tentang bagaimana sistem baru yang diusulkan akan bekerja.

## **3.2.1 Metode** *SDLC (System Development Life Cycle)*

Metode *Perancangan SDLC (System Development Life Cycle).* SDLC adalah tahapan-tahapan pekerjaan yang dilakukan oleh *analis sistem* dan *programmer* dalam membangun sistem informasi. *System Development Life Cycle (SDLC)* adalah tahapan aktivitas yang harus dikerjakan oleh pengembang *sistem*  untuk menghasilkan sebuah *sistem* yang dapat dioperasikan pada organisasi pemakai *sistem*[3]*.*

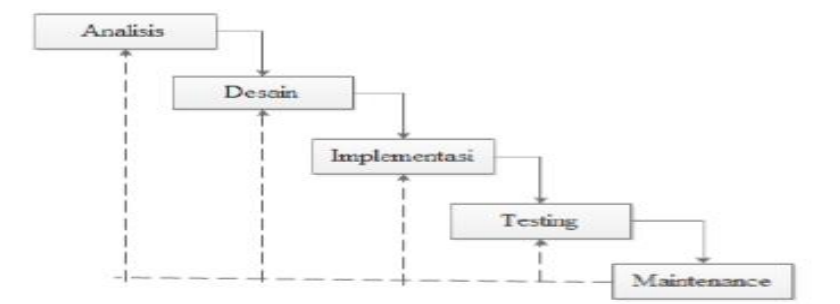

**Gambar 3.1 Rancangan Sistem**

# **3.2.2 Rancangan Input**

Rancangan *Input* adalah segala sesuatu yang dimasukan kedalam sistem dan selanjutnya akan diproses menjadi sebuah informasi. Pada perancangan *form input* dibutuhkan *form* sebagai dasar penginputan data yang berhubungan dengan program. Adapun rancangan input yang terdapat dalam perancangan sistem informasi penjualan nisa ponsel berbasis web yaitu:

### **3.2.2.1 Rancangan** *Input Form* **Admin**

1. Rancangan *Login Input* Admin

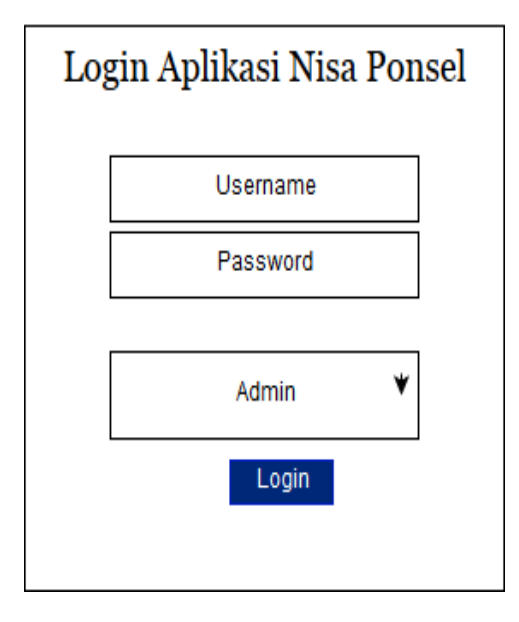

**Gambar 3.2 Rancangan** *Input Login* **Admin**

2. Rancangan *Input*Tambah Data Kasir

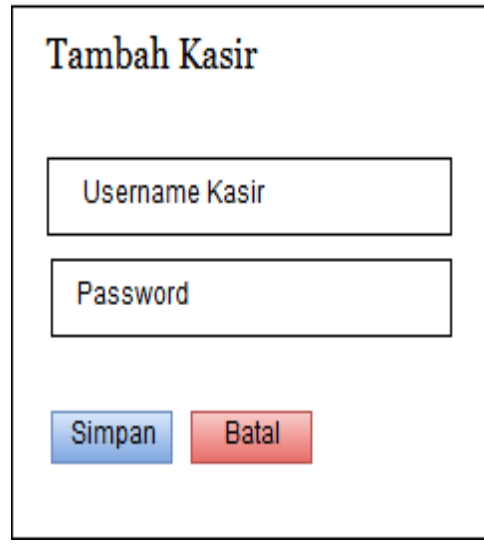

# **Gambar 3.3 Rancangan** *Input* **Tambah Data Kasir**

3. Rancangan Tambah *Input* Kategori Barang

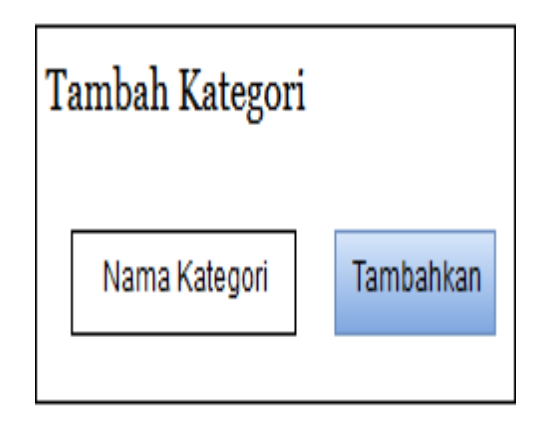

**Gambar 3.4 Rancangan** *Input* **Tambah Kategori Barang**

4. Rancangan *Input* Tambah Data Barang

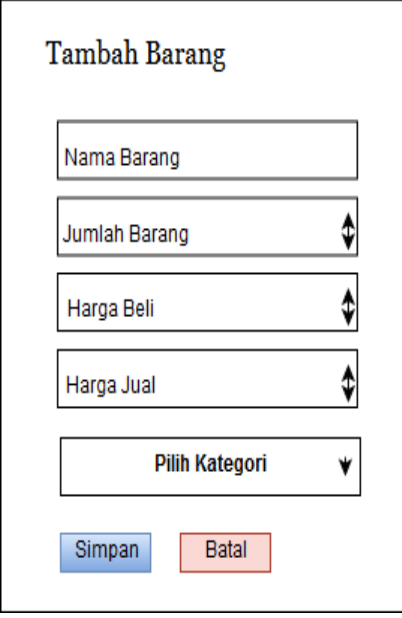

**Gambar 3.5 Rancangan** *Input* **Tambah Data Barang**

# **3.2.2.2 Rancangan** *Input Form* **Kasir**

1. Rancangan input *Login* Kasir

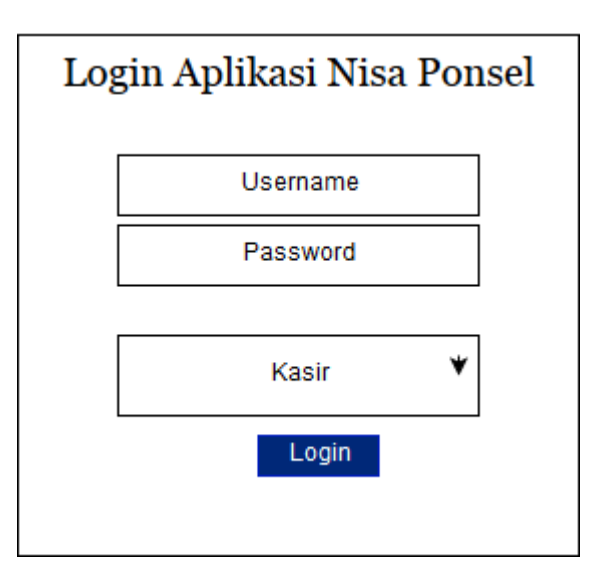

**Gambar 3.6 Rancangan** *Input Login* **Kasir**

2. Rancangan I*nput* Transaksi Penjualan

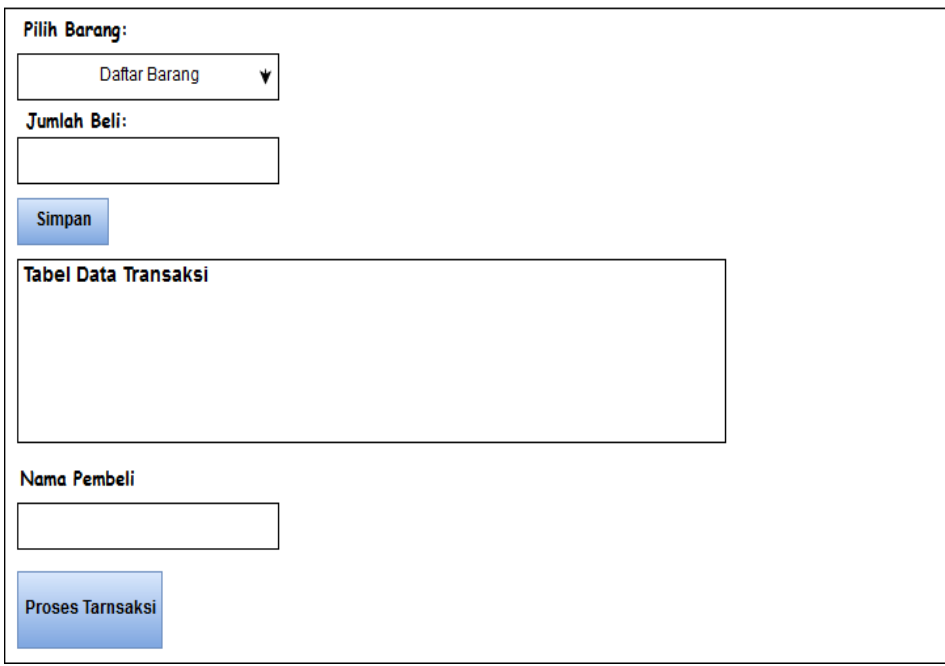

**Gambar 3.7 Rancangan** *Input* **Transaksi Penjualan**

### **3.2.3 Rancangan Proses**

Dalam pembuatan sistem alat yang digunalam dalam membuat perancangan dan desain sistem informasi penjualan yaitu menggunakan *Unified Modeling Language* (UML). *Unified Modeling Language* (UML) adalah salah satu standar bahasa yang banyak digunakan di dunia industri untuk mendefinisikan requirement, membuat analisis dan desain, serta menggambarkan arsitektur dalam pemrograman berorientasi objek. UML merupakan bahasa visual untuk pemodelan dan komunikasi mengenai sebuah sistem dengan menggunakan diagram dan teks-teks pendukung[15].

# **3.2.3.1** *Use Case Diagram*

*Use case* mempresentasikan sebuah interaksi antara aktor dengan sistem. Seorang/sebuah aktor adalah sebuah entitas manusia atau mesin yang berinteraksi dengan system untuk melakukan pekerjaan-pekerjaan tertentu[16].

*Use case diagram* dalam sistem informasi penjualan nisa ponsel berbasis web yaitu:

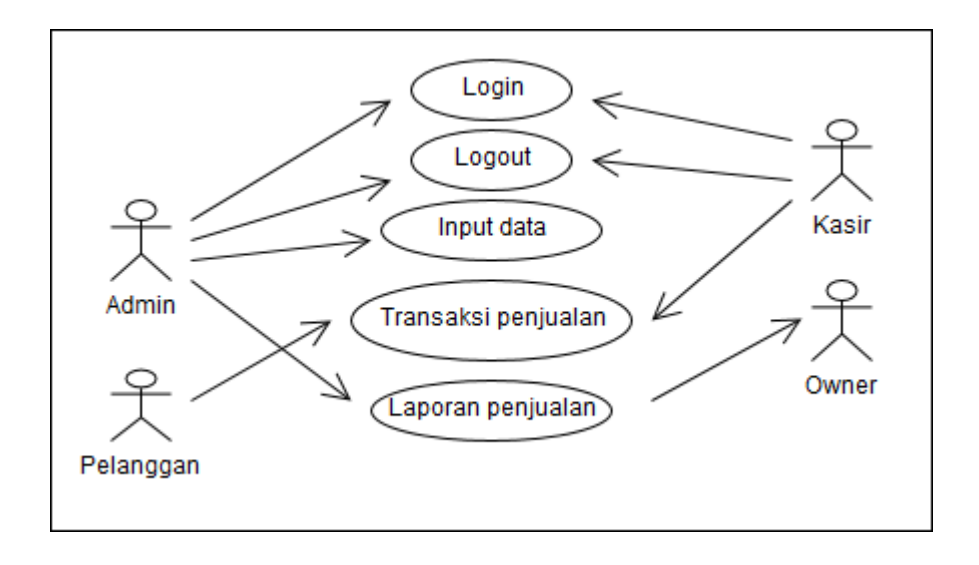

**Gambar 3.8** *Usecase Diagram* **Sistem Infromasi Penjualan Nisa Ponsel**

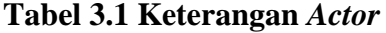

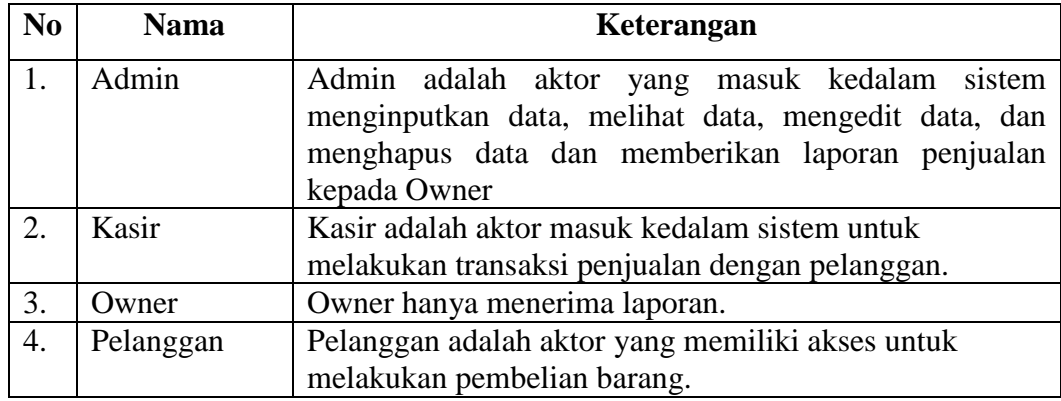

| N <sub>0</sub> | Nama                | Keterangan                                         |
|----------------|---------------------|----------------------------------------------------|
| 1.             | Login               | Proses masuk kedalam sistem.                       |
| 2.             | Logout              | Proses keluar dari dalam sistem.                   |
| 3.             | Input Data          | Proses menginputkan data kasir, data kategori, dan |
|                |                     | data barang ke sistem sehingga suatu saat dapat    |
|                |                     | digunakan saat proses selanjutnya.                 |
| 4.             | Transaksi Penjualan | Proses yang dilakukan oleh kasir dengan            |
|                |                     | pelanggan untuk melakukan tarnsaksi jual-beli.     |
| 5.             | Laporan Penjualan   | Proses merekap ulang keseluruhan data transaksi    |
|                |                     | oleh admin yang akan diserahkan kepada pemilik.    |

**Tabel 3.2 Keterangan** *Use Case*

#### **3.2.3.2** *Activity Diagram*

*Activity diagram* merupakan sebuah teknik untuk mendeskripsikan logika procedural, proses bisnis dan aliran kerja dalam banyak kasus. *Activity diagram* dalam sisitem informasi penjualan nisa ponsel yaitu:

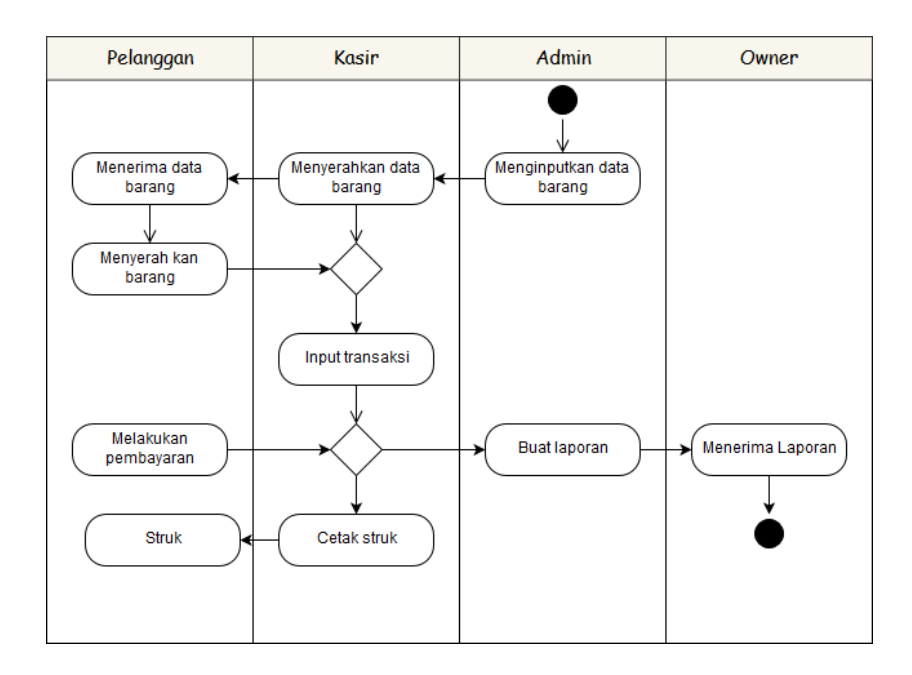

**Gambar 3.9** *Activity Diagram* **Sistem Infromasi Penjualan Nisa Ponsel**

## **3.2.3.3** *Sequence Diagram*

*Sequence Diagram* menggambarkan kelakuan objek pada *use case* dengan mendeskripsikan waktu hidup objek dan pesan yang dikirimkan dan diterima oleh objek. *Sequence Diagram* dalam sistem informasi penjualan nisa ponsel yaitu:

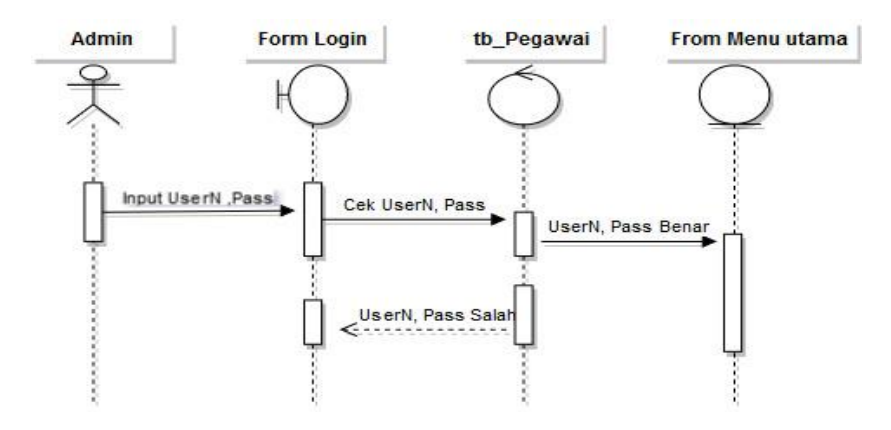

**Gambar 3.10** *Sequence Diagram Login*

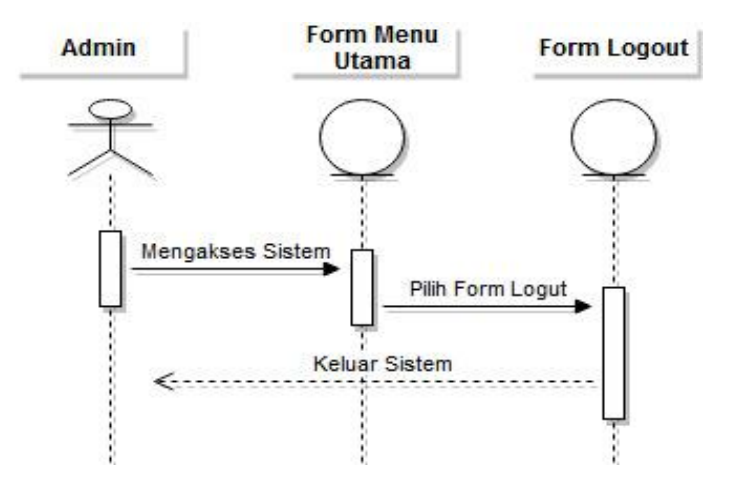

**Gambar 3.11** *Sequence Diagram Logout*

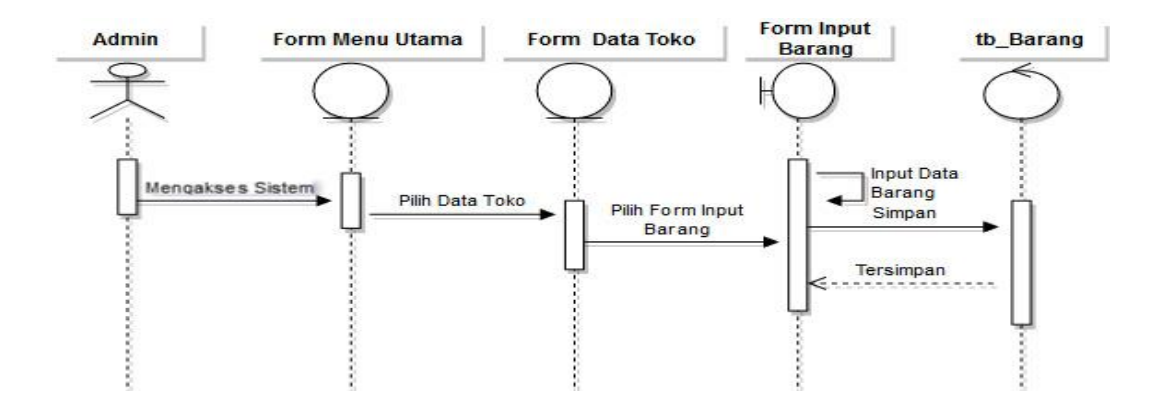

**Gambar 3.12** *Sequence Diagram Input* **Data Barang**

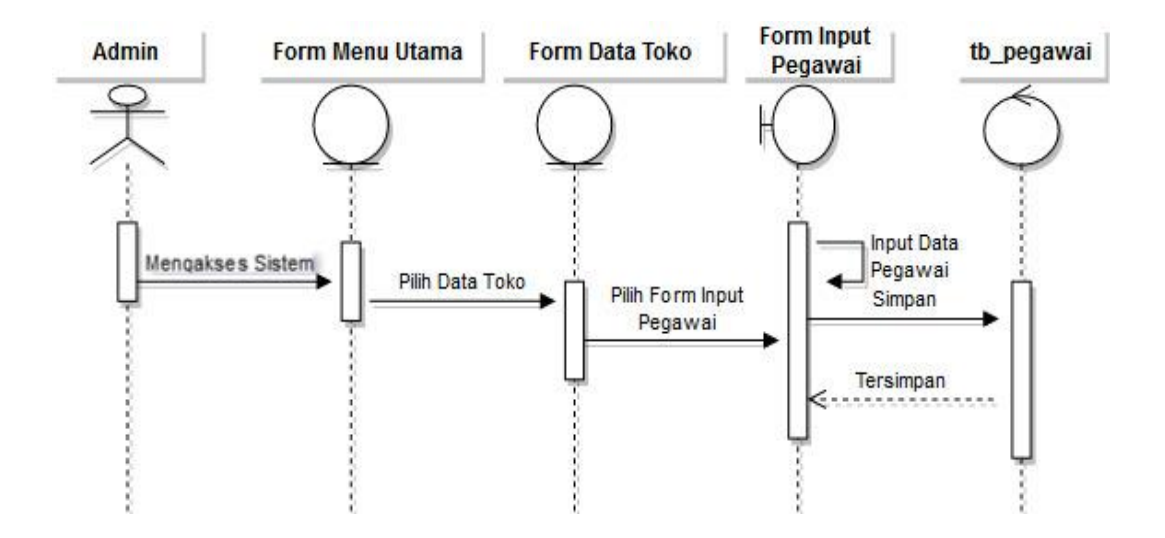

**Gambar 3.13** *Sequence Diagram Input* **Data Pegawai**

**Kasir**

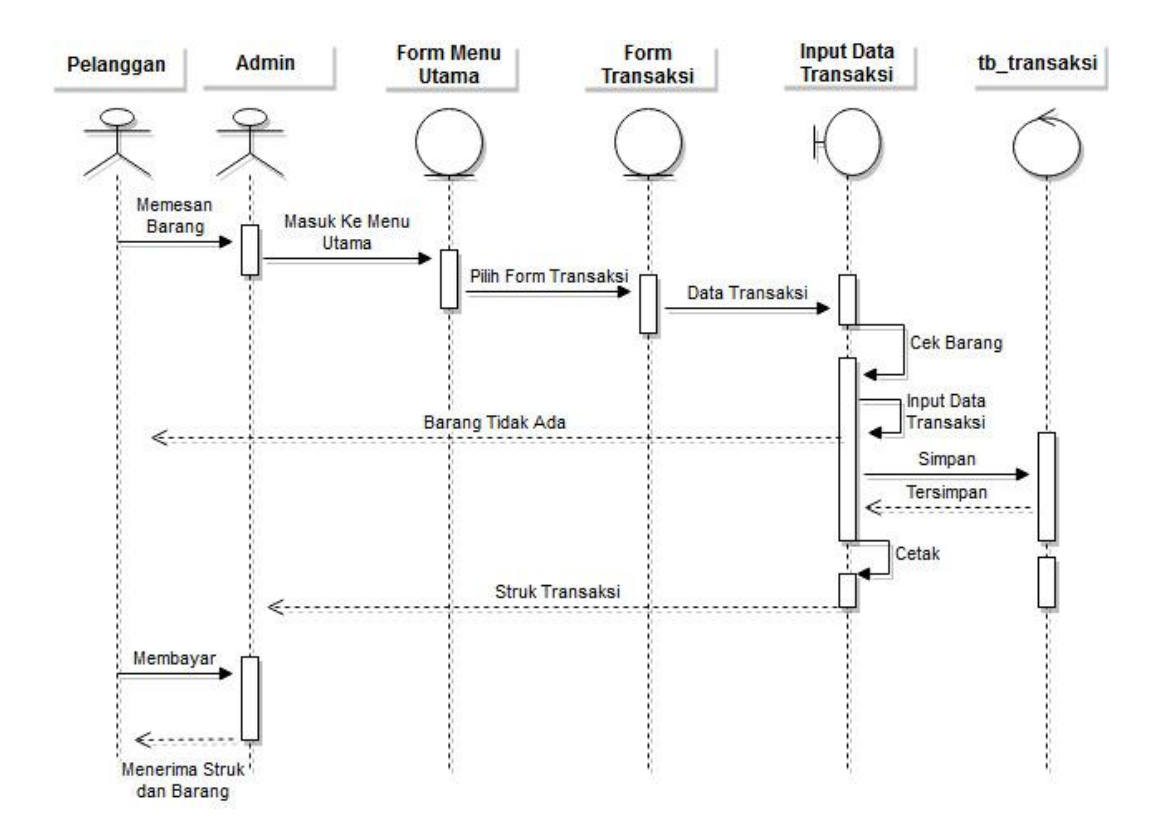

**Gambar 3.14** *Sequence Diagram* **Transaksi**

### **3.2.4 Rancangan** *Output*

Rancangan *output* dalam suatu sistem adalah suatu informasi yang telah diproses dalam berbagai bentuk yang dikiri, kepemakai akhir dalam suatu sistem informasi.

# **3.2.4.1 Rancangan Output Struk Transaksi**

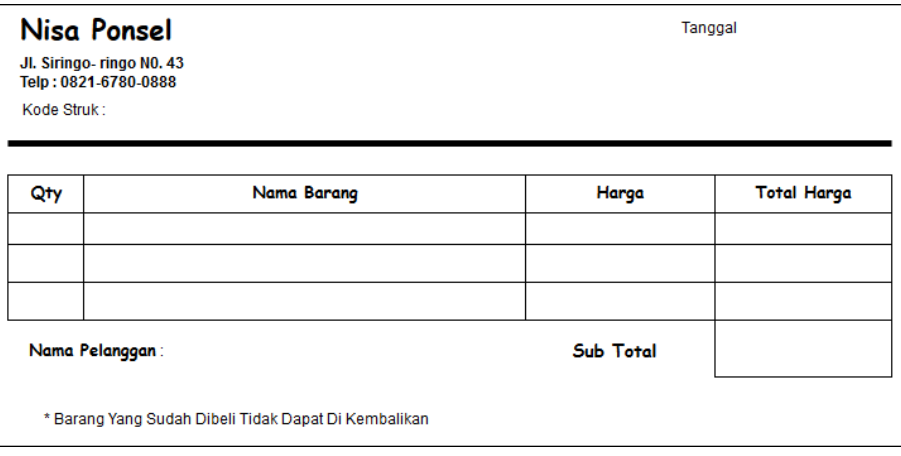

# **Gambar 3.15 Rancangan Output Struk Transaksi**

# **3.2.4.2 Rancangan Output Laporan**

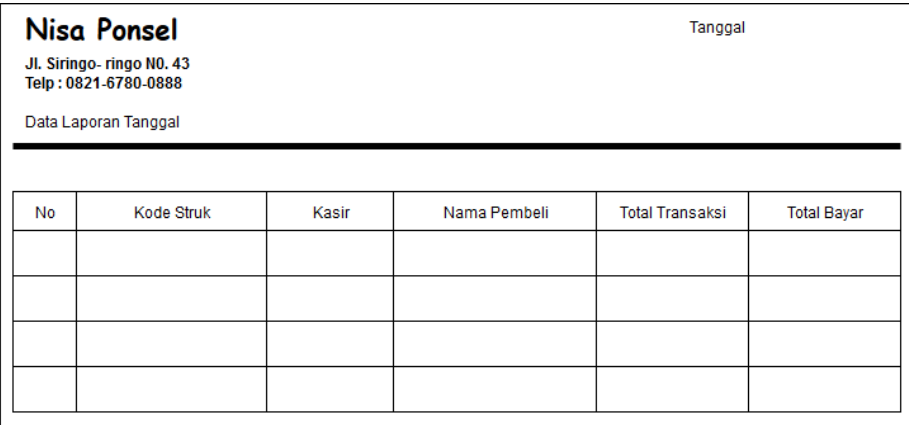

# **Gambar 3.16 Rancangan Output Laporan Transaksi**

## **3.2.5 Rancangan Basis Data**

Rancangan basis data berisikan proses menciptakam perancangan untuk basisi data yang akan mendukung operasi tujuan dalam merancang suatu basis data yang digunakan dalam perancangan sistem.

# **3.2.5.1 Normalisasi**

Normalisasi merupakan proses pembuatan tabel data pada masing-masing proses untuk mengurangi terjadinya duplikasi atau inkonsistensi data filed. Dalam proses normalisasi, terdapat tabel master yang biasa digunakan oleh perusahaan sebelum melakukan sistem terkomputerisasi.

1. Bentuk Unnormalisasi

Berikut adalah contoh tabel bentuk unnormalisasi sebagai berikut

#### **Tabel 3.3 Unnormalisasi Normal Tabel Penjualan**

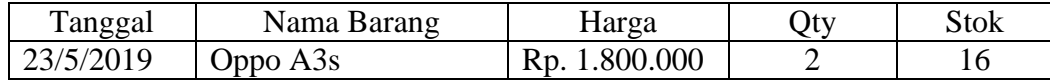

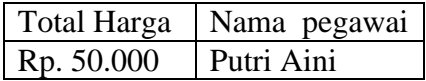

# 2. Bentuk Normalisasi Pertama ( NF1)

Bentuk normalisasi pertama (NF1) tidak boleh ada kelompok yang berualang pada tabel, penguraian *mulivalued* dan *composit.* Berikut adalah contoh tabel bentuk normalisasi pertama sebagai berikut:

Nama tabel : Barang

#### **Tabel 3.4 Bentuk NF1 Tabel Barang**

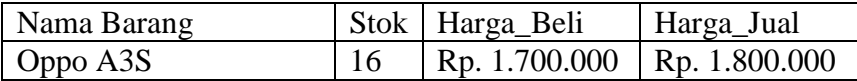

Nama tabel : User

### **Tabel 3.5 Bentuk NF1 Tabel User**

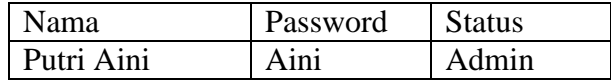

3. Bentuk Normalisasi Kedua (NF2)

Bentuk normalisasi kedua atribut buakn kunci tidak boleh bergantung pada sebagian primarykey, artinya atribut bukan kunci harus bergantung pada semua atribut yang termasuk primarykey, *functional dependency* pada kunci. Berikut adalah contoh bentuk tabel normalisasi kedua (NF2) sebagai berikut:

Nama tabel : Barang

# **Tabel 3.6 Bentuk NF2 Tabel Barang**

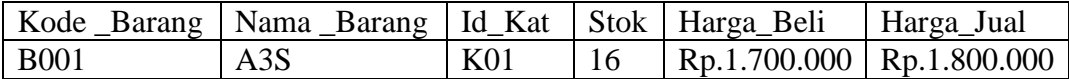

Nama tabel : User

# **Tabel 3.7 Bentuk NF2 Tabel User**

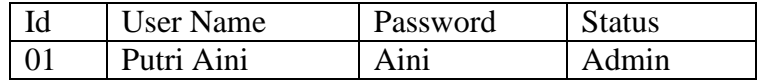

Nama tabel : Kategori

# **Tabel 3.8 Bentuk NF2 Tabel Kategori**

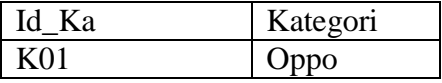

4. Bentuk Normalisasi Ketiga (NF3)

Bentuk normalisasi ketiga tidak boleh ada atribut bukan kunci yang bergantung pada atribut selain primerykey.

Nama tabel : Barang

# **Tabel 3.9 Bentuk NF3 Tabel Barang**

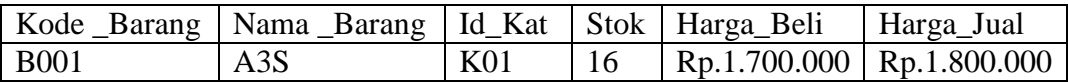

Nama tabel : User

# **Tabel 3.10 Bentuk NF3 Tabel User**

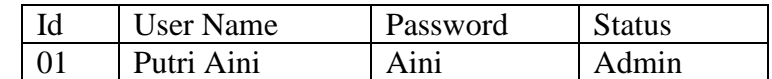

Nama tabel : Kategori

### **Tabel 3.11 Bentuk NF3 Tabel Kategori**

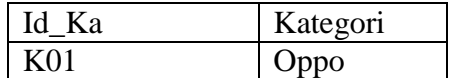

# **3.2.5.2 Desain File**

1. Tabel Barang

Database : db\_np

Tabel : Barang

Primery Key : Id\_Barang

# **Tabel 3.12 Struktur Desain File Barang**

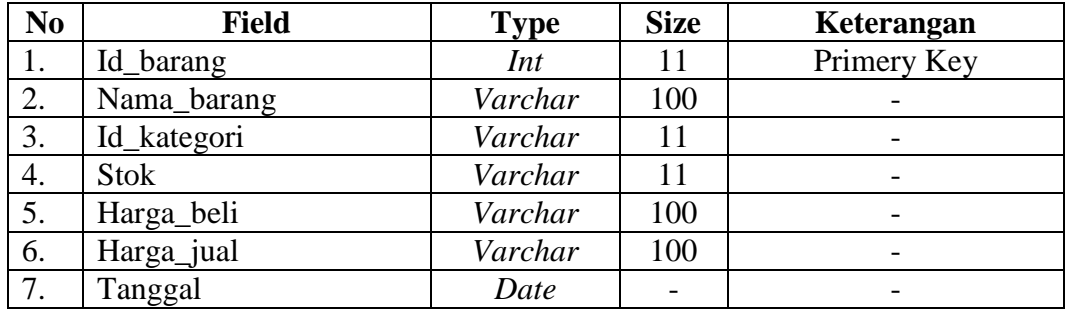

2. Tabel User

Database : db\_np

Tabel : User

Primery Key : Id

# **Tabel 3.13 Struktur Desain File User**

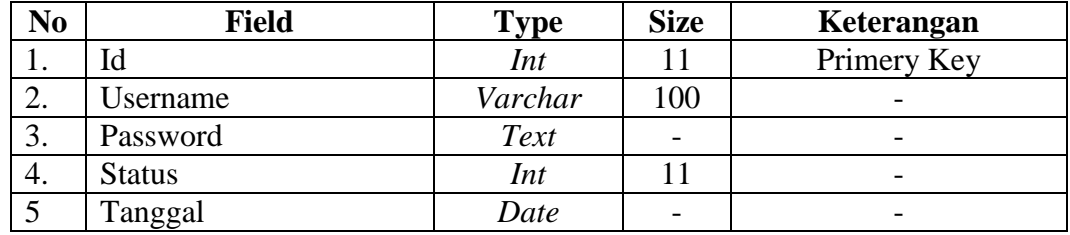

# 3. Tabel Kategori

Database : db\_np

Tabel : Kategori

Primery Key : Id\_Kategori

# **Tabel 3.14 Struktur Desain File Kategori**

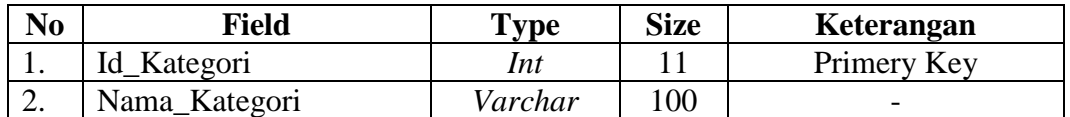

#### 4. Tabel Tempo

Database : db\_np

Tabel : Tempo

Primery Key : Id\_Transaksi

### **Tabel 3.15 Struktur Desain File Tempo**

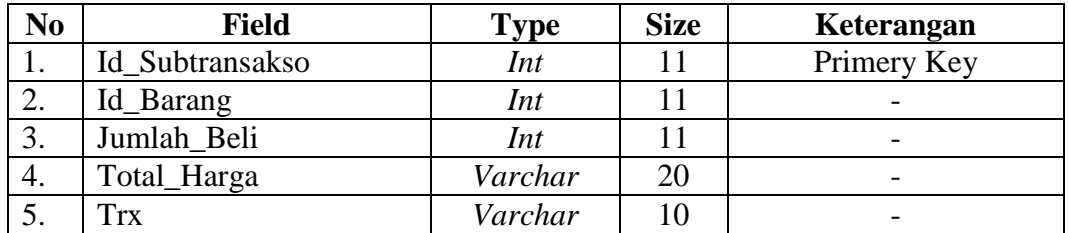

5. Tabel Laporan Transaksi

Database : db\_np

Tabel : Sub\_Transkasi

Primery Key : Id\_Subtransaksi

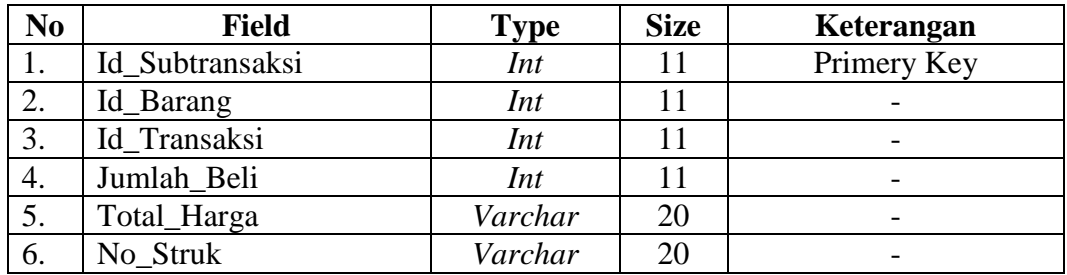

### **Tabel 3.16 Struktur Desain File Sub\_Transaksi**

6. Tabel Transaksi

Database : db\_np

Tabel : Transaksi

Primery Key : Id\_Transaksi

## **Tabel 3.17 Struktur Desain File Transaksi**

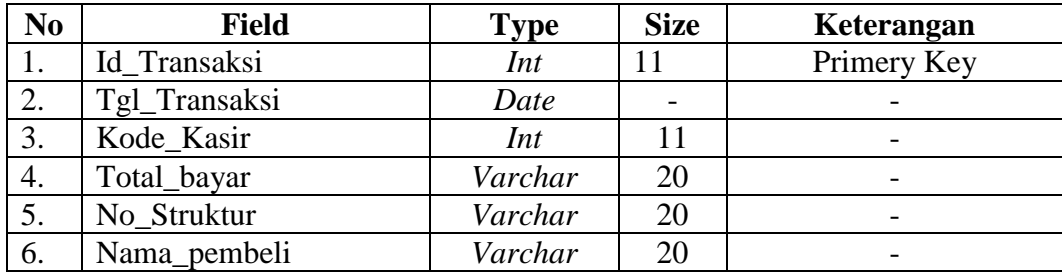

# **3.2.5.3** *Class Diagram*

*Class diagram* adalah sebuah spesifikasi yang jika diinstansiasi akan menghasilkan sebuah objek dan merupakan inti dari pengembangan dan desain berorientasi objek[16]. *Class diagram* merupakan hubungan antar kelas dan penjelasan detail tiap-tiap tabel. *Class diagram* dalam sistem informasi penjualan nisa ponsel yaitu:

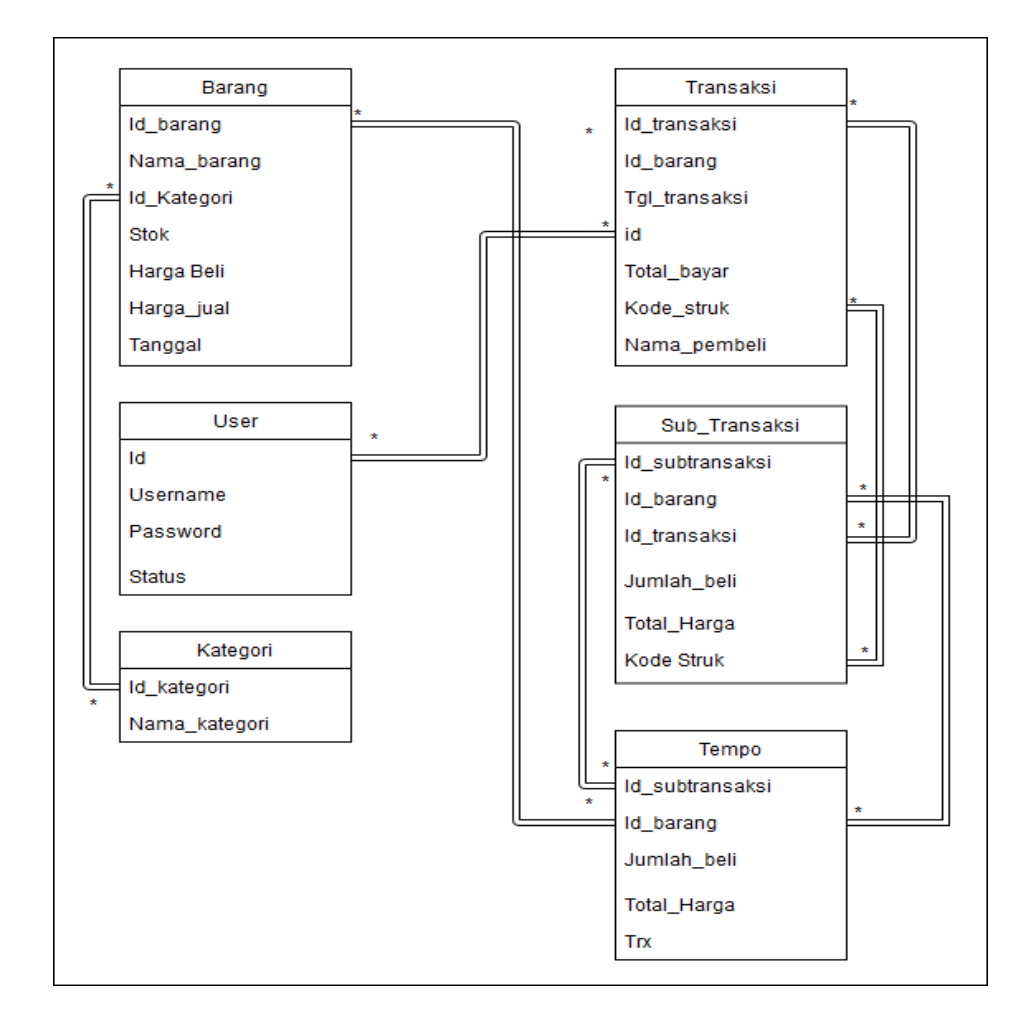

**Gambar 3.17 Class Diagram** 

### **3.2.6 Rancangan** *Interface*

Rancangan *interface* berisikan gambaran struktur hirarki dari seluruh tampilan sistem yang dirancang dalam sistem informasi penjualan nisa ponsel yaitu:

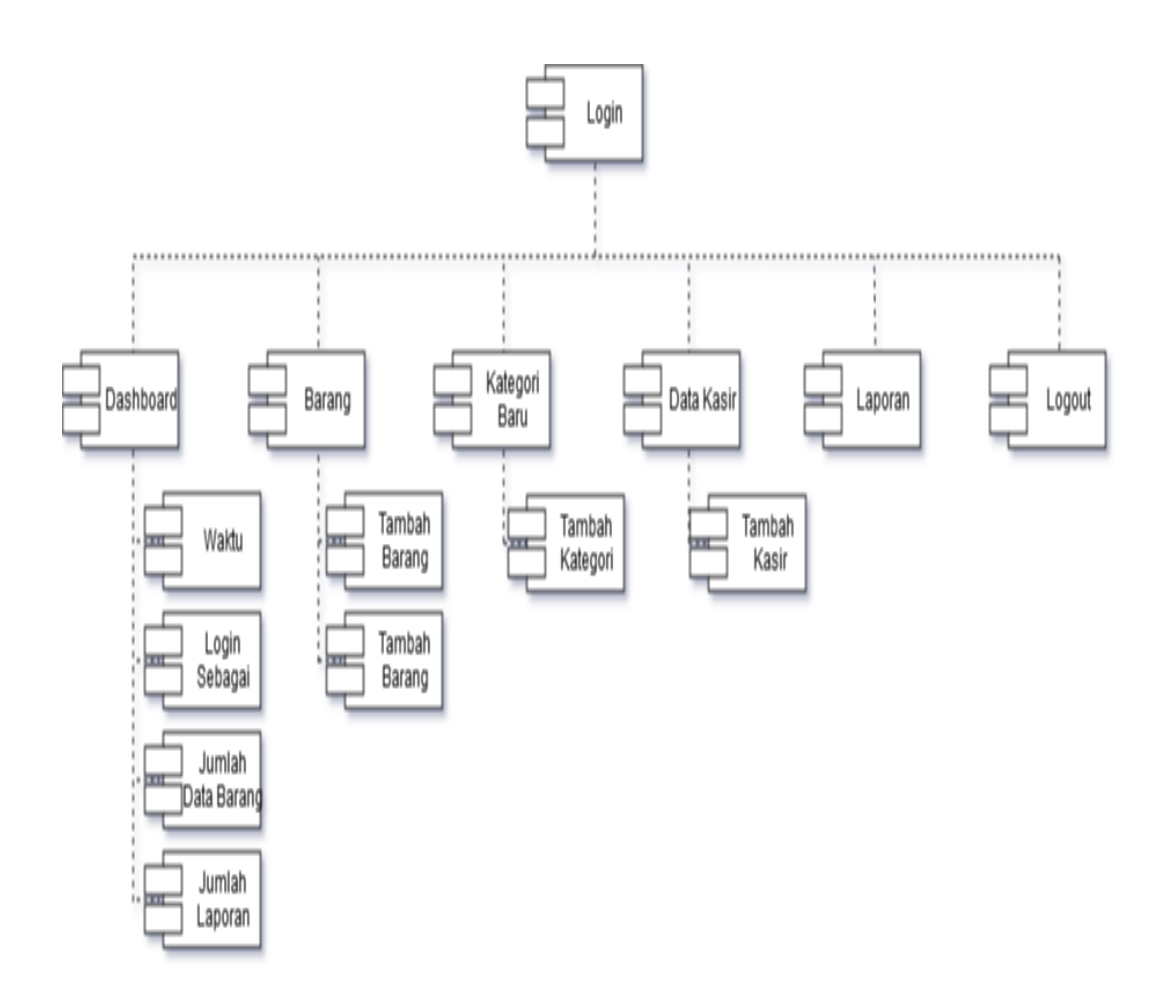

**Gambar 3.18 Rancangan Interface Admin**

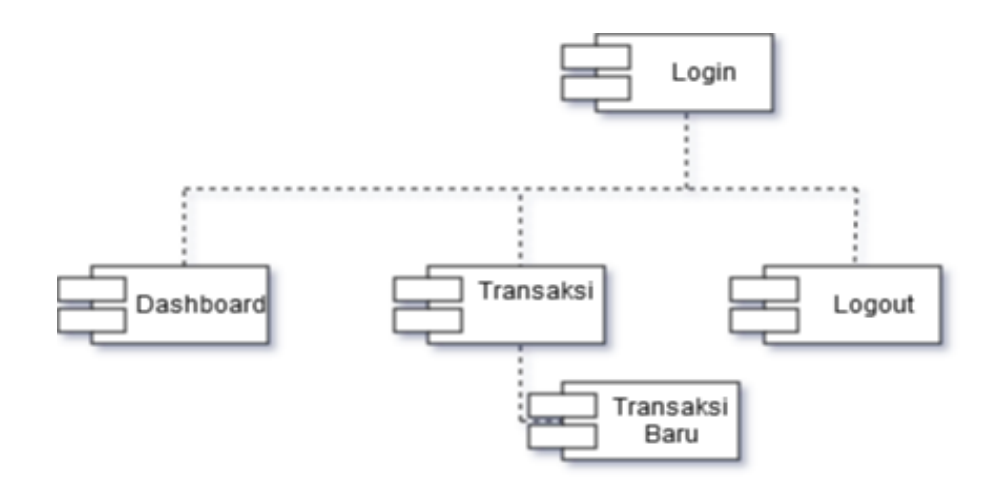

**Gambar 3.21 Rancangan** *Interface* **Kasir**

#### **BAB IV**

#### **IMPLEMENTASI DAN PENGUJIAN SISTEM**

#### **4.1 Implementasi**

Tahapan implementasi sistem merupakan tahap penterjemah perancangan berdasarkan hasil analisis ke dalam suatu bahasa pemrograman tertentu serta penerapan perangkat lunak yang dibangun dengan keadaan sebenarnya. Adapun pembahasan implementasi terdiri dari perangkat lunak pembangun, perangkat keras pembangun, dan implementasi antar muka. Penggunaan Sistem Informasi Penjualan *Handphone* dan *Accessories* Pada Toko Nisa Ponsel berbasis web adalah untuk mempermudah *user* dalam melakukan transaksi penjualannya.

#### **4.1.1 Perangkat Keras**

Hardware adalah seluruh komponen-komponen peralatan yang membentuk suatu sistem computer dan peralatan lainnya yang memungkinkan komputer dapat melaksanakan tugasnya. Dalam penyusunan sistem informasi ini penulis membutuhkan perangakat keras sebagai berikut :

- a. Processor Intel® Celeron® CPU N3060 @ 1.60Ghz (2 CPUs)
- b. Hardisk Sekitar 500 GB
- c. Monitor
- d. Keyboard
- e. Mouse
- f. Printer
- g. Kertas, untuk mencetak struk dan laporan

#### **4.1.2 Perangkat Lunak**

Perangkat Lunak adalah komponen dari pada sistem pengolahan data yang diluar dari peralatan komputernya sendiri. Adapun perangkat lunak yang digunakan penulis dalam pembuatan sistem informasi ini adalah sebagai berikut:

- a. Sistem Operasi Windows 7, 8, atau 10.
- b. Bahasa pemerograman yang digunakan adalah bahasa pemerograman PHP dan database yang digunakan adalah MySQL.

### **4.1.3 Implementasi Database**

Pada tahap ini dilakukan implementasi dari perancangan database yang telah dilakukan pada tahap sebelumnya. Berikut ini tampilan implementasi database Sistem Informasi Penjualan *Handphone* dan *Accessories* Pada Toko Nisa Ponsel :

a. Tabel User

**Gambar 4.1 Tabel User** yang berfungsi untuk menampung data-data pengguna yang digunakan saat login. Dalam tabel user terdapat atribute yaitu id, username, password, status, dan date\_created. Dimana id sebagai *primary key*.

|   | # Name                          | <b>Type</b> | <b>Collation</b>               | <b>Attributes</b>              |      | <b>Null Default</b> | <b>Extra</b>                                                                              | <b>Action</b>                                  |  |
|---|---------------------------------|-------------|--------------------------------|--------------------------------|------|---------------------|-------------------------------------------------------------------------------------------|------------------------------------------------|--|
| П | id                              | int(11)     |                                |                                |      | No None             | <b>AUTO INCREMENT</b>                                                                     | $\oslash$ Change $\odot$ Drop $\nabla$ More    |  |
|   | $\Box$ 2 usemame                |             | varchar(100) latin1 swedish ci |                                | No l | None                |                                                                                           | $\oslash$ Change $\odot$ Drop $\nabla$ More    |  |
|   | $\Box$ 3 password               | text        | latin1 swedish ci              |                                |      | No None             |                                                                                           | $\oslash$ Change $\bigcirc$ Drop $\nabla$ More |  |
|   | $\Box$ 4 status                 | int(11)     |                                |                                | No . | None                |                                                                                           | $\oslash$ Change $\odot$ Drop $\nabla$ More    |  |
|   | $\Box$ 5 date created timestamp |             |                                | on update CURRENT_TIMESTAMP No |      |                     | CURRENT TIMESTAMP ON UPDATE CURRENT TIMESTAMP $\oslash$ Change $\odot$ Drop $\nabla$ More |                                                |  |

**Gambar 4.1 Tabel User**

b. Tabel Kategori

**Gambar 4.2 Tabel Kategori** yang berfungsi untuk pemisahaan jenis barang. Dalam tabel kategori terdapat atribute yaitu id\_kategori, dan nama\_kategori. Dimana id\_kategori sebagai *primary key*.

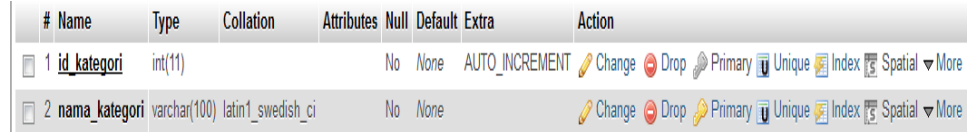

#### **Gambar 4.2 Tabel Kategori**

c. Tabel Barang

**Gambar 4.3 Tabel Barang** yang berfungsi untuk menampung data-data barang. Dalam tabel barang terdapat atribute yaitu id\_barang, nama\_barang, id\_kategori, stok, harga\_beli, harga\_jual, dan date\_added. Dimana id\_barang sebagai *primary key*.

|  | $#$ Name                    | <b>Type</b> | <b>Collation</b>                                    | <b>Attributes</b>              |    | <b>Null Default</b> | Extra                                                                                            | <b>Action</b>                                  |  |
|--|-----------------------------|-------------|-----------------------------------------------------|--------------------------------|----|---------------------|--------------------------------------------------------------------------------------------------|------------------------------------------------|--|
|  | id barang                   | int(11)     |                                                     |                                | No | None                | <b>AUTO INCREMENT</b>                                                                            | $\oslash$ Change $\oslash$ Drop $\nabla$ More  |  |
|  |                             |             | $\Box$ 2 nama barang varchar(100) latin1 swedish ci |                                |    | No None             |                                                                                                  | $\oslash$ Change $\bigcirc$ Drop $\nabla$ More |  |
|  | $\Box$ 3 id kategori        | int(11)     |                                                     |                                |    | No None             |                                                                                                  | $\oslash$ Change $\bigcirc$ Drop $\nabla$ More |  |
|  | $\Box$ 4 stok               | int(11)     |                                                     |                                |    | No None             |                                                                                                  | $\oslash$ Change $\bigcirc$ Drop $\nabla$ More |  |
|  | $\blacksquare$ 5 harga beli |             | varchar(100) latin1 swedish ci                      |                                |    | No None             |                                                                                                  | $\oslash$ Change $\bigcirc$ Drop $\nabla$ More |  |
|  | $\Box$ 6 harga jual         |             | varchar(100) latin1 swedish ci                      |                                |    | No None             |                                                                                                  | $\oslash$ Change $\bigcirc$ Drop $\nabla$ More |  |
|  | date added                  | timestamp   |                                                     | on update CURRENT_TIMESTAMP No |    |                     | CURRENT TIMESTAMP ON UPDATE CURRENT TIMESTAMP $\mathscr{D}$ Change $\bigcirc$ Drop $\nabla$ More |                                                |  |

**Gambar 4.3 Tabel Barang**

d. Tabel Transaksi

**Gambar 4.4 Tabel Transaksi** yang berfungsi untuk menampung data-data transaksi. Dalam tabel transaksi terdapat atribute yaitu id\_transaksi, tgl\_transaksi, kode\_kasir, total\_bayar, no\_invoice, dan nama\_pembeli. Dimana id\_transaksi sebagai *primary key*.

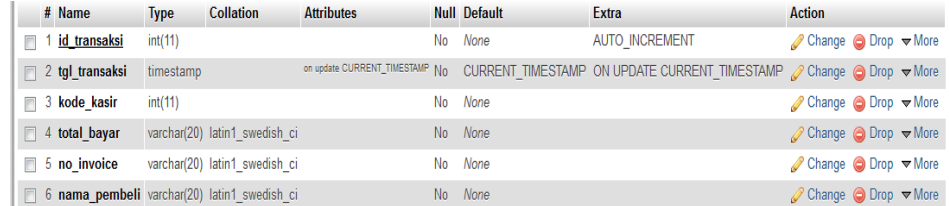

### **Gambar 4.4 Tabel Transaksi**

e. Tabel Subtransaksi

**Gambar 4.5 Tabel Subtransaksi** yang berfungsi untuk menampung datadata transaksi. Dalam tabel subtransaksi terdapat atribute yaitu id\_subtransaksi, id\_barang, id\_transaksi, jumlah\_beli, total\_harga dan no\_invoice. Dimana id\_subtransaksi sebagai *primary key*.

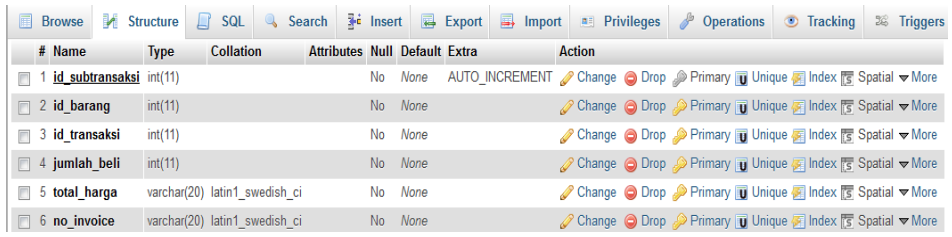

## **Gambar 4.5 Tabel Subtransaksi**

f. Tabel Tempo

**Gambar 4.6 Tabel Tempo** yang berfungsi untuk menampung data-data transaksi. Dalam tabel tempo terdapat atribute yaitu id\_subtransaksi, id\_barang, jumlah\_beli, total\_harga dan trx. Dimana id\_subtransaksi sebagai *primary key*.

|   | <b>Browse</b>                | $\blacksquare$ Structure $\blacksquare$ | SQL                           | <b>Search</b> | $\frac{1}{2}$ insert |     |                                      | $\overline{R}$ Export | <b>E.</b> Import <b>a</b> Privileges <b><i>P</i></b> Operations              |               |  |  |  | <b>Tracking</b>                                                                          | <b>E</b> Triggers |
|---|------------------------------|-----------------------------------------|-------------------------------|---------------|----------------------|-----|--------------------------------------|-----------------------|------------------------------------------------------------------------------|---------------|--|--|--|------------------------------------------------------------------------------------------|-------------------|
|   | # Name                       | <b>Type</b>                             | <b>Collation</b>              |               |                      |     | <b>Attributes Null Default Extra</b> |                       |                                                                              | <b>Action</b> |  |  |  |                                                                                          |                   |
| m | id subtransaksi int(11)      |                                         |                               |               |                      | No. | None                                 |                       | AUTO_INCREMENT 2 Change △ Drop 2 Primary in Unique Filedex For Spatial Vener |               |  |  |  |                                                                                          |                   |
|   | $\Box$ 2 id barang           | int(11)                                 |                               |               |                      | No. | None                                 |                       |                                                                              |               |  |  |  | ighthange in Drop Drimary in Unique Filmdex For Spatial Value                            |                   |
|   | $\blacksquare$ 3 jumlah beli | int(11)                                 |                               |               |                      | No  | None                                 |                       |                                                                              |               |  |  |  | index residents Spatial where O Drop Drimary in Unique Fig Index residents Spatial where |                   |
|   | $\Box$ 4 total harga         |                                         | varchar(20) latin1 swedish ci |               |                      |     | No None                              |                       |                                                                              |               |  |  |  | ⊘ Change ● Drop ● Primary ■ Unique ■ Index Fs Spatial → More                             |                   |
|   | $\Box$ 5 trx                 |                                         | varchar(10) latin1 swedish ci |               |                      | No. | None                                 |                       |                                                                              |               |  |  |  | Change O Drop Primary Unique Findex Spatial V More                                       |                   |

**Gambar 4.6 Tabel Tempo**

# **4.1.4 Tampilan**

Berikut akan dijelaskan hasil perancangan sistem informasi. Untuk dapat menggunakan sistem informasi penjualan *handphone* dan *accessories* pada toko nisa ponsel, dibutuhkan browser seperti *Google Chorme, Firefox, Microsoft Edge,*  dan lain lain. Tampilan dibagi kedalam 2 kelompok actor yaitu Admin dan Kasir.

- 1. Tampilan Admin
- a. Halaman Login

Halaman ini merupakan halaman yang digunakan untuk masuk kedalam sistem sebagai admin. Halaman ini berisi form yang terdiri dari *username* dan *password*. Halaman *login* dapat dilihat pada **Gambar 4.7 Halaman Login**.

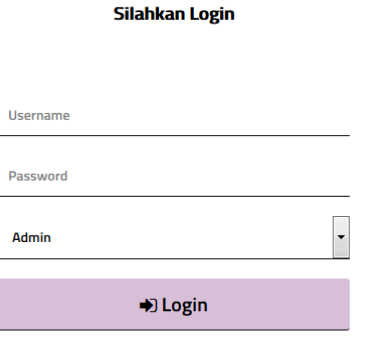

**Gambar 4.7 Halaman Login**

### b. Halaman Home

Halaman *home* ini berisikan tanggal, *login* sebagai, jumlah data barang, jumlah laporan transaksi, pengaturan akun, dan logout. Halaman *home* ini dapat dilihat pada **Gambar 4.8 Halaman Home** berikut ini:

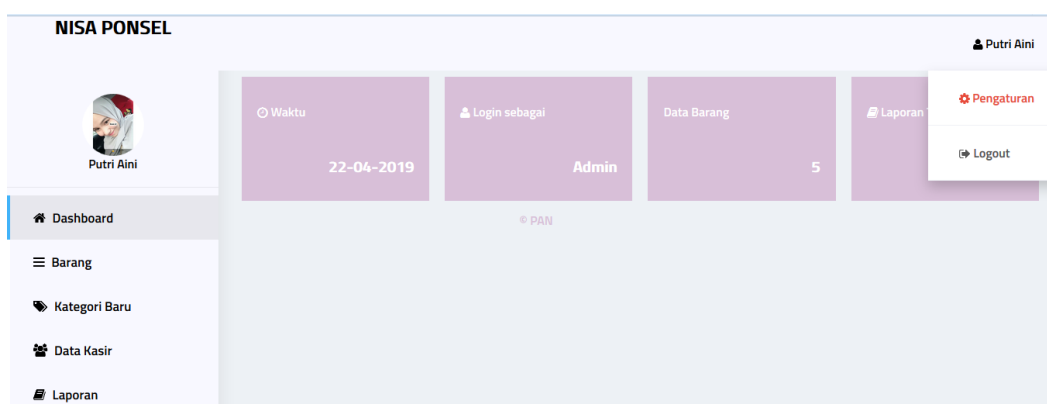

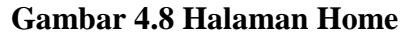

c. Halaman Kategori Barang

Halaman ini menampilakan penambahaan kategori barang, pengelolaan data kategori barang dan daftar kategori barang. Halaman kategori barang ini dapat dilihat pada **Gambar 4.9 Kategori Barang** berikut ini:

| <b>NISA PONSEL</b>     |                                     |               |             |  |
|------------------------|-------------------------------------|---------------|-------------|--|
| <b>Putri Aini</b>      | Nama Kategori<br>Jumlah Kategori: 4 | Tambahkan     |             |  |
|                        | <b>NO</b>                           | Nama Kategori | Aksi        |  |
| <b>*</b> Dashboard     | $\mathbf{1}$                        | Nokia         | $\lambda$ 0 |  |
| $\equiv$ Barang        | $\overline{z}$                      | Samsung       | $\prime$ 0  |  |
| <b>W</b> Kategori Baru | $_{\rm 3}$                          | Charger       | $\lambda$ = |  |
| <b>營</b> Data Kasir    | 4                                   | Oppo          | $\prime$ =  |  |
| <b>E</b> Laporan       |                                     |               |             |  |

**Gambar 4.9 Kategori Barang**

#### d. Halaman Barang

Halaman ini berisikan tambah barang, kelola data barang, cetak laporan data barang dan daftar barang. Halaman Barang dapat dilihat pada **Gambar 4.10 Halaman Barang** berikut ini:

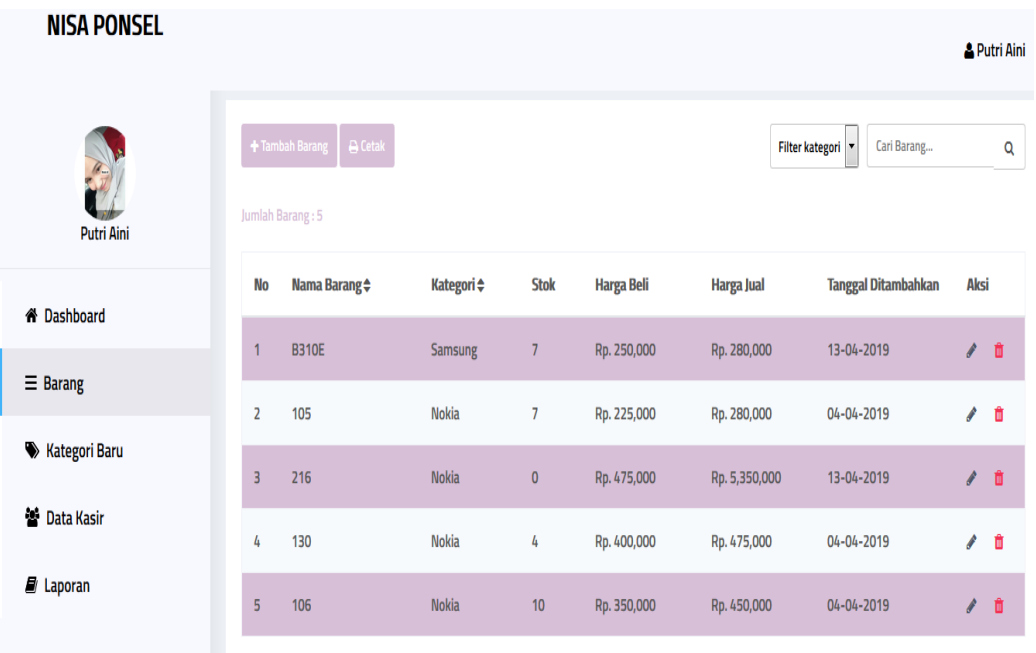

# **Gambar 4.10 Halaman Barang**

#### e. Halaman Tambah Barang

Halaman ini merupakan halaman yang digunakan untuk penambahan data barang yang masuk. Halama ini berisi *form* yang terdiri dari nama barang, stok, harga beli, harga jual, dan kategori. Halaman tambah barang dapat dilihat pada **Gambar 4.11 Halaman Tambah Barang** berikut ini:

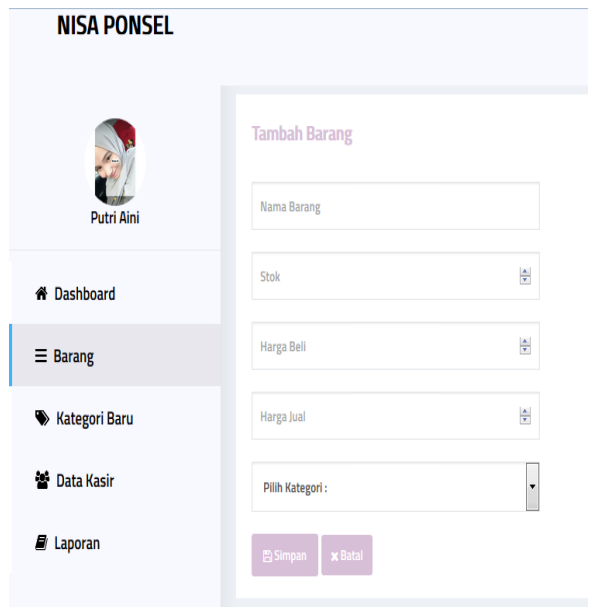

# **Gambar 4.11 Halaman Tambah Barang**

f. Halaman Edit Barang

Halaman ini admin dapat mengubah informasi data barang berupa nama barang, stok, harga beli, harga jual dan kategori. Halaman ini dapat dilihat pada **Gambar 4.12 Halaman Edit Barang** berikut ini:

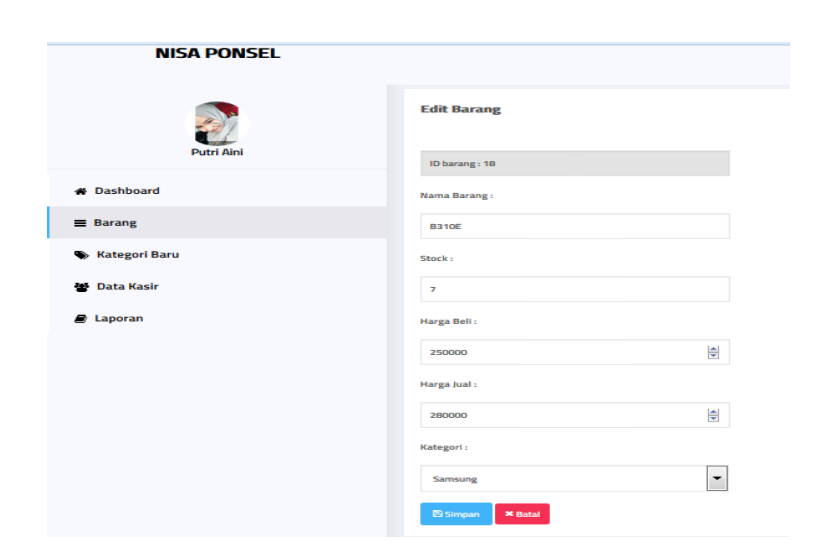

**Gambar 4.12 Halaman Edit Barang**

# g. Halaman Kasir

Halaman ini berisikan penambahan data kasir, pengelolahan data kasir, dan daftar kasir yang terdaftar. Halaman Kasir dapat dilihat pada **Gambar 4.13 Halaman Kasir** berikut ini :

| <b>NISA PONSEL</b>     |                         |                                      |               |                            |             |     |
|------------------------|-------------------------|--------------------------------------|---------------|----------------------------|-------------|-----|
| <b>Putri Aini</b>      |                         | Tambah Data Kasir<br>Jumlah Kasir: 3 |               |                            |             |     |
|                        | <b>No</b>               | <b>Username</b>                      | <b>Status</b> | <b>Tanggal Didaftarkan</b> | <b>Aksi</b> |     |
| <b>X</b> Dashboard     | 1                       | Maryam                               | Kasir         | 01-04-2019                 | ×           | 會   |
| $\equiv$ Barang        | $\overline{2}$          | Zena                                 | Kasir         | 04-04-2019                 | s.          | 音   |
| <b>W</b> Kategori Baru | $\overline{\mathbf{3}}$ | ayam                                 | Kasir         | 04-04-2019                 |             | ✔ ■ |
| 營 Data Kasir           |                         |                                      |               |                            |             |     |
| <b>E</b> Laporan       |                         |                                      |               | © PAN                      |             |     |

**Gambar 4.13 Halaman Kasir**

h. Halaman Laporan Transaksi

Halaman ini berisi semua laporan transaksi yang dilakukan oleh kasir, dapat dilihat berdasarkan perhari atau pun perbulan. Halaman laporan trasaksi dapat dilihat pada **Gambar 4.14 Halaman Laporan Transaksi** berikut ini :

| <b>NISA PONSEL</b>                |                         |                     |        |              |                                      |                                   | & Putri Aini       |
|-----------------------------------|-------------------------|---------------------|--------|--------------|--------------------------------------|-----------------------------------|--------------------|
|                                   |                         | Laporan penjualan   |        |              | Filter dan cetak:<br>Pilih Jenis   T | Pilih Jenis Cetak terlebih dahulu | Cetak<br>$\sim$    |
| <b>Putri Aini</b>                 | No                      | <b>No Invoice</b>   | Kasir  | Pembeli      | <b>Tanggal Transaksi</b>             | <b>Total Bayar</b>                | Aksi               |
| <b>*</b> Dashboard                | h                       | 13/AF/7/19/09/24/47 | Maryam | Zena         | 13-04-2019                           | Rp. 840,000                       | 商<br>$\circledast$ |
| $\equiv$ Barang                   | $\bar{z}$               | 13/AF/7/19/09/22/11 | Maryam | Putri Aini   | $13 - 04 - 2019$                     | Rp. 5,350,000                     | <b>db</b><br>商     |
| <b>Kategori Baru</b><br>$\bullet$ | $\overline{\mathbf{3}}$ | 04/AF/8/19/08/53/33 | Zena   | Manja Ponsel | $04 - 04 - 2019$                     | Rp. 1,035,000                     | $\circledast$<br>商 |
|                                   | $\mathcal{L}_b$         | 04/AF/8/19/08/52/46 | Zena   | Misel        | $04 - 04 - 2019$                     | Rp. 5,350,000                     | ŵ<br><b>OD</b>     |
| <b>營 Data Kasir</b>               |                         |                     |        |              |                                      |                                   |                    |
| <b>E</b> Laporan                  |                         |                     | @ PAN  |              |                                      |                                   |                    |

**4.14 Halaman Laporan Transaksi**
- 2. Tampilan Kasir
- a. Halaman Login

Halaman ini merupakan halaman yang digunakan untuk masuk kedalam sistem sebagai Kasir. Halaman ini berisi form yang terdiri dari *username* dan *password*. Halaman *login* dapat dilihat pada **Gambar 4.15 Halaman Login**.

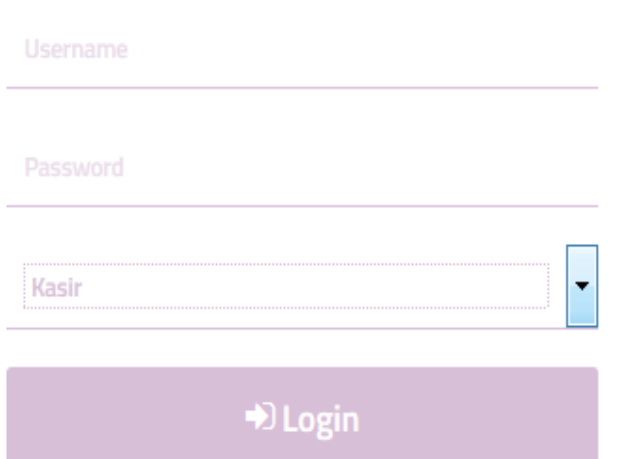

# **Silahkan Login**

**Gambar 4.15 Halaman Login**

## b. Halaman Transaksi

Halaman ini berfungsi sebagai penambahan transaksi penjualan, dan berisikan daftar transaksi penjualan yang dilakukan. Proses transaksi hanya dapat dilakukan oleh aktor kasir saja. Halaman Transaksi dapat dilihat pada **Gambar 4.16 Halaman Transaksi** berikut ini :

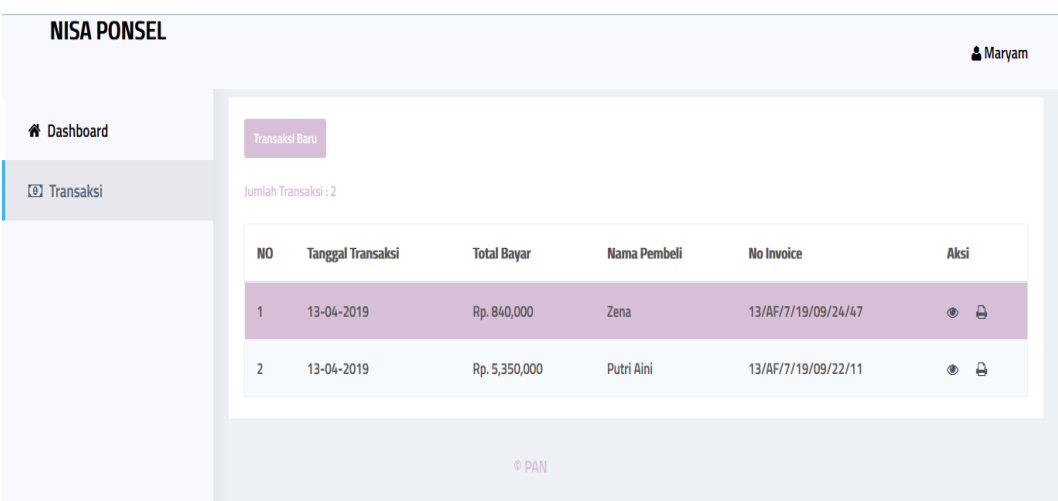

**Gambar 4.16 Halaman Transaksi**

c. Halaman Tambah Transaksi

Halaman ini berfungsi sebagai penambahan transaksi penjualan, yang berisikan *form* pemilihan daftar barang, jumlah beli, dan nama pembeli. Halaman Tambah Transaksi dapat dilihat pada **Gambar 4.17 Halaman Tambah Transaksi** berikut ini :

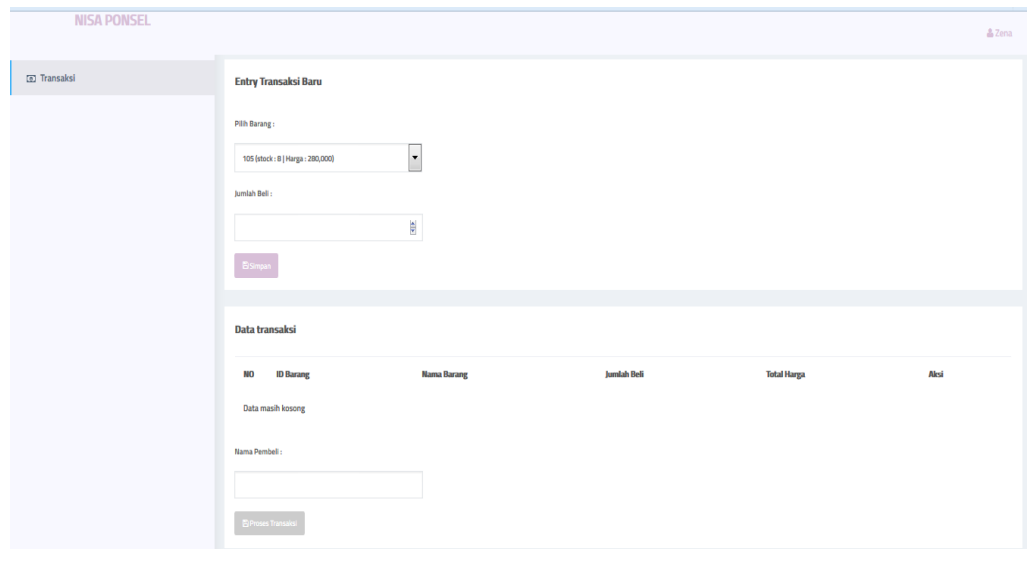

**Gambar 4.17 Halaman Tambah Transaksi**

# **4.2 Pengujian**

Pengujian perangkat lunak dilakukan dengan mengunakan metode *blackbox,*  yaitu pengujian berfokus pada kebutuhan fungsional perangkat lunak. Upaya pengujian dimaksudkan untuk memastikan bahwa fungsi-fungsi, masukan dan keluaran dapat berjalan dengan baik, kemudian menginisialisasi kesalahan fungsi untuk kemudian dapat diperbaiki.

## **4.2.1 Kasus dan Hasil Pengujian**

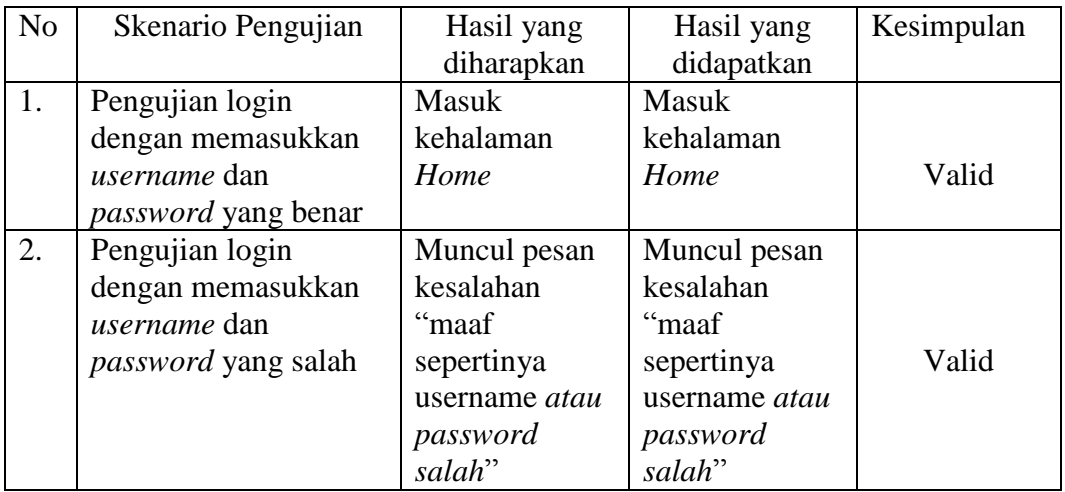

# **Tabel 4.1 Pengujian Fitur Login**

## **Tabel 4.2 Pegujian Fitur Tambah Kategori**

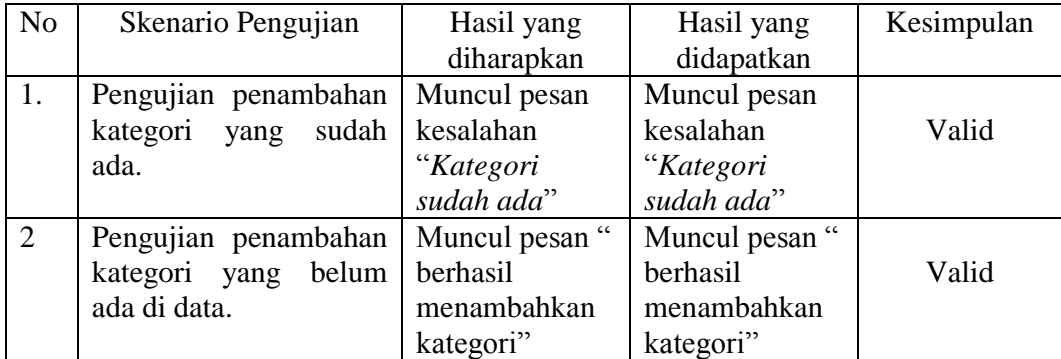

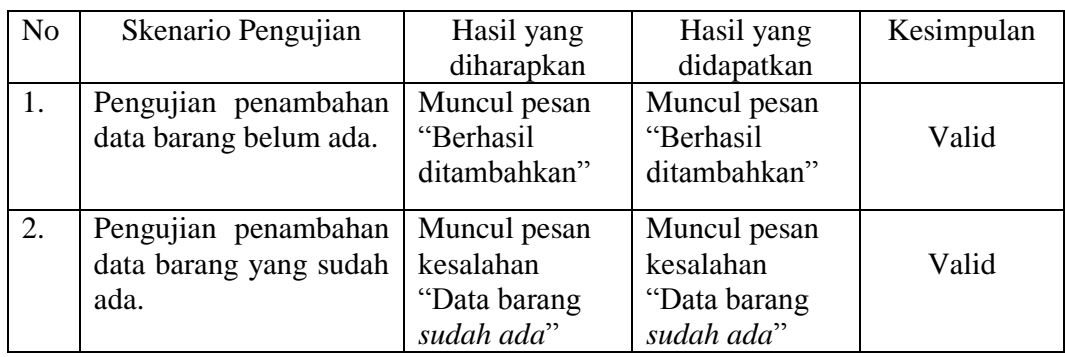

# **Tabel 4.3 Pegujian Fitur Tambah Data Barang**

# **Tabel 4.4 Pegujian Fitur Tambah Data Kasir**

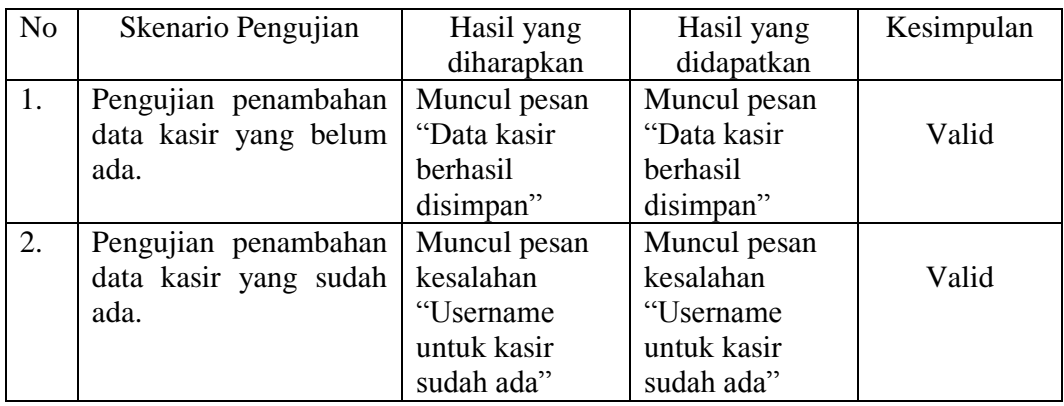

# **Tabel 4.5 Pegujian Fitur Transaksi**

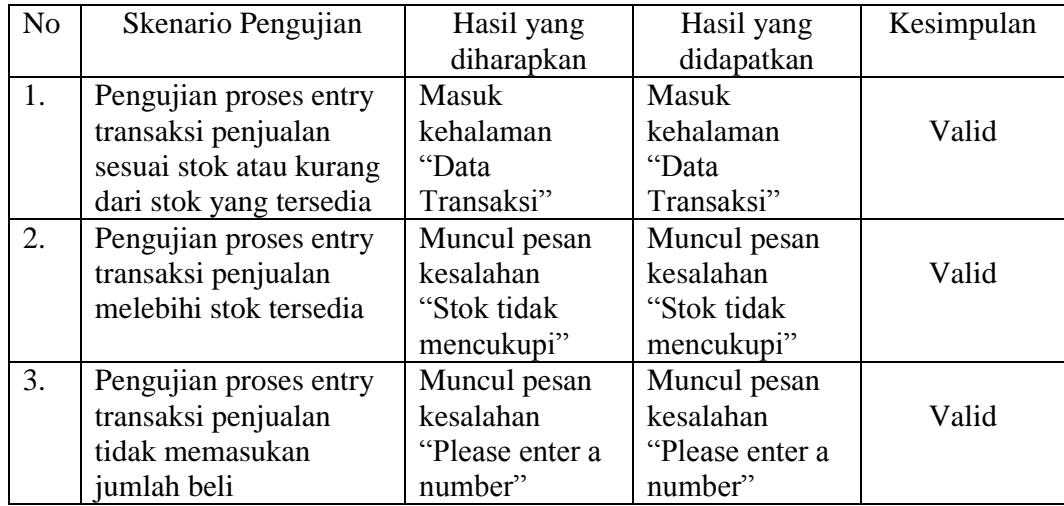

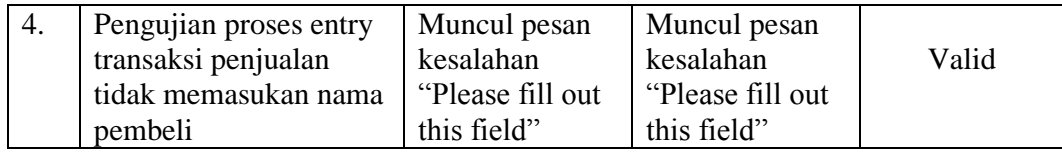

#### **BAB V**

#### **PENUTUP**

#### **5.1 Kesimpulan**

Setelah berhasil merancang dan membuat Sistem Informasi Penjualan *Handphone* dan *Accecsories* Pada Toko Nisa Ponsel, penulis mendapat banyak hal-hal yang bermanfaat. Berdasarkan penelitian yang dilakukan dengan mengamati dan menganalisa sistem penjualan. Dengan begitu penulis dapat menyimpulkan beberapa hal, diantaranya :

- 1. Dengan menggunakan sistem ini, maka proses penjualan yang terjadi antara pihak toko dengan pelanggan akan dapat di organisir dengan baik pada saat transaksi berlangsung dan pencetakan laporan penjualan.
- 2. Dengan menggunakan sistem ini, maka proses penambahan stok barang masuk, barang keluar, dan data barang akan dapat diorganisisr dengan baik.
- 3. Sistem memberikan kemudahan baik dari sisi admin maupun kasir dimana proses jalannya transaksi dapat berlangsung lebih efektif dan efisien.
- 4. Dari sistem informasi yang telah dibuat, pemilik toko dapat melihat laporan transaksi penjualan setiap hari maupun setiap bulannya.

# **5.2 Saran**

- 1. Pengembangan Rancang Bangun Sistem Informasi Penjualan ini diharapkan lebih kompleks dan untuk transaksi penjualannya menggunakan barcode.
- 2. Pengembangan Rancang Bangun Sistem Informasi Penjualan ini diharapkan berupa web online dalam melakukan pemesanan barang agar memudahkan dalam pelayanan tanpa harus datang langsung.

#### **Daftar Pustaka**

- [1] O. Veza and M.Ropianto, "Perancangan Sistem Informasi Inventory Data Barang Pada PT. Andalas Berlian Motors," *JT-IBSI*, vol. 2, no. 2, pp. 121– 134, 2017.
- [2] S. T. Galih, T. Karyanti, and V. Deshanti, "Sistem Informasi Penjualan Obat Pada Apotek Dharma Husada Jepara Berbasis Multiuser," *Informatika*, vol. 1, no. 1, pp. 31–51, 2014.
- [3] N. J. Simanjuntak, S. Suryadi, and G. J. . Silaen, "Sistem Pengarsipan Surat Bagian Organisasi Dan Tatalaksana Pada Kantor Bupati Labuhanbatu Berbasis Web," *J. Ilm. AMIK Labuhan Batu*, vol. 5, no. 3, pp. 26–36, 2017.
- [4] H. Tohari, *Analisis Serta Perancangan Sistem Informasi Melalui pendekatan UML*. Penerbit Andi, 2017.
- [5] J. Hutahaean, *Konsep Sistem Informasi*. Deepublish, 2016.
- [6] R. Aisyah, R. Watrianthos, and M. Nasution, "Sistem Informasi Data Guru MDTA Pada Kantor Kesra Setdakab Labuhanbatu Berbasis Web," *J. Ilm. AMIK Labuhan Batu*, vol. 5, no. 2, pp. 35–45, 2017.
- [7] Cornelia Dumaraya Manik, "PENGARUH KUALITAS PRODUK, HARGA, DAN PROMOSI TERHADAP TINGKAT PENJUALAN (STUDI KASUS PADA PERUMAHAN SERPONG GARDEN)," *Kreatif*, vol. 3, no. 1, pp. 40–51, 2015.
- [8] G. A. Syafarina, "Perancangan Aplikasi Inventory Barang Materials Dan Product," *J. Ilm. Fak. Tek. "Technologia,"* vol. 7, no. 1, pp. 25–33, 2016.
- [9] Dr. Eng R.H.Sianipar, "PHP & MySQL." Penerbit Andi, p. 241, 2015.
- [10] R. P. Hastanti, B. E. Purnama, and I. U. Wardati, "Sistem Penjualan Berbasis Web (E-Commerce) Pada Tata Distro Kabupaten Pacitan," *Bianglala Inform.*, vol. 3, no. 2, pp. 1–9, 2015.
- [11] Murdani and I. R. Munthe, "Penerapan web based learning dalam aplikasi pembelajaran sholat," vol. 6, no. 2, pp. 1–4, 2018.
- [12] ARYANTO, *Soal Latihan dan Jawaban Pengolahan Database Mysql Tingkat Dasar / Pemula*. Deepublish, 2018.
- [13] Wulandari and S. Aprilia, "Sistem Informasi Penjualan Produk Berbasis Web Pada Chanel Distro Pringsewu," *J. TAM (Technology Accept. Model.*, vol. 4, pp. 41–47, 2015.
- [14] P. P. Widodo and Elisawati, "Penjadwalan Mubaligh Online Pada Persatuan Mubaligh Dumai ( Pmd ) Kota Dumai," *J. Inform. Manaj. dan Komput.*, vol. 9, no. 2, pp. 25–32, 2017.
- [15] S. Saiful and A. Ambarita, "Pembuatan Aplikasi Web Pencarian Jasa Pembantu Rumah Tangga (Prt) Dikota Ternate," *Indones. J. Inf. Syst.*, vol. 2, no. 2, pp. 77–90, 2016.
- [16] A. A. R. P.W.A, M. H. C. D. A. Maulana, and F. Nadziroh, "SISTEM PEMINJAMAN RUANGAN ONLINE ( SPRO ) DENGAN METODE UML ( UNFIELD MODELING LANGUAGE )," *J. Teknol. dan Terap. Bisnis*, vol. 1, no. 1, pp. 1–8, 2018.
- [17] A. Anisah and K. Kuswaya, "Analisis Dan Perancangan Sistem Informasi Pengolahan Data Pengeluaran, Penggunaan Bahan Dan Hutang Dalam Pelaksanaan Proyek Pada Pt Banamba Putratama," *Simetris J. Tek. Mesin, Elektro dan Ilmu Komput.*, vol. 8, no. 2, p. 507, 2017.
- [18] A. Hendini, "Pemodelan UML sistem informasi Monitoring Penjualan dan stok barang," *Pemodelan Uml Sist. Inf. Monit. Penjualan Dan Stok Barang (Studi Kasus Distro Zhezha Pontianak)*, vol. IV, no. 2, pp. 107–116, 2016.

# **DAFTAR RIWAYAT HIDUP**

# **Saya yang bertanda tangan dibawah ini :**

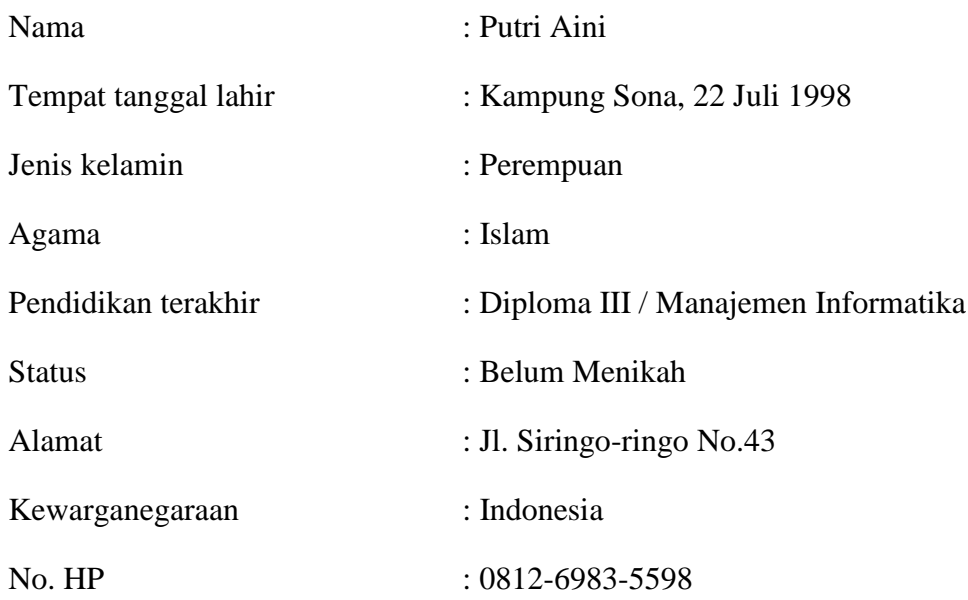

# PENDIDIKAN FORMAL

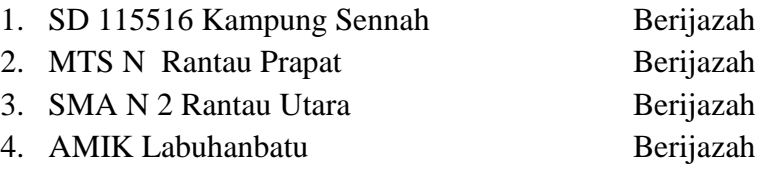

Demikian daftar riwayat hidu ini saya perbuat dengan sebenarnya.

Rantauprapat, 26 Mei 2019

Saya yang membuat

# **PUTRI AINI**

## **LISTING PROGRAM**

## **A. Barang.php**

 $\langle$ ?php include "head.php" ?>

```
<?php if (isset($_GET['action']) && $_GET['action']=="tambah_barang") {
```
include "tambah\_barang.php"; }

else if (isset(\$\_GET['action']) && \$\_GET['action']=="edit\_barang") {

include "edit barang.php"; } else { ?>

<script type="text/javascript"> document.title="Barang";

document.getElementById('barang').classList.add('active'); </script>

```
<script type="text/javascript" src="assets/jquery.tablesorter.min.js"></script>
```

```
<script type="text/javascript">
```
\$(function(){

\$.tablesorter.addWidget({

id:"indexFirstColumn",

format:function(table){

\$(table).find("tr td:first-child").each(function(index){

```
$(this).text(index+1); }) });
```
\$("table").tablesorter({

widgets:['indexFirstColumn'],

headers:{

0:{sorter:false},

3:{sorter:false},

4:{sorter:false},

5:{sorter:false},

6:{sorter:false},

7:{sorter:false},  $\{\}$  });  $\}$ ;  $\langle$  \script>

div class="content"> <div class="padding"> <div class="bgwhite">

<div class="padding"> <div class="contenttop"> <div class="left">

<a href="?action=tambah\_barang" class="btnblue" style="background:#D8BFD8 ;color: #fff"><i class="fa fa-plus"></i> Tambah Barang</a>

```
<a href="cetak_barang.php" class="btnblue" target="_blank" 
style="background:#D8BFD8 ;color: #fff"><i class="fa fa-print"></i> Cetak</a>
```
 $\langle$ div $\rangle$ 

<div class="right"> <script type="text/javascript">

function gotocat(val){ var value=val.options[val.selectedIndex].value;

window.location.href="barang.php?id\_cat="+value+""; }</script>

<select class="leftin1" onchange="gotocat(this)">

<option value="">Filter kategori</option>

<?php \$data=\$root->con->query("select \* from kategori"); while (\$f=\$data-  $>\text{fetch}$  assoc()) { ?  $>$ 

```
\leoption \le?php if (isset($_GET['id_cat'])) { if ($_GET['id_cat'] ==
f[rid_kategori']) { echo "selected"; } } ?> value="<?= f[rid_kategori'] ?>"><?=
f[\gamma]'nama_kategori'] ?> </option> <?php } ?> </select>
```

```
<form class="leftin">
```

```
<input type="search" name="q" placeholder="Cari Barang..." value="<?php echo 
$keyword=isset($_GET['q'])?$_GET['q']:""; ?>"> <button><i class="fa fa-
search"></i></button> </form> </div>
```

```
<div class="both"></div>
```
<span class="label" style="color:#D8BFD8 ">Jumlah Barang : <?= \$root- >show\_jumlah\_barang() ?></span>

<table class="datatable" id="datatable">

<thead>

 $\langle$ tr>  $\langle$ th width="10px">No $\langle$ th>

```
<th style="cursor: pointer;">Nama Barang <i class="fa fa-sort"></i></th>
```

```
\ltth style="cursor: pointer;" width="100px">Kategori \lti class="fa fa-
sort"></i></th>
```

```
<th>Stok</th>
```
<th width="120px">Harga Beli</th>

<th width="120px">Harga Jual</th>

<th width="150px">Tanggal Ditambahkan</th>

 $\langle$ th width="60px">Aksi $\langle$ th> $\langle$ tr> $\langle$ thead>

<tbody style="background:#D8BFD8 ;color: #fff">

 $\langle$ ?php if (isset(\$\_GET['id\_cat']) && \$\_GET['id\_cat']) { \$root->tampil\_barang\_filter(\$\_GET['id\_cat']); }else{ \$keyword=isset(\$\_GET['q'])?\$\_GET['q']:"null"; \$root- >tampil\_barang(\$keyword); } ?> </tbody>

```
\langle \rangle / \langle \rangle div \langle \rangle div \langle \rangle div \langle \rangle div \langle \rangle
```
<?php } include "foot.php" ?>

## **B. Cetak\_Barang.php**

<?php require('assets/lib/fpdf.php'); class PDF extends FPDF

{ function Header() { \$this->SetFont('Arial','B',30);

\$this->Cell(30,10,'NISA PONSEL');

 $\theta$ this->Ln(10):

\$this->SetFont('Arial','i',10);

\$this->cell(30,10,'Jl. Siringo-ringo No.43, Rantau Prapat');

 $\theta$ this->Ln(5); \$this->SetFont('Arial','i',10); \$this->cell(30,10,'Telp/Fax : 0821-6780-0888'); \$this->Line(10,40,200,40);

 $\theta$ this- $>Ln(5)$ ; \$this->SetFont('Arial','i',10); \$this->cell(30,10,'Data Barang');

 $\theta$ sthis->cell(130);

\$this->SetFont('Arial','',10);

\$this->cell(30,10,'Rantau Prapat, '.date("d-m-Y").'');

\$this->Line(10,40,200,40);}

function data\_barang(){

mysql\_connect("localhost","root","");

mysql\_select\_db("db\_np");

\$data=mysql\_query("SELECT

barang.id\_barang,barang.nama\_barang,kategori.nama\_kategori,barang.stok,baran g.harga\_beli,barang.harga\_jual,barang.date\_added FROM barang INNER JOIN kategori on barang.id\_kategori=kategori.id\_kategori ORDER BY barang.id\_barang DESC");

while (\$r= mysql\_fetch\_array(\$data)) { \$hasil[]=\$r; } return \$hasil; }

function set\_table(\$header,\$data){

\$this->SetFont('Arial','B',9);

\$this->Cell(10,7,"No",1);

 $\overbrace{\text{5this}} > \text{Cell}(60, 7, \overbrace{\text{Sheader}}[1], 1);$ 

 $\overbrace{\text{5this}} > \text{Cell}(12,7, \overbrace{\text{Sheader}[0],1});$ 

 $\overbrace{\text{5this}} > \text{Cell}(24,7, \overbrace{\text{Sheader}[2],1});$ 

 $\overbrace{\text{5this}} > \text{Cell}(27,7, \overbrace{\text{Sheader}[3],1});$ 

 $\theta$ sthis->Cell(27,7, $\theta$ header[4],1);

 $\overbrace{\text{5this}-\text{Cell}(30,7,\text{Sheader}[5],1)}$ ;

 $\theta$ this- $>Ln()$ ;

\$this->SetFont('Arial','',9);

 $$no=1;$ 

foreach(\$data as \$row) {

 $\overline{\text{5this}} > \text{Cell}(10, 7, \text{5no}++,1);$ 

\$this->Cell(60,7,\$row['nama\_barang'],1);

\$this->Cell(12,7,\$row['stok'],1);

\$this->Cell(24,7,\$row['nama\_kategori'],1);

 \$this->Cell(27,7,"Rp. ".number\_format(\$row['harga\_beli']),1); \$this->Cell(27,7,"Rp. ".number\_format(\$row['harga\_jual']),1); \$this->Cell(30,7,date("d-m-Y",strtotime(\$row['date\_added'])),1);  $$this>>Ln()$ ; } }}

 $$pdf = new PDF();$ 

\$pdf->SetTitle('Cetak Data Barang');

\$header = array('Stock', 'Nama Barang','kategori' ,'Harga Beli','Harga Jual','Tgl Ditambahkan');

 $\delta \text{data} = \delta \text{pdf}$ ->data barang();

\$pdf->AliasNbPages();

\$pdf->AddPage();

 $\phi$  \$pdf->Ln(20);

\$pdf->set\_table(\$header,\$data);

\$pdf->Output('','NISA PONSEL/Barang/'.date("d-m-Y").'.pdf'); ?>

#### **C. Cetak\_Laporan.php**

<?php require('assets/lib/fpdf.php'); class PDF extends FPDF { function Header() {

```
 $this->SetFont('Arial','B',30);
```
\$this->Cell(30,10,'NISA PONSEL');

 $\theta$ this->Ln(10);

\$this->SetFont('Arial','i',10);

\$this->cell(30,10,'Jl. Siringo-ringo No.43, Rantau Prapat');

 $\theta$ this->Ln(5);

\$this->SetFont('Arial','i',10);

\$this->cell(30,10,'Telp/Fax : 0821-6780-0888');

 $\theta$ this- $\geq$ Ln(5);

\$this->SetFont('Arial','i',10);

\$this->cell(30,10,'Data Laporan Tanggal : '.\$\_POST['tgl\_laporan'].'');

 $\theta$ this->Ln(5);

\$this->SetFont('Arial','i',10);

\$this->cell(30,10,'Jenis : '.\$\_POST['jenis\_laporan'].'');

 $\theta$ sthis->cell(130);

\$this->SetFont('Arial','',10);

\$this->cell(30,10,'Rantau Prapat, '.date("d-m-Y").'');

 $\overline{\text{5this}} > \text{Line}(10, 45, 200, 45);$ 

function data\_barang(){

mysql\_connect("localhost","root",""); mysql\_select\_db("db\_np"); \$tanggal=\$\_POST['tgl\_laporan'];

if (\$ POST['jenis\_laporan']=="perhari") {

\$split1=explode('-',\$tanggal);

\$tanggal=\$split1[2]."-".\$split1[1]."-".\$split1[0];

\$query=mysql\_query("select

transaksi.id\_transaksi,transaksi.tgl\_transaksi,transaksi.no\_invoice,transaksi.total\_ bayar,transaksi.nama\_pembeli,user.username from transaksi inner join user on transaksi.kode\_kasir=user.id where transaksi.tgl\_transaksi like '%\$tanggal%' order by transaksi.id\_transaksi desc"); }else{

\$split1=explode('-',\$tanggal);

\$tanggal=\$split1[1]."-".\$split1[0];

\$query=mysql\_query("select

transaksi.id\_transaksi,transaksi.tgl\_transaksi,transaksi.no\_invoice,transaksi.total\_ bayar,transaksi.nama\_pembeli,user.username from transaksi inner join user on transaksi.kode\_kasir=user.id where transaksi.tgl\_transaksi like '%\$tanggal%' order by transaksi.id transaksi desc"); }

while  $(\text{S}_r = \text{mysgl\_fetch\_array}(\text{Squery}) \ {\text{Shasil}}[\text{]=\$r; } \ \text{return Shasil};$ 

function set\_table(\$data){

```
 $this->SetFont('Arial','B',9);
 $this->Cell(10,7,"No",1);
 $this->Cell(40,7,"Kode Struk",1);
 $this->Cell(20,7,"Kasir",1);
 $this->Cell(40,7,"Nama Pembeli",1);
 $this->Cell(40,7,"Tanggal Transaksi",1);
 $this->Cell(40,7,"Total Bayar",1);
\thetathis->Ln();
```
\$this->SetFont('Arial','',9);

\$no=1;

foreach(\$data as \$row) {

 $$this>>Cell(10,7, $no++, 1);$ 

 $\theta$ ) \$this->Cell(40,7,\$row['no\_invoice'],1);

\$this->Cell(20,7,\$row['username'],1);

\$this->Cell(40,7,\$row['nama\_pembeli'],1);

\$this->Cell(40,7,date("d-m-Y h:i:s",strtotime(\$row['tgl\_transaksi'])),1);

\$this->Cell(40,7,"Rp. ".number\_format(\$row['total\_bayar']),1);

 $$this>>Ln()$ ; } }

 $$pdf = new PDF();$ 

\$pdf->SetTitle('Cetak Data Barang');

```
\delta \text{data} = \delta \text{pdf} > \text{data} \text{barang}();
```

```
$pdf->AliasNbPages();
```
\$pdf->AddPage();

 $\phi$  =  $\text{Ln}(20)$ ;

\$pdf->set\_table(\$data);

\$pdf->Output('','NISA PONSEL/Barang/'.date("d-m-Y").'.pdf'); ?>

#### **D. Cetak\_nota.php**

<?php require('assets/lib/fpdf.php'); class PDF extends FPDF { function Header(){ \$this->SetFont('Arial','B',30);

\$this->Cell(30,10,'NISA PONSEL');

 $\frac{\text{5}this} > \text{Ln}(10)$ ;

\$this->SetFont('Arial','i',10);

\$this->cell(30,10,'Jl. Siringo-ringo No43, Rantau Prapat');

 $\theta$ sthis->cell(80);

\$this->SetFont('Arial','',10);

\$this->cell(30,10,'Sumatera Utara, '.base64\_decode(\$\_GET['uuid']).'');

\$this->Line(10,40,200,40);

 $\theta$ this->Ln(5);

 \$this->SetFont('Arial','i',10); \$this->cell(30,10,'Telp/Fax : 0821-6780-0888'); \$this->Line(10,40,200,40);

 $\theta$ sthis->Cell(80); \$this->SetFont('Arial','u',15); \$this->Cell(30,10,'Kepada : '.base64\_decode(\$\_GET['id-uid']).'',0,'C');

 $\theta$ this->Ln(5); \$this->SetFont('Arial','i',10); \$this->cell(30,10,'Kode Struk : '.base64\_decode(\$\_GET['inf']).''); \$this->Line(10,40,200,40); }

function LoadData(){

mysql\_connect("localhost","root",""); mysql\_select\_db("db\_np"); \$id=base64\_decode(\$\_GET['oid']);

\$data=mysql\_query("select sub\_transaksi.jumlah\_beli,barang.nama\_barang,barang.harga\_jual,sub\_transaksi.t otal\_harga from sub\_transaksi inner join barang on barang.id\_barang=sub\_transaksi.id\_barang where sub transaksi.id transaksi='\$id'");

while  $(\frac{\pi}{2})$  mysql\_fetch\_array( $\frac{\pi}{4}$ data)) {  $\frac{\pi}{3}$ hasil[]= $\frac{\pi}{3}$ ; } return  $\frac{\pi}{3}$ hasil; }

function BasicTable(\$header, \$data){

 \$this->SetFont('Arial','B',12);  $\overline{\text{Sthis}-\text{Cell}(15,7,\text{Sheader}[0],1)}$ ;  $\theta$ :  $\Phi$ :  $\text{Cell}(90, 7, \theta)$ : header[1],1);  $\theta$ sthis->Cell(40,7, $\theta$ header[2],1);  $\overbrace{\text{5this}} > \text{Cell}(40, 7, \overbrace{\text{Sheader}[3], 1});$  $\theta$ this- $>Ln()$ ;

\$this->SetFont('Arial','',12);

foreach(\$data as \$row) {

\$this->Cell(15,7,\$row['jumlah\_beli'],1);

\$this->Cell(90,7,\$row['nama\_barang'],1);

\$this->Cell(40,7,"Rp ".number\_format(\$row['harga\_jual']),1);

 $$this>>Cell(40,7,"Rp".number-format(Srow[total-harga']),1);$ 

 $\theta$ this->Ln(); }

mysql\_connect("localhost","root",""); mysql\_select\_db("db\_np") \$id=base64\_decode(\$\_GET['oid']);

 \$getsum=mysql\_query("select sum(total\_harga) as grand total,sum(jumlah beli) as jumlah beli from sub transaksi where id transaksi='\$id'");

\$getsum1=mysql\_fetch\_array(\$getsum);

 $\theta$ this->cell(15);

 $\theta$ sthis->cell(90);

\$this->cell(40,7,'Sub total : ');

\$this->cell(40,7,'Rp. '.number\_format(\$getsum1['grand\_total']).'',1);

 $\theta$ this->Ln(30);

\$this->SetFont('Arial','',15);

session\_start();

\$this->cell(30,-10,'Diterima Oleh : '.\$\_SESSION['username'].'');

 $\theta$ this->Ln(10);

\$this->SetFont('Arial','',11);

\$this->cell(30,-10,'\* Barang Yang Sudah Dibeli Tidak Bisa Dikembalikan.'); }}

 $$pdf = new PDF();$ 

\$pdf->SetTitle('Invoice : '.base64\_decode(\$\_GET['inf']).'');

\$pdf->AliasNbPages();

\$header = array('Qty', 'Nama Barang','Harga' ,'Total Harga');

 $\delta data = \delta pdf > LoadData();$ 

\$pdf->AddPage();

 $$pdf->Ln(20);$ 

\$pdf->BasicTable(\$header,\$data);

\$filename=base64\_decode(\$\_GET['inf']);

\$pdf->Output('','NISAPONSEL/'.\$filename.'.pdf');?>

# **E. Detail\_transaksi.php**

<script type="text/javascript">

 $\langle$ ?php if (\$\_SESSION['status']==1) { ?>

document.title="Detail laporan";

document.getElementById('laporan').classList.add('active'); <?php

}else{ ?>

document.title="Detail transaksi";

document.getElementById('transaksi').classList.add('active'); <?php } ?>

</script>

<div class="content"><div class="padding"> <div class="bgwhite">

<div class="padding">

 $\langle$  <?php if (\$\_SESSION['status']==1) { ?>

<h3 class="jdl">Detail Laporan</h3> <?php }else{ ?>

<h3 class="jdl">Detail Transaksi</h3><?php } ?> <?php

\$getqheader=\$root->con->query("select \* from transaksi where id\_transaksi='\$\_GET[id\_transaksi]'");

\$getqheader=\$getqheader->fetch\_assoc(); ?>

<table>

```
<tr> <td><span class="label">Nama Pembeli</span></td><td><span 
class="label">:</span></td><td><span class="label"><?=
$getqheader['nama_pembeli'] ?></span></td> </tr>
```
<tr> <td><span class="label">Tanggal Transaksi</span></td><td><span class="label">:</span></td> <td><span class="label"><?= date("d-m-Y", strtotime(\$getqheader['tgl\_transaksi'])) ?></span></td> </tr>

```
<tr> <td><span class="label">No Invoice</span></td><td><span 
class="label">:</span></td><td><span class="label"><?=
$getqheader['no_invoice'] ?></span></td> </tr>
```
</table>

<table class="datatable" style="width: 100%;">

 $<$ thead $>$  $<$ tr $>$ 

 $NO  | |$ <th>Nama Barang</th> <th>Jumlah Beli</th> <th>Harga</th>

<th>Total Harga</th>

 $\langle tr \rangle$   $\langle$  thead>

<tbody>

```
<?php $trx=date("d")."/AF/".$_SESSION['status']."/".date("y"); 
$data=$root->con->query("select 
barang.nama_barang,barang.harga_jual,sub_transaksi.jumlah_beli,sub_transaksi.t
otal_harga from sub_transaksi inner join barang on 
barang.id_barang=sub_transaksi.id_barang where 
sub_transaksi.id_transaksi='$_GET[id_transaksi]'");
```
\$getsum=\$root->con->query("select sum(total\_harga) as grand\_total,sum(jumlah\_beli) as jumlah\_beli from sub\_transaksi where id\_transaksi='\$\_GET[id\_transaksi]'");

\$getsum1=\$getsum->fetch\_assoc(); \$no=1; while (\$f=\$data- $>\text{fetch}$  assoc()) {  $?$   $>\text{tr}$ 

 $<$ td $>$  $<$ ?= \$no++ ? $>$  $<$ /td $>$ 

 $\langle \text{td}\rangle \langle \text{d} = \text{fif}' \rangle$ 'nama\_barang'] ? $\langle \text{td}\rangle$ 

 $\langle \text{td}\rangle \langle \text{d} = \text{fif}$  iumlah beli'] ? $\langle \text{td}\rangle$ 

 $\langle \text{td} \rangle$ Rp.  $\langle \text{?} =$  number format(\$f['harga\_jual']) ? $\rangle$ 

 $\lt t$ d $>$ Rp.  $\lt?$ = number\_format(\$f['total\_harga']) ? $\lt\lt t$ d $>$   $\lt$ /tr $>$   $\lt$ ?php } ? $>$ 

<tr> <td></td><td></td><td></td><td>Grand Total :</td><td> Rp. <?= number\_format(\$getsum1['grand\_total']) ?></td> </tr>

</tbody> </table>

<br> <div class="left">

 $\langle$ ?php \$link=(\$\_SESSION['status']==1) ? "laporan.php" : "transaksi.php"; ?>

<a href="<?= \$link ?>" class="btnblue" style="background: #f33155"><i class="fa fa-mail-reply"></i> Kembali</a>

 $\langle$ ?php if (\$\_SESSION['status']==2) { ?>

 $\leq$ a href="cetak\_nota.php?oid= $\leq$ ?= base64\_encode(\$\_GET['id\_transaksi']) ?>&id-uid=<?= base64\_encode(\$getqheader['nama\_pembeli']) ?>&inf=<?= base64\_encode(\$getqheader['no\_invoice']) ?>&tb=<?= base64\_encode(\$f['total\_bayar']) ?>&uuid=<?= base64\_encode(date("d-m-Y",strtotime(\$getqheader['tgl\_transaksi']))) ?>" class="btnblue" target="\_blank"style="background: #D8BFD8"><i class="fa fa-print" style="background: #D8BFD8"></i> Cetak Nota</a> <?php } ?>

 $\langle \text{div}\rangle \langle \text{div}\rangle \langle \text{div}\rangle \langle \text{div}\rangle \langle \text{div}\rangle$ 

## **F. Edit\_barang.php**

<script type="text/javascript">document.title="Edit Barang";

document.getElementById('barang').classList.add('active'); </script>

<div class="content"><div class="padding"> <div class="bgwhite">

<div class="padding"> <h3 class="jdl">Edit Barang</h3>

 $\langle$ ?php \$f=\$root->edit\_barang(\$\_GET['id\_barang']); ?>

<form class="form-input" method="post" action="handler.php?action=edit\_barang" style="padding-top:  $30px$ ;">  $\leq$  input type="hidden" name="id\_barang" value="<?= \$f['id\_barang'] ?>">

<input type="text" placeholder="ID Kategori" disabled="disabled" value="ID barang :  $\langle$ ?= \$f['id\_barang'] ?>">

<label>Nama Barang :</label> <input type="text" name="nama\_barang" placeholder="Nama Barang" required="required" value="<?= \$f['nama\_barang']  $?>'>'>'$ 

<label>Stock :</label> <input name="stok" placeholder="Stok" required="required" value="<?= \$f['stok'] ?>">

<label>Harga Beli :</label> <input type="number" name="harga\_beli" placeholder="Harga Beli" required="required"value="<?= \$f['harga\_beli'] ?>">

<label>Harga Jual :</label> <input type="number" name="harga\_jual" placeholder="Harga Jual" required="required" value="<?= \$f['harga\_jual'] ?>">

<label>Kategori :</label> <select style="width: 372px;cursor: pointer;" required="required" name="kategori">

<option value="">Pilih Kategori :</option> <?php \$root->tampil\_kategori3(\$\_GET['id\_barang']); ?>

</select>

<button class="btnblue" type="submit"><i class="fa fa-save"></i> Simpan</button>

<a href="barang.php" class="btnblue" style="background: #f33155"><i class="fa fa-close"></i>Batal</a>

 $\langle$  /form  $>$   $\langle$  /div  $>$   $\langle$  /div  $>$   $\langle$  /div  $>$ 

### **G. Edit\_kasir.php**

<script type="text/javascript"> document.title="Edit Kasir";document.getElementById('users').classList.add('active'); </script>

<div class="content"><div class="padding"> <div class="bgwhite">

<div class="padding"> <h3 class="jdl">Edit Kasir</h3>

<form class="form-input" method="post" action="handler.php?action=edit\_kasir">

<?php \$f=\$root->edit\_kasir(\$\_GET['id\_kasir']) ?>

 $\langle$ input type="hidden" name="id" value=" $\langle$ ?= \$f['id'] ?>">

<input type="text" name="nama\_kasir" placeholder="Username Kasir" required="required" value="<?= \$f['username'] ?>">

<input autocomplete="off" type="text" name="password" placeholder="Password">

<label>\* Password tidak bisa ditampikan karena terenkripsi</label><br>

<label>\* Kosongkan form password jika tidak ingin merubah password</label><br><br>

<button class="btnblue" type="submit"><i class="fa fa-save"></i> Simpan</button>

<a href="users.php" class="btnblue" style="background: #f33155"><i class="fa fa-close"></i>Batal</a>

 $\langle$  /form> $\langle$ /div> $\langle$ div> $\langle$ div> $\langle$ div>

#### **H. Edit\_kategori.php**

<script type="text/javascript"> document.title="Edit Kategori Barang";

document.getElementById('kategori').classList.add('active'); </script>

<div class="content"><div class="padding"> <div class="bgwhite">

<div class="padding"> <h3 class="jdl">Edit Kategori</h3> <?php \$f=\$root- >edit\_kategori(\$\_GET['id\_kategori']) ?>

<form class="form-input" method="post" action="handler.php?action=edit\_kategori">

<input type="text" placeholder="ID Kategori" disabled="disabled" value="ID kategori : <?= \$f['id\_kategori'] ?>">

```
<input type="text" name="nama_kategori" placeholder="Nama Barang" 
required="required" value="<?= $f['nama_kategori'] ?>">
```
<input type="hidden" name="id\_kategori" value="<?= \$f['id\_kategori'] ?>">

```
<button class="btnblue" type="submit"><i class="fa fa-save"></i> 
Update</button>
```
<a href="kategori.php" class="btnblue" style="background: #f33155"><i class="fa fa-close"></i>Batal</a>

```
\langle /form>\langle/div>\langle/div>\langle/div>\langle/div>
```
## **I. Foot.php**

<html>

<body>

<div class="both">

<div class="copyright" style="line-height:50px; color: #D8BFD8">

```
<center>&copy; PAN</center>
```
 $\langle$ div $>$ 

 $\langle$ div $>$ 

</body>

</html>

## **J. Handler.php**

<?php include "root.php"; if (isset(\$\_GET['action'])) { \$action=\$\_GET['action'];

```
if ($action=="login") { $root 
login($_POST['username'],$_POST['pass'],$_POST['loginas']); }
```

```
if ($action=="logout") {
```
session\_start();

session\_destroy();

\$root->redirect("index.php"); }

if (\$action=="tambah\_barang") {

\$root-

>tambah\_barang(\$\_POST['nama\_barang'],\$\_POST['stok'],\$\_POST['harga\_beli'],\$ POST['harga\_jual'],\$\_POST['kategori']); }

if (\$action=="tambah\_kategori") {

\$root->tambah\_kategori(\$\_POST['nama\_kategori']); }

if (\$action=="hapus\_kategori") {

\$root->hapus\_kategori(\$\_GET['id\_kategori']); }

if (\$action=="edit\_kategori") {

\$root->aksi\_edit\_kategori(\$\_POST['id\_kategori'],\$\_POST['nama\_kategori']); }

if (\$action=="hapus\_barang") {

\$root->hapus\_barang(\$\_GET['id\_barang']); }

if (\$action=="edit\_barang") {

\$root-

>aksi\_edit\_barang(\$\_POST['id\_barang'],\$\_POST['nama\_barang'],\$\_POST['stok'], \$\_POST['harga\_beli'],\$\_POST['harga\_jual'],\$\_POST['kategori']); }

if (\$action=="tambah\_kasir") {

\$root->tambah\_kasir(\$\_POST['nama\_kasir'],\$\_POST['password']);}

if (\$action=="hapus\_user") {

\$root->hapus\_user(\$\_GET['id\_user']); }

```
if ($action=="edit_kasir") {
```
\$root-

>aksi\_edit\_kasir(\$\_POST['nama\_kasir'],\$\_POST['password'],\$\_POST['id']); }

if (\$action=="edit\_admin") {

\$root->aksi\_edit\_admin(\$\_POST['username'],\$\_POST['password']); }

if (\$action=="reset\_admin") {

\$pass=sha1("admin");

\$q=\$root->con->query("update user set username='admin',password='\$pass',date\_created=date\_created where id='1'");

if ( $\mathcal{S}q == TRUE$ ) {

\$root->alert("admin berhasil direset, username & password = 'admin'");

session\_start();

session\_destroy();

\$root->redirect("index.php"); } }

if (\$action=="tambah\_tempo") {

\$root->tambah\_tempo(\$\_POST['id\_barang'],\$\_POST['jumlah'],\$\_POST['trx']); }

if (\$action=="hapus\_tempo") {

\$root->hapus\_tempo(\$\_GET['id\_tempo'],\$\_GET['id\_barang'],\$\_GET['jumbel'] }

if (\$action=="selesai\_transaksi") {

session\_start();

\$trx=date("d")."/AF/".\$\_SESSION['id']."/".date("y/h/i/s");

\$query=\$root->con->query("insert into transaksi set kode kasir='\$ SESSION[id]',total bayar='\$ POST[total bayar]',no invoice='\$tr x',nama\_pembeli='\$\_POST[nama\_pembeli]'");

\$trx2=date("d")."/AF/".\$\_SESSION['id']."/".date("y");

\$get1=\$root->con->query("select \* from transaksi where no\_invoice='\$trx'");

\$datatrx=\$get1->fetch\_assoc();

\$id\_transaksi2=\$datatrx['id\_transaksi'];

\$query2=\$root->con->query("select \* from tempo where trx='\$trx2'"); while (\$f=\$query2->fetch\_assoc()) {

\$root->con->query("insert into sub\_transaksi set id\_barang='\$f[id\_barang]',id\_transaksi='\$id\_transaksi2',jumlah\_beli='\$f[jumlah\_b eli]',total\_harga='\$f[total\_harga]',no\_invoice='\$trx'");

\$root->con->query("delete from tempo where trx='\$trx2'");

\$root->alert("Transaksi berhasil");

\$root->redirect("transaksi.php"); }

if (\$action=="delete\_transaksi") {

\$q1=\$root->con->query("delete from transaksi where id\_transaksi='\$\_GET[id]'");

\$q2=\$root->con->query("delete from sub\_transaksi where id\_transaksi='\$\_GET[id]'");

if (\$q1===TRUE && \$q2 === TRUE) {

\$root->alert("Transaksi No \$\_GET[id] Berhasil Dihapus");

\$root->redirect("laporan.php"); } }

}else{ echo "no direct script are allowed"; } ?>

## **K. Head.php**

```
<?php include "root.php"; session_start(); if (!isset($_SESSION['username'])) {
```
\$root->redirect("index.php"); } ?>

<!DOCTYPE html>

<html>

<head>

<title>Nisa Ponsel</title>

<link rel="stylesheet" type="text/css" href="assets/index.css">

<link rel="stylesheet" type="text/css" href="assets/awesome/css/fontawesome.min.css">

```
<script type="text/javascript" src="assets/jquery.js"></script>
```
</head>

<body>

<div class="sidebar"style="line-height:0px;background:#F8F8FF;color: #D8BFD8">

<h3 style="color: black"><i style="color: #D8BFD8" ><center></i> NISA PONSEL</h3>

 $\langle \text{ul}\rangle \langle \text{2php} \rangle$  if (\$\_SESSION['status']==1) { ?>

<li class="admin-info" > <img src="assets/img/aini.jpg"> <span style="color: black"><?php echo \$\_SESSION['username']; ?></span> </li>

li><a id="dash" href="home.php"style="color: black"><i class="fa fahome"></i>Dashboard</a></li>

<li><a id="barang" href="barang.php"style="color: black"><i class="fa fabars"></i>Barang</a></li>

<li><a id="kategori" href="kategori.php"style="color: black"><i class="fa fatags"></i> Kategori Baru</a></li>

<li><a id="users" href="users.php"style="color: black"><i class="fa fausers">
</i>
Data Kasir
</a>
</li>

<li><a id="laporan" href="laporan.php"style="color: black"><i class="fa fabook"></i> Laporan </a></li>

 $\langle$ ?php }else{ ?>

<li><a id="dash" href="home.php"style="color: black"><i class="fa fahome">
sitional pashboard
home"
blome"
blome"
blome"
blome"
blome"
blome"
blome"
blome"
blome"
blome"
blome"
blome"
blome"
blome"
blome"
blome"
blome"
blome"
blome"
blome"
blome"
blome"
blome"
blome"
blome"
blome"
blome"
b

<li><a id="transaksi" href="transaksi.php"><i class="fa fa-money"></i> Transaksi</a></li>

 $\langle$ ?php } ?>  $\langle$ /ul> $\langle$ /div>

<div class="nav"style="line-height:30px;background:#F8F8FF; color: #D8BFD8">

<ul> <li><a href=""style="color: black"><i class="fa fa-user"></i> <?= \$\_SESSION['username'] ?></a>

 $\langle \text{ul}\rangle \langle \text{2php} \rangle$  if (\$ SESSION['status']==1) { ?>

<li><a href="setting\_akun.php"><i class="fa fa-cog"></i> Pengaturan  $\langle x \rangle \langle x \rangle \langle y \rangle \langle z \rangle$ ?>

<li><a href="handler.php?action=logout"><i class="fa fa-sign-out"></i> Logout </a> \lefa \lefa \lefa \lefa \lefa \lefa \lefa \lefa \lefa \lefa \lefa \lefa \lefa \lefa \lefa \lefa \lefa \lefa \lefa \lefa \lefa \lefa \lefa \lefa \lefa \lefa \lefa \lefa \lefa \lefa \lefa \lefa \lefa \lefa \lefa

### **L. Home.php**

<?php include "head.php"; ?> <script type="text/javascript">

document.title="Dashboard";

document.getElementById('dash').classList.add('active'); </script>

<div class="content"> <div class="padding"> <div class="box">

<div class="padding" style="line-height:50px;background:#D8BFD8; color: #fff;">

<i class="fa fa-clock-o"></i> Waktu <span class="status blackd"> <?= date("dm-Y") ?> $\langle$ span> $\langle$ div> $\langle$ div>

<div class="box"style="line-height:50px;background:#D8BFD8; color: #fff;">

<div class="padding">

 $\langle$ i class="fa fa-user"> $\langle$ i> Login sebagai  $\langle$ span class="status blackd" >  $\langle$ ?php if (\$\_SESSION['status']==1) { echo "Admin"; }else{ echo "Kasir"; } ?> </span>  $\langle$ div> $\langle$ div>

<div class="box"style="line-height:50px;background:#D8BFD8; color: #fff;">

<div class="padding">

<i class="glyphicon glyphicon-list"></i> Data Barang <span class="status blackd"><?= \$root->show\_jumlah\_barang() ?></span> </div> </div>

<div class="box"style="line-height:50px;background:#D8BFD8; color: #fff;">

<div class="padding">

 $\langle$ i class="fa fa-book"> $\langle$ i> Laporan Transaksi  $\langle$ span class="status blackd"> $\langle$ ?=  $$root\text{-}show\_jumlah\_trans2()$   $?><$ /span> </div> </div>

</div> </div> <?php include"foot.php" ?>

### **M. Index.php**

<?php include "root.php"; session\_start(); if (isset(\$\_SESSION['username'])) { \$root->redirect("home.php"); } ?>

<!DOCTYPE html>

<html>

<head>

<title>Nisa Ponsel</title>

```
<style type="text/css">
```
@font-face{

font-family: titillium;

src:url(assets/TitilliumWeb-SemiBold.ttf);}

\*{margin: 0;padding: 0;font-family: titillium;}

@keyframes muncul{

0%{opacity: 0;}

100%{opacity: 1;} }

body{overflow: hidden;animation-name: muncul;animation-duration: 2s} .both{clear: both;}

.loginpage{position: fixed;background:url("assets/img/np.jpg");height: 100%;width: 100%;background-size: 100%;}

.padding{padding:80px 25px;}

.login{float:left ;width: 400px;background:#fff;height: 100%;}

.login input,.login select,.login button{width: 100%;box-sizing: borderbox;margin-bottom: 20px;border: 0px;padding: 10px;border-bottom: 1px solid black;outline: 0;color: black;font-size: 14px;}

.login input:focus,.login select:focus{border-bottom: 1px solid #D8BFD8;transition: 0.2s}

.login select{cursor: pointer;}

.login button{cursor: pointer;background: #D8BFD8;color: black;font-size: 20px;border-radius: 3px;}

.login button:hover{background: #D8BFD8}form{margin-top: 70px;}

h3{text-align: center;} #status{width: 100%;color: #565656;font-size: 15px;display: none;box-sizing: border-box;border-radius: 3px}

.red{color: #c7254e;background: #f9f2f4;padding: 10px;border-radius: 3px;}

.green{color: rgb(1,186,56);background: rgb(230,255,230);padding: 10px;borderradius: 3px;}

.link-forgot{color: #565656;padding: 0px 0px 20px 0px;display: inline-block;} }

</style>

<link rel="stylesheet" type="text/css" href="assets/awesome/css/fontawesome.min.css">

<link rel="stylesheet" type="text/css" href="assets/wow/animate.css">

<script type="text/javascript" src="assets/jquery.js"></script>

<script type="text/javascript">

\$(document).ready(function(){

\$("#loginapp").submi

t(function(){ \$.ajax({ type:'POST', url:'handler.php?action=login', data:\$(this).serialize(),

success:function(data){  $\frac{\pi}{3}$ ("#status").fadeIn(100);  $\frac{\pi}{3}$ ("#status").html(data);

window.setTimeout(function() $\{\$('\# status)\$ .fadeOut(100) $\},3000)$ ;  $\}$ })

return false;  $\}$ ;  $\}$ ;

</script>

</head>

<body>

<div class="loginpage"> <div class="login">

<div class="padding" style="color:black">

<h3>Silahkan Login</h3>

<form id="loginapp">

<input type="text" name="username" placeholder="Username">

<input type="password" name="pass" placeholder="Password">

<select name="loginas" required="required">

<option value="1">Admin</option>

<option value="2">Kasir</option> </select>

<button type="submit"><i class="fa fa-sign-in"></i> Login</button>

```
<div class="both"></div>
```
</form>

```
<div id="status">
```
 $\langle \text{div}\rangle \langle \text{div}\rangle \langle \text{div}\rangle \langle \text{div}\rangle$ 

</body>

</html>

## **N. Kategori.php**

 $\langle$ ?php include "head.php" ?>  $\langle$ ?php if (isset(\$\_GET['action']) & & \$\_GET['action']=="edit\_kategori") { include "edit\_kategori.php"; } else{ ?>

```
<script type="text/javascript">
```
document.title="Kategori Barang";

document.getElementById('kategori').classList.add('active'); </script>

<div class="content"><div class="padding"> <div class="bgwhite">

<div class="padding"> <div class="contenttop"> <div class="left">

<form action="handler.php?action=tambah\_kategori" method="post">

<input type="text" name="nama\_kategori" placeholder="Nama Kategori..." style="margin-right: 10px;border-right: 1px solid #ccc;border-radius: 3px;">

<button style="background: #D8BFD8;color: #fff;border-radius: 3px;bordercolor: #D8BFD8;border:1px solid #D8BFD8">Tambahkan</button> </form>

 $\langle \text{div}\rangle \langle \text{div}\rangle$ 

<span class="label" style="color: #D8BFD8">Jumlah Kategori : <?= \$root- >show\_jumlah\_cat() ?></span>

<table class="datatable" style="width: 500px;">

 $\langle \text{thead} \rangle \langle \text{tr} \rangle$   $\langle \text{th width} \rangle = \langle 35 \text{px} \rangle \langle \text{NO} \rangle$ 

<th>Nama Kategori</th>

 $\langle$ th width="60px">Aksi $\langle$ th> $\langle$ tr> $\langle$ thead>

<tbody style="background:#D8BFD8 ;color: #fff">

<?php \$root->tampil\_kategori() ?>

 $\langle \text{dbody} \rangle \langle \text{dble} \rangle \langle \text{div} \rangle \langle \text{div} \rangle \langle \text{div} \rangle \langle \text{div} \rangle \langle \text{div} \rangle \langle \text{dpp} \rangle$  include "foot.php" ?>

#### **O. Laporan.php**

 $\langle$ ?php include "head.php" ?>

<?php if (isset(\$\_GET['action']) && \$\_GET['action']=="detail\_transaksi") { include "detail\_transaksi.php"; } else{ ?>

<script type="text/javascript">

document.title="Laporan Penjualan";

document.getElementById('laporan').classList.add('active'); </script>

<div class="content"><div class="padding"> <div class="bgwhite">

<div class="padding"> <div class="contenttop"> <div class="left">

<h3 class="jdl" style="color: #D8BFD8">Laporan penjualan</h3>

 $\langle$ div>  $\langle$ div class="right">

<script type="text/javascript"> function gotojenis(val){ var value=val.options[val.selectedIndex].value;

window.location.href="laporan.php?jenis="+value+""; }function gotofilter(val){

var value=val.options[val.selectedIndex].value;

window.location.href="laporan.php?jenis=<?php if (isset(\$\_GET['jenis'])) {

echo \$ GET['jenis']; } ?>&filter record="+value;} </script>

<span style="float: left;padding: 5px;margin-right: 10px;color: #D8BFD8;">Filter dan cetak :</span>

<form action="cetak\_laporan.php" style="display: inline;" target="\_blank" method="post">

<select class="leftin1" onchange="gotojenis(this)" name="jenis\_laporan" required="required">

<option>Pilih Jenis</option>

<option value="perhari" <?php if (isset(\$ GET['jenis'])&&\$ GET['jenis']=='perhari'){ echo "selected"; } ?>>Perhari</option>

```
<option value="perbulan" <?php if
(isset($_GET['jenis'])&&$_GET['jenis']=='perbulan'){ echo "selected"; } 
?>>Perbulan</option>
```
</select>

<select class="leftin1" onchange="gotofilter(this)" required="required" name="tgl\_laporan">

 $\langle$ ?php if (isset(\$\_GET['jenis'])&&\$\_GET['jenis']=='perhari') { ?>

<option>Pilih Hari</option>

<?phpm\$data=\$root->con->query("select distinct date(tgl\_transaksi) as tgl\_transaksi from transaksi order by id\_transaksi desc");

while (\$f=\$data->fetch\_assoc()) { ?>

 $\leq$  option  $\leq$ ?php if (isset(\$ GET['filter record'])) { if (\$ GET['filter record'] == date('d-m-Y',strtotime(\$f['tgl\_transaksi']))) { echo "selected"; } } ?> value="<?= date('d-m-Y',strtotime(\$f['tgl\_transaksi'])) ?>"><?= date('d-m-Y', strtotime(\$f['tgl\_transaksi'])) ?></option>

<?php } }else if(isset(\$\_GET['jenis'])&&\$\_GET['jenis']=='perbulan') { ?>

<option value="">Pilih Bulan</option>

<?php \$data=\$root->con->query("select distinct EXTRACT(YEAR FROM tgl\_transaksi) AS OrderYear,EXTRACT(MONTH FROM tgl\_transaksi) AS OrderMonth from transaksi order by id transaksi desc");

while  $(\$f=\$data>fetch\;assoc())$  { ?>

<option <?php if (isset(\$\_GET['filter\_record'])) { if(\$f['OrderMonth']<=9){

\$aaaa="0".\$f['OrderMonth']."-".\$f['OrderYear']; }else{

\$aaaa=\$f['OrderMonth']."-".\$f['OrderYear']; }

if (\$\_GET['filter\_record'] == \$aaaa) { echo "selected";  $\}$  ?> value="<?php

if(\$f['OrderMonth']<=9){

echo "0".\$f['OrderMonth']."-".\$f['OrderYear'];}else{

echo \$f['OrderMonth']."-".\$f['OrderYear'];} ?>"><?php

if(\$f['OrderMonth']<=9){

echo "0".\$f['OrderMonth']."-".\$f['OrderYear']; }else{

echo \$f['OrderMonth']."-".\$f['OrderYear']; } ?></option>

<?php } }else{

echo "<option>Pilih Jenis Cetak terlebih dahulu</option>"; } ?>

</select>

<button class="btn-ctk" style="background: #D8BFD8;color: #fff;border-radius: 3px;border-color: #D8BFD8;border:1px solid #D8BFD8" <?php if (isset(\$\_GET['filter\_record'])) {}else{ ?> disabled="disabled" title="Pilih jenis dan tanggal lebih dulu"<?php } ?>>Cetak</button>

 $\langle$ form $>\langle$ div $>$ 

<div class="both"></div> </div>

<table class="datatable" id="datatable">

<thead>

 $\langle$ tr>  $\langle$ th width="10px">No $\langle$ th>

<th>No Invoice</th>

<th>Kasir</th>

<th>Pembeli</th>

```
<th>Tanggal Transaksi</th>
```
<th>Total Bayar</th>

 $\langle$ th width="60px">Aksi $\langle$ th> $\langle$ tr>

</thead>

```
<tbody style="background:#D8BFD8 ;color: #fff">
```

```
<?php if (isset($_GET['filter_record'])) {
```

```
if ($GET['jenis'] == 'perhari') {
```

```
$aksi1=1; }else{
```
 $8aksi1=2;$ 

```
$root->filter_tampil_laporan($_GET['filter_record'],$aksi1); }else{
```
 $$root >tampil$  laporan(); } ?>

</tbody>

```
\langle \rangle / \langle \rangle div \langle \rangle div \langle \rangle div \langle \rangle div \langle \rangle
```
<?php }include "foot.php" ?>

## **P. Setting\_akun.php**

```
\langle?php include "head.php" ?>
```
<script type="text/javascript"> document.title="Setting akun admin";

</script>

<div class="content"><div class="padding"> <div class="bgwhite">

<div class="padding">

<h3 class="jdl">Setting akun admin</h3>

<span class="label">\* Silahlahkan Lakukan Penggantian Username dan Password Akun Anda.</span>

```
<form class="form-input" method="post" 
action="handler.php?action=edit_admin" style="padding-top: 30px;">
```
 $\langle$ ?php \$f=\$root->edit admin(); ?>

<label>Username : </label>

```
<input type="text" name="username" value="<?= $f['username'] ?>">
```
<label>Password Baru :</label>

<input type="text" name="password">

<label>\* Password tidak bisa ditampikan karena terenkripsi</label><br>

<label>\* Kosongkan form password jika tidak ingin merubah password</label><br><br>

<button class="btnblue" type="submit"style="background: #D8BFD8"><i class="fa fa-save"></i>Simpan</button>

<a onclick="return confirm('yakin ingin reset akun admin?')" href="handler.php?action=reset\_admin" class="btnblue" style="background: #f33155"><i class="fa fa-rotate-left"></i> Reset Akun</a>

<a href="home.php" class="btnblue" style="background: #D8BFD8"><i class="fa fa-close"></i>Batal</a>

 $\langle$  /form> $\langle$ /div> $\langle$ /div> $\langle$ /div> $\langle$ /div>

<?php include "foot.php"; ?>

### **Q. Tambah\_barang.php**

```
<script type="text/javascript">
```
document.title="Tambah Barang";

document.getElementById('barang').classList.add('active'); </script>

<div class="content"><div class="padding"> <div class="bgwhite">

<div class="padding">

<h3 class="jdl"style="color: #D8BFD8">Tambah Barang</h3>

<form class="form-input" method="post" action="handler.php?action=tambah\_barang">

<input type="text" name="nama\_barang" placeholder="Nama Barang" required="required">

<input type="number" name="stok" placeholder="Stok" required="required">

<input type="number" name="harga\_beli" placeholder="Harga Beli" required="required">

<input type="number" name="harga\_jual" placeholder="Harga Jual" required="required">

<select style="width: 372px;cursor: pointer;" required="required" name="kategori">

<option value=""style="background: #D8BFD8">Pilih Kategori :</option>

<?php \$root->tampil\_kategori2(); ?> </select>

<button class="btnblue" type="submit" style="background: #D8BFD8"><i class="fa fa-save"></i>Simpan</button>

<a href="barang.php" class="btnblue" style="background: #D8BFD8"><i class="fa fa-close"></i>Batal</a></form></div></div></div></div>

#### **R. Tambah\_kasir.php**

```
<script type="text/javascript">
```
document.title="Tambah Kasir";

document.getElementById('users').classList.add('active'); </script>

<div class="content"><div class="padding"> <div class="bgwhite">

<div class="padding">

<h3 class="jdl"style="color: #D8BFD8">Tambah Kasir</h3>

<form class="form-input" method="post" action="handler.php?action=tambah\_kasir">

<input type="text" name="nama\_kasir" placeholder="Username Kasir" required="required">

<input autocomplete="off" type="text" name="password" placeholder="Password" required="required">

<button class="btnblue" type="submit" style="background: #D8BFD8"><i class="fa fa-save" > < /i> Simpan</button>

<a href="users.php" class="btnblue" style="background: #D8BFD8"><i class="fa fa-close"></i> Batal</a> </form> </div> </div> </div> </div>

# **S. Transaksi.php**

 $\langle$ ?php include "head.php" ?>

<?php if (isset(\$\_GET['action']) && \$\_GET['action']=="transaksi\_baru") { include "transaksi\_baru.php";}

else if (isset(\$\_GET['action']) && \$\_GET['action']=="detail\_transaksi") {include "detail\_transaksi.php"; }else { ?>

```
<script type="text/javascript">
```
document.title="Transaksi";

document.getElementById('transaksi').classList.add('active');

</script>

<div class="content"><div class="padding"> <div class="bgwhite">

<div class="padding"> <div class="contenttop"> <div class="left">

<a href="?action=transaksi\_baru" class="btnblue" style="background: #D8BFD8">Transaksi Baru</a> </div>

<div class="both"></div> </div>

```
<span class="label" style="color: #D8BFD8">Jumlah Transaksi : <?= $root-
>show_jumlah_trans() ?></span>
```

```
<table class="datatable">
```
<thead>

```
\langle tr \rangle \langle tr \rangle \langle tr \rangle \langle tr \rangle
```
<th>Tanggal Transaksi</th>

<th>Total Bayar</th>

<th>Nama Pembeli</th>

<th>No Invoice</th>

**ksi** $<$ **/th** $>$  $<$ **/tr** $>$ 

</thead>

<tbody style="background: #D8BFD8">

<?php \$no=1; \$q=\$root->con->query("select \* from transaksi where kode\_kasir='\$\_SESSION[id]' order by id\_transaksi desc");

if  $(\text{Sq}$ ->num\_rows > 0) {

while (\$f=\$q->fetch\_assoc()) { ?>

```
<tr><td><?= $no++ ?></td>
```
<td><?= date("d-m-Y",strtotime(\$f['tgl\_transaksi'])) ?></td>

 $\langle \text{td} \rangle$ Rp.  $\langle \text{?} =$  number format(\$f['total\_bayar']) ? $\langle \text{td} \rangle$ 

<td><?= \$f['nama\_pembeli'] ?></td>

 $\langle \text{td}\rangle \langle \text{?} = \$f[}'\text{no\_invoice}'$ ] ? $\langle \text{td}\rangle$ 

<td> <a href="?action=detail\_transaksi&id\_transaksi=<?= \$f['id\_transaksi'] ?>" class="btn bluetbl m-r-10"><span class="btn-edit-tooltip">Detail</span><i class="fa fa-eye"></i></a>

<a href="cetak\_nota.php?oid=<?= base64\_encode(\$f['id\_transaksi']) ?>&id-uid=<?= base64\_encode(\$f['nama\_pembeli']) ?>&inf=<?= base64\_encode(\$f['no\_invoice']) ?>&tb=<?= base64\_encode(\$f['total\_bayar']) ?>&uuid=<?= base64\_encode(date("d-m-Y", strtotime(\$f['tgl\_transaksi']))) ?>" target="\_blank" class="btn bluetbl"><span class="btn-hapus-tooltip" >Cetak</span><i class="fa fa $print''>>/i>>/a>>>/tr>$ 

 $\langle$ ?php } }else{ ?>

 $<$ td $>$  $<$ ?= \$no++ ? $>$  $<$ /td $>$ 

<td colspan="5">Belum Ada Transaksi</td

 $\langle$ ?php } ?>

 $\langle \text{dbody} \rangle \langle \text{table} \rangle \langle \text{div} \rangle \langle \text{div} \rangle \langle \text{div} \rangle \langle \text{div} \rangle$ 

 $\langle$ ?php } include "foot.php" ?>

## **T. Users.php**

<?php include "head.php" ?>

<?php if (isset(\$\_GET['action']) && \$\_GET['action']=="tambah\_kasir") {include "tambah\_kasir.php"; }

else if (isset(\$\_GET['action']) && \$\_GET['action']=="edit\_kasir") {include "edit\_kasir.php"; } else{?>

```
<script type="text/javascript">
```
document.title="Data Kasir";

document.getElementById('users').classList.add('active');

</script>

<div class="content"> <div class="padding"> <div class="bgwhite">

<div class="padding"> <div class="contenttop"> <div class="left">

<a href="?action=tambah\_kasir" class="btnblue" style="background:#D8BFD8 ;color: #fff">Tambah Data Kasir</a> </div>

```
<div class="both"></div> </div>
```

```
<span class="label" style="color: #D8BFD8">Jumlah Kasir : <?= $root-
>show_jumlah_kasir() ?></span>
```
<table class="datatable" id="datatable" style="width: 600px;">

<thead>

 $\langle$ tr> $\langle$ th width="10px">No $\langle$ th>

<th>Username</th>

<th>Status</th>

<th>Tanggal Didaftarkan</th>

```
\langleth width="60px">Aksi\langleth> \langletr>
```
</thead>

<tbody style="background:#D8BFD8 ;color: #fff"><?php \$root->tampil\_kasir();  $?$ >  $\lt$ /tbody>  $\lt$ /table>  $\lt$ /div>  $\lt$ /div>  $\lt$ /div>

<script type="text/javascript">

function myconfirm(){

confirm("Yakin Ingin Menghapus Barang?"); return false; }

</script>

<?php }include "foot.php" ?>

### **U. Transaksi\_baru.php**

<script type="text/javascript">

document.title="Transaksi Baru";

document.getElementById('transaksi').classList.add('active'); </script>

<script type="text/javascript">

\$(document).ready(function(){

if  $(\frac{\pi}{3} \times \frac{\pi}{3})$  == "") {

\$('#prosestran').attr("disabled","disabled");

\$('#prosestran').attr("title","tambahkan barang terlebih dahulu");

\$('#prosestran').css("background","#ccc");

 $$('\#prosestraar').css("cursor","not-allowed"); \} )$ 

</script>

<div class="content"><div class="padding"> <div class="bgwhite">

<div class="padding">

<h3 class="jdl">Entry Transaksi Baru</h3>

```
<form class="form-input" method="post" 
action="handler.php?action=tambah_tempo" style="padding-top: 30px;">
```
<label>Pilih Barang : </label>

<select style="width: 372px;cursor: pointer;" required="required" name="id\_barang">

<?php \$data=\$root->con->query("select \* from barang");

while (\$f=\$data->fetch\_assoc()) {

```
echo "<option value='$f[id_barang]'>$f[nama_barang] (stock : $f[stok] | Harga : 
".number_format($f['harga_jual']).")</option>"; } ?>
```
</select>

<label>Jumlah Beli :</label>

<input required="required" type="number" name="jumlah">

```
<input type="hidden" name="trx" value="<?php echo 
date("d")."/AF/".$_SESSION['id']."/".date("y") ?>">
```
<button class="btnblue" type="submit"style="background: #D8BFD8"><i class="fa fa-save"></i>Simpan</button></form>

</div> </div>

<br/>br> <div class="bgwhite"> <div class="padding">

```
<h3 class="jdl">Data transaksi</h3>
```
<table class="datatable" style="width: 100%;">

<thead>

```
\langletr> \langleth width="35px">NO\langleth>
```
**>ID Barang** $<$ **/th** $>$ 

<th>Nama Barang</th>

<th>Jumlah Beli</th>

<th>Total Harga</th>

**ksi** $<$ **/th** $>$  $<$ **/tr** $>$ 

</thead>

<tbody id="contenth">

<?php \$trx=date("d")."/AF/".\$\_SESSION['id']."/".date("y"); \$data=\$root->con- >query("select barang.nama\_barang,tempo.id\_subtransaksi,tempo.id\_barang,temp o.jumlah\_beli,tempo.total\_harga from tempo inner join barang on barang.id\_barang=tempo.id\_barang where trx='\$trx'");

\$getsum=\$root->con->query("select sum(total\_harga) as grand\_total from tempo where trx='\$trx'");

\$getsum1=\$getsum->fetch\_assoc(); \$no=1;

while (\$f=\$data->fetch\_assoc()) {?>

```
<tr> <td><?= $no++ ?></td>
```
 $\langle \text{td}\rangle \langle \text{d} = \frac{1}{2}$  = \tdef{sf{\text{\sigma\_{\sigma\_{\sigma\_{\sigma\_{\sigma\_{\sigma\_{\sigma\_{\sigma\_{\sigma\_{\sigma\_{\sigma\_{\sigma\_{\sigma\_{\sigma\_{\sigma\_{\sigma\_{\sigma\_{\sigma\_{\sigma\_{\sigma\_{\sigma\_{\sigma\_{\s

 $\langle \text{td}\rangle \langle \text{d} \rangle = \frac{\langle \text{td}\rangle}{\langle \text{d} \rangle}$ 

 $\langle \text{td}\rangle \langle \text{d} \rangle = \frac{\langle \text{tf} | \text{t} \rangle}{\langle \text{td}\rangle}$ 

<td>Rp. <?= number\_format(\$f['total\_harga']) ?></td>

<td><a href="handler.php?action=hapus\_tempo&id\_tempo=<?= \$f['id\_subtransaksi'] ?>&id\_barang=<?= \$f['id\_barang'] ?>&jumbel=<?= \$f['jumlah\_beli'] ?>" class="btn redtbl"><span class="btn-hapustooltip">Cancel</span><i class="fa fa-close"></i></a></td></tr>

 $\langle ?php \rangle$  ?>

</tbody>

 $\langle$ tr> $\langle$ ?php if (\$getsum1['grand\_total']>0) { ?>  $\langle$ td colspan="3"> $\langle$ td> $\langle$ td>Grand Total :</td>

 $\langle \text{td} \rangle$  Rp.  $\langle \text{?} =$  number\_format(\$getsum1['grand\_total']) ? $\rangle$ 

<td></td>

 $\langle$ ?php }else{ ?> <td colspan="6">Data masih kosong $\langle$ td>  $\langle$ ?php } ?>  $\langle$ tr>

</table>

<br> <form class="form-input" action="handler.php?action=selesai\_transaksi" method="post">

<label>Nama Pembeli :</label>

<input required="required" type="text" name="nama\_pembeli">

<input type="hidden" name="total\_bayar" value="<?= \$getsum1['grand\_total']  $?>'>'>'$ 

<button class="btnblue" id="prosestran" type="submit" style="background: #D8BFD8"><i class="fa fa-save"></i> Proses Transaksi</button> </form>

```
\langle \text{div}\rangle \langle \text{div}\rangle \langle \text{div}\rangle \langle \text{div}\rangle
```
<?php include "foot.php"; ?>

# **V. Root.php**

<?php // coded by [https://www.athoul.site](https://www.athoul.site/) error\_reporting(0); class penjualan

{ public \$con; function \_\_construct()

```
{ $this->con=new mysqli("localhost","root","","db_np"); }
```

```
function __destruct()
```
{  $$this >con > close$  $);$ }

function alert(\$text){ ?><script type="text/javascript">

```
alert( "<?= $text?>" );
```
</script>

 $\langle$ ?php function redirect(\$url){  $\langle$  ?>

<script type="text/javascript"> window.location.href="<?= \$url ?>";

</script>

 $\langle$ ?php }function go\_back(){  $\langle$  ?>

<script type="text/javascript"> window.history.back();

```
</script>
```
<?php } function login(\$username,\$password,\$loginas){if (trim(\$username)=="") { \$error[]="Username"; }

if (trim(\$password)=="") { \$error[]="Password"; }

if (isset(\$error)) { echo "<div class='red'><i class='fa fa-warning'></i>Maaf sepertinya ".implode(' dan ', \$error)." anda kosong.</div>"; }else{ \$password=sha1(\$password);

\$query=\$this->con->query("select \* from user where username='\$username' and password='\$password' and status='\$loginas'");

// coded by https://www.athoul.site

if (\$query->num\_rows > 0) { echo "<div class='green'><i class='fa fa-check'></i> Login Berhasil, silahkan tunggu beberapa saat.</div>";

\$data=\$query->fetch\_assoc();

session\_start();

\$\_SESSION['username']=\$data['username'];

\$\_SESSION['status']=\$data['status'];

\$\_SESSION['id']=\$data['id'];

if (\$data['status']=='1') {  $$this$  ->redirect("home.php"); }else{

\$this->redirect("transaksi.php"); }

}else{

echo "<div class='red'><i class='fa fa-warning'></i>>Maaf sepertinya username atau password anda salah. $\langle \text{div} \rangle$ "; } }

function tambah\_barang(\$nama\_barang,\$stok,\$harga\_beli,\$harga\_jual,\$id\_kategori){

\$query=\$this->con->query("select \* from barang where nama\_barang='\$nama\_barang'");

```
if ($query->num_rows > 0) {
```
\$this->alert("Data barang sudah ada");

 $$this \rightarrow go\_back();$  } else{

\$query2=\$this->con->query("insert into barang set nama\_barang='\$nama\_barang',id\_kategori='\$id\_kategori',stok='\$stok',harga\_beli= '\$harga\_beli',harga\_jual='\$harga\_jual'");

if ( $\text{Squery2} == \text{TRUE}$ ) {

\$this->alert("Barang Berhasil Ditambahkan");

\$this->redirect("barang.php"); } else{

\$this->alert("Barang Gagal Ditambahkan");

\$this->redirect("barang.php"); } } }

function tambah\_kasir(\$nama\_kasir,\$password){

\$nama\_kasir=str\_replace(" ", "", \$nama\_kasir);

\$query=\$this->con->query("select \* from user where username='\$nama\_kasir' and status='2'");

```
if ($query->num_rows > 0) {
```
\$this->alert("Username untuk kasir sudah ada.");

 $$this \rightarrow go\_back();$  } else{

\$password=sha1(\$password);

\$query2=\$this->con->query("insert into user set username='\$nama\_kasir',password='\$password',status='2'");

if (\$query2 =  $=$  TRUE) {

\$this->alert("Data kasir berhasil dismpan");

\$this->redirect("users.php"); } else{

\$this->alert("Kasir Gagal Ditambahkan");

\$this->redirect("users.php"); } } }

// coded by https://www.athoul.site

```
$root=new penjualan();
```
?>